## speed**touch**™

# **SpeedTouch™**

(Wireless) Business DSL Router

# IPQoS Configuration Guide

Release R5.3.0

speectouch 

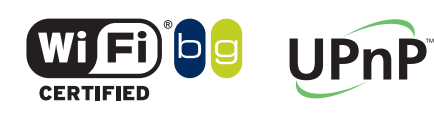

**SpeedTouch™608WL and SpeedTouch™620 only**

A<sup>2</sup>THOMSON BRAND

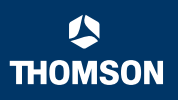

# SpeedTouch™

# IPQoS Configuration Guide R5.3.0

speedtouch<sup>\*</sup>

### **Copyright**

### Copyright ©1999-2005 THOMSON. All rights reserved.

Passing on, and copying of this document, use and communication of its contents is not permitted without written authorization from THOMSON. The content of this document is furnished for informational use only, may be subject to change without notice, and should not be construed as a commitment by THOMSON. THOMSON assumes no responsibility or liability for any errors or inaccuracies that may appear in this document.

Thomson Telecom Belgium Prins Boudewijnlaan, 47 B-2650 Edegem Belgium

[www.speedtouch.com](http://www.speedtouch.com)

### **Trademarks**

The following trademarks are used in this document:

- SpeedTouch™ is a trademark of THOMSON.
- ▶ Microsoft<sup>®</sup>, MS-DOS<sup>®</sup>, Windows<sup>®</sup> and Windows NT<sup>®</sup> are either registered trademarks or trademarks of Microsoft Corporation in the United States and/or other countries.
- ▶ UNIX<sup>®</sup> is a registered trademark of UNIX System Laboratories, Incorporated.
- ▶ Apple® and Mac OS® are registered trademarks of Apple Computer, Incorporated, registered in the United States and other countries.
- Adobe, the Adobe logo, Acrobat and Acrobat Reader are trademarks or registered trademarks of Adobe Systems, Incorporated, registered in the United States and/or other countries.
- Netscape® and Netscape Navigator® are registered trademarks of Netscape Communications Corporation.
- Ethernet™ is a trademark of Xerox Corporation.
- UPnP™ is a certification mark of the UPnP™ Implementers Corporation.
- ▶ Wi-Fi® and the Wi-Fi logo are registered trademarks of the Wi-Fi Alliance. "Wi-Fi CERTIFIED", "Wi-Fi ZONE", "Wi-Fi Alliance", their respective logos and "Wi-Fi Protected Access" are trademarks of the Wi-Fi Alliance.

Other products may be trademarks or registered trademarks of their respective manufacturers.

### Document Information

Status: v0.5 (March 2005) Reference: E-NIT-CTC-20041213-0013 Short Title: IPQoS Configuration Guide STBUS R5.3.0

speedtouch

### **Contents**

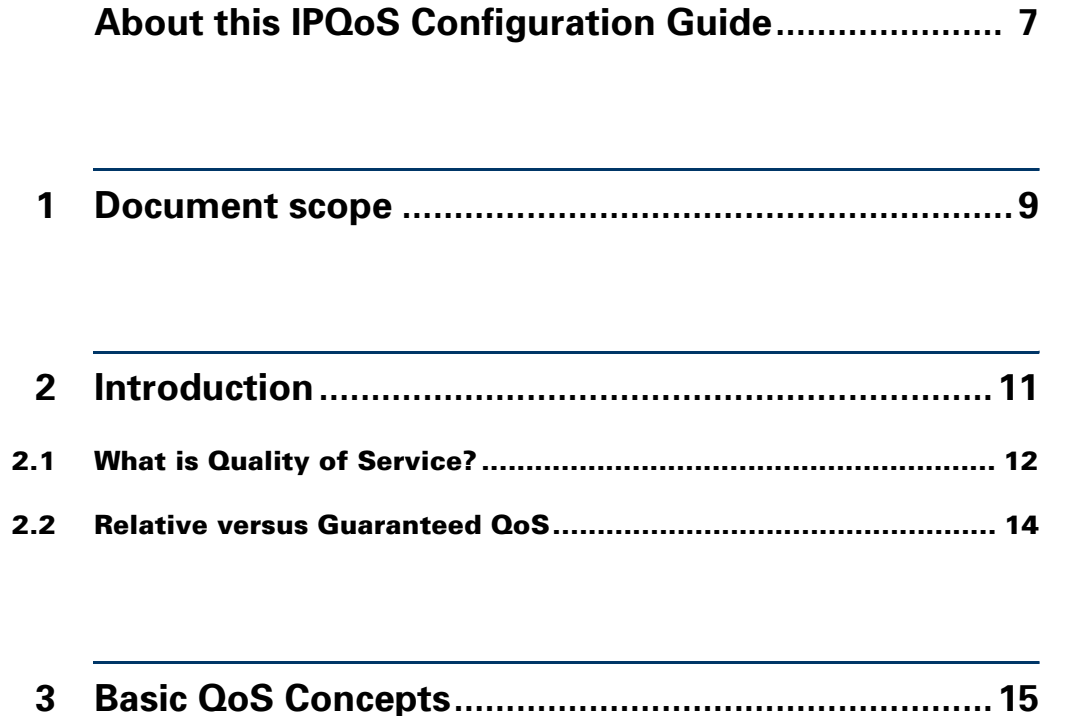

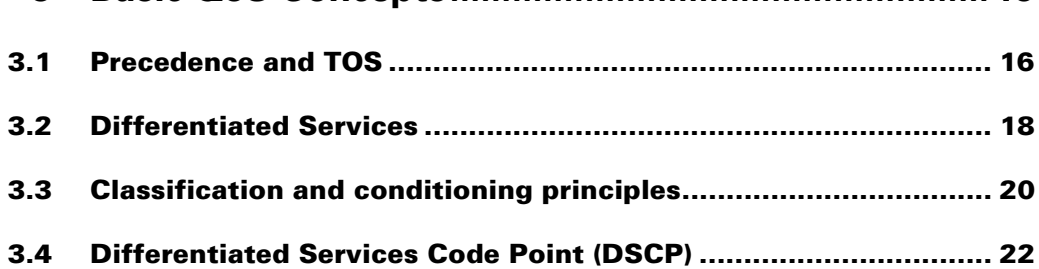

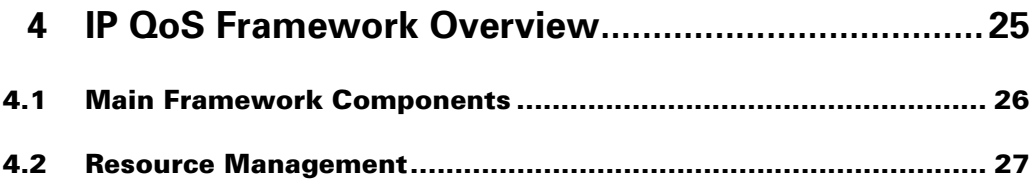

**[5 Packet Classification and Labelling...........................29](#page-30-0)**

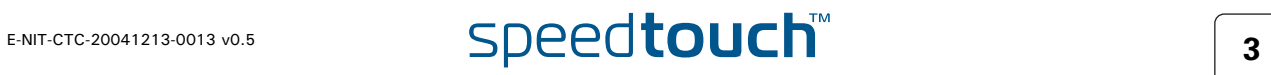

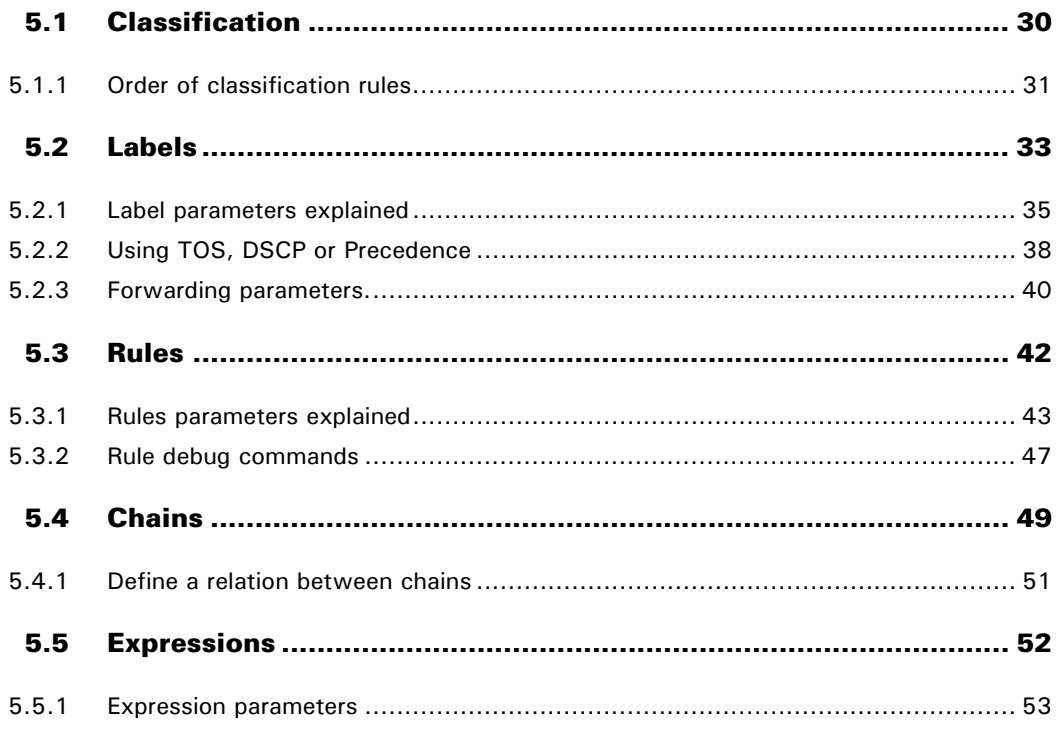

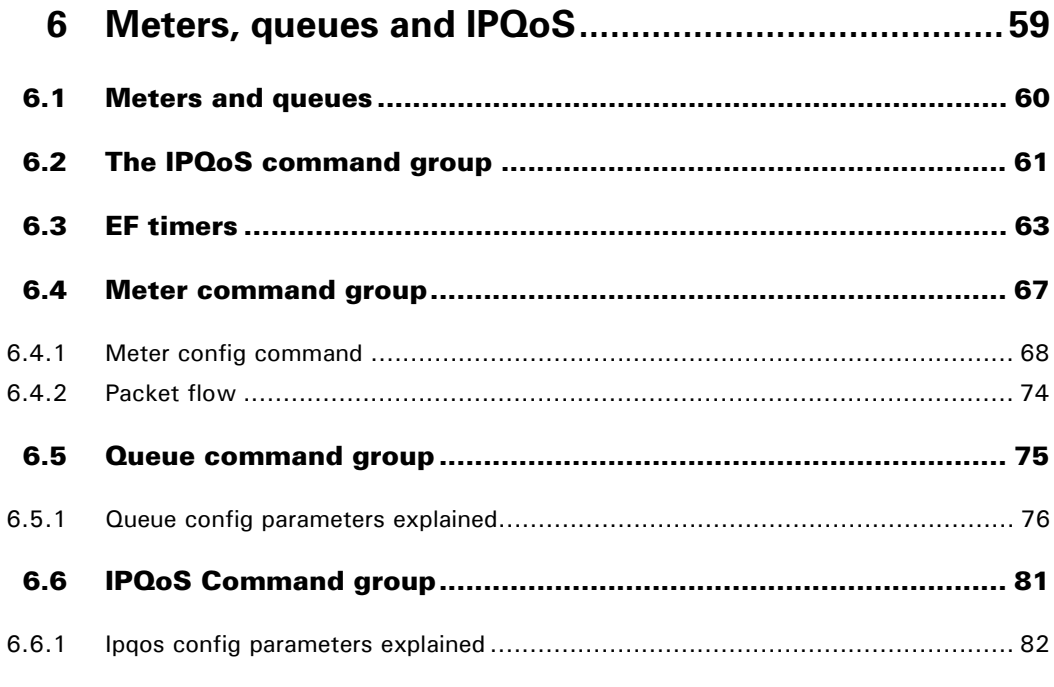

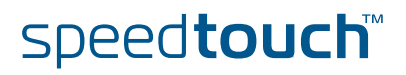

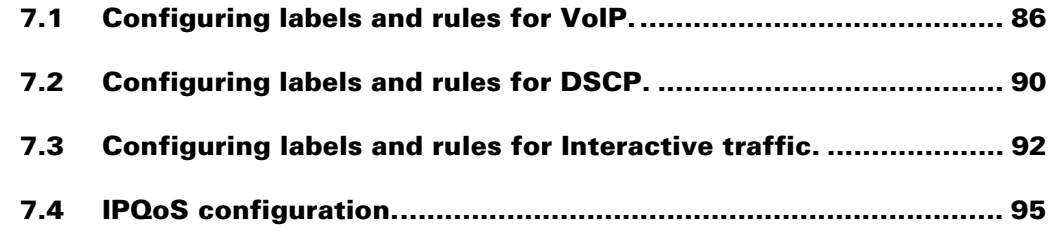

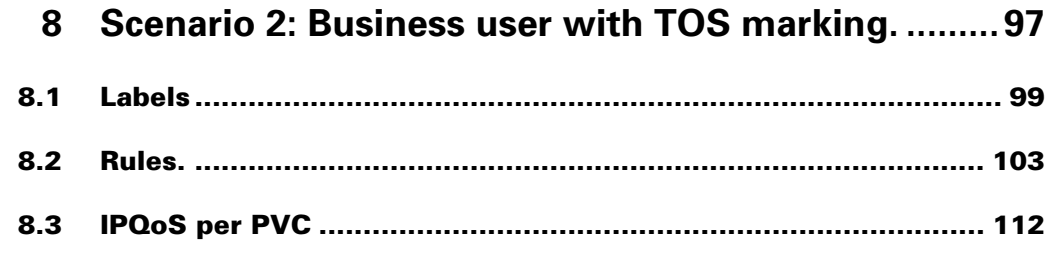

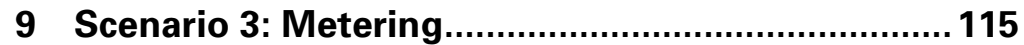

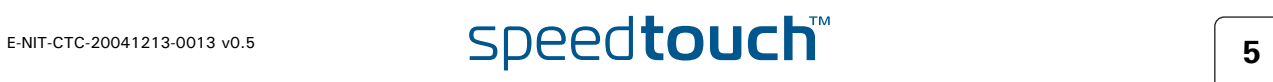

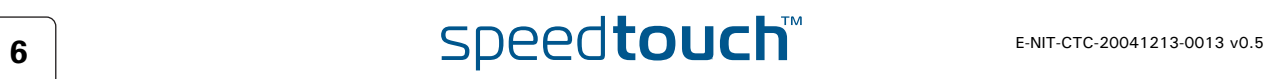

### About this IPQoS Configuration Guide

### <span id="page-8-0"></span>In this configuration guide This routing configuration guide explains how routes can/must be used in SpeedTouch™ R5.3 products. To explain the use of routes, a distinction is made between standard IP forwarding and packet-based classification. All examples start from a clean SpeedTouch™ configuration. Used Symbols Applicability and terminology This IPQoS Configuration Guide is applicable to: SpeedTouch™ 516/536/546/576 Multi-user ADSL gateways. SpeedTouch™ 585 Residential DSL router. SpeedTouch™ 620 Business DSL router. SpeedTouch™ 605 Business Multi-user ADSL gateway. SpeedTouch™ 608 Business DSL router. Generally, all these SpeedTouch™620 products will be referred to as SpeedTouch™ in this IPQoS Configuration Guide, unless a specific device is mentioned. **Typographical Conventions** When we display interactive input and output we'll show our typed input **in a bold font** and the computer output **like this**. Comments are added *in italics*. Example: Bold is also used in the output to emphasize a specific section. Documentation and software updates THOMSON continuously develops new solutions, but is also committed to improve its existing products. For more information on THOMSON's latest technological innovations, documents and software releases, visit us at: [www.speedtouch.com](http://www.speedtouch.com) A *note* provides additional information about a topic. A *tip* provides an alternative method or short-cut to perform an action. **!** <sup>A</sup>*caution* warns you about potential problems or specific precautions that need to be taken. On some products the expert web pages are not available, almost the same functionality is offered through CLI configuration. =>**language list** CODE LANGUAGE VERSION FILENAME en\* english 4.2.0.1 <system> *Only one language is available*

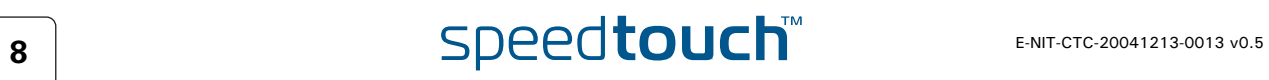

### 1 Document scope

<span id="page-10-0"></span>Introduction The SpeedTouch™ Release 5.3.0 has a strong Quality of Service (QoS) base that allows classification and forwarding of data to a single or multiple ATM VPI/VCIs with each a set of ATMQoS parameters. IP Quality of Service is an extension to this QoS framework. This configuration guide presents:

- ▶ An introduction on IPQoS
- ▶ An overview of the IPQoS framework
- An overview of the labels, rules and expressions
- An overview of the queue, meters and IPQoS commands
- Some IPQoS application examples and how to configure them
	- A "Residential Scenario" using a single LAN segment with different services.
	- A "Business Scenario" using multiple LAN segment with different services and priorities.
	- A "Rate Limiting Scenario" using interface based rate limiting.

**Chapter 1** Document scope

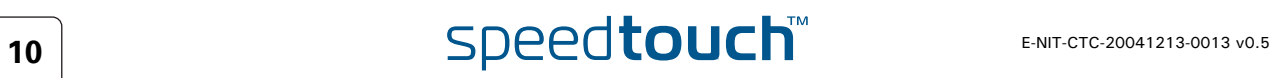

### 2 Introduction

<span id="page-12-0"></span>Introduction This chapter gives a general description and use of Quality of Service.

### In this chapter

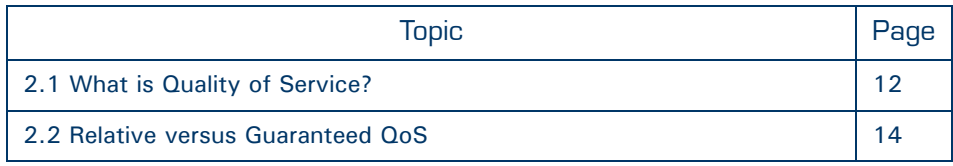

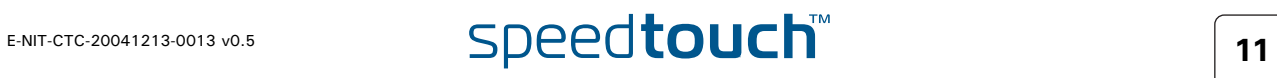

### <span id="page-13-0"></span>2.1 What is Quality of Service?

Definition Quality of Service is the ability for an application to obtain the network service it requires for successful operation.

> Nowadays the total amount of data traffic increases, while new types of data emerge, like: voice data, video data, audio data. These new types of data pose new requirements for data transport, e.g. low latency, low data loss… To meet these requirements, the entire network must ensure them via a connection service guarantee. Such a connection service guarantee can both be applied to connectionoriented networks (connection based) and to packet-oriented networks (data-stream or data type based).

> Quality of Service allows specifying a connection service guarantee via a set of connection parameters. Throughout the network, this set of connection parameters will be used to handle the connection data in a way to achieve the connection service guarantee. This handling includes reserving bandwidth, priority based queuing, scheduling, modifying data characteristics, …

Examples of connection parameters include the maximum amount of bandwidth that may be used, the guaranteed amount of bandwidth that will always be available, the maximum delay the data can experience throughout the network, a priority indication,…

### Misunderstandings A common misunderstanding about QoS is that QoS is about gaining a superior level of network service for particular individuals.

The example below illustrates this.

The best illustration of why it is pointless to give enhanced network service to particular individuals is shown by video-conferencing. Imagine John: he sees a horrible quality image of the other video conference participant; but the other participant sees John's face perfectly. This is obviously not the desired result.

For John to also see a high-quality image, all participants in the video conference need appropriate network service, not only John.

IP QoS provides such service. With IP QoS voice and/or video traffic can get a higher priority then data traffic. This way good voice and video quality is guaranteed.

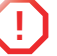

Note that QoS is no solution for overloaded networks, it only helps to shape bursty peaks on the network. (See [Bandwidth versus QoS](#page-14-0) )

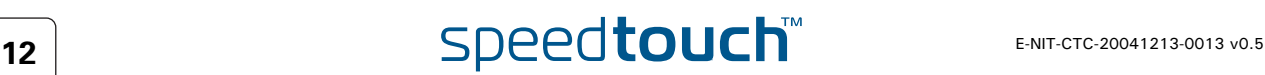

<span id="page-14-0"></span>Bandwidth versus QoS Quality of Service is really best noticed when the Best Effort service encounters congestion. So a common question is "why not provide more bandwidth, use Best Effort, and get rid of complicated QoS architectures?"

There are four answers:

- First of all, it is less economic to use more bandwidth than to use QoS. Many congestion problems can be resolved by using QoS.
- ▶ The second reason is, Denial of Service (DoS) attacks can always fill links. Even a 10Gbps link can be flooded by ten compromised gigabit ethernet hosts. QoS allows Voice traffic to work perfectly even at the peak of a DoS incident.
- The third reason is, a scavenger service (also known as a "worst effort" or "less than best effort" service) gives Best Effort traffic such as web browsing priority over traffic such as large downloads.
- ▶ Last but not least, we can use quality of service to ameliorate the effect of TCP unfriendly traffic, such as unauthenticated video (UDP). This amelioration can prevent congestion collapse of Best Effort traffic due to excessive video load. Using QoS for this function is in no way as satisfactory as modifying video stream and video multicast protocols to become TCP friendly. But using QoS does ameliorate the worst effect of these TCP unfriendly protocols.

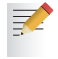

Bandwidth does improve the latency for data, but may still require QoS for congestion management and "guaranteed QoS".

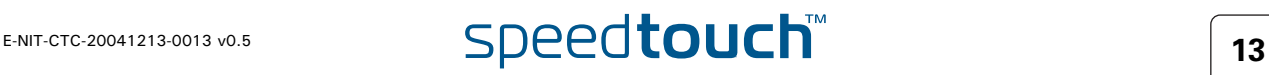

### 2.2 Relative versus Guaranteed QoS

<span id="page-15-0"></span>Types of QoS There are two different approaches to achieve QoS:

### *Guaranteed QoS*:

Measurable connection parameters are specified for certain data or for a connection, for example a guaranteed amount of bandwidth or delay across the network. This allows for an exact specification and measurement of the Quality of Service of data or a connection.

Examples of "guaranteed QoS" are Integrated Services (IntServ) and ATM QoS like VBR and CBR connections.

*Relative QoS* (also referred to as differentiated QoS):

A priority indication is given as connection parameter to certain data or to a connection, so that this data or connection will be handled with precedence over data or connections with less priority. Obviously this approach guarantees no specified bandwidth or latency, but it is the easiest approach to achieve some level of QoS for high priority data.

Examples of "relative QoS" are Differentiated Services (DiffServ, DS) and Ethernet VLAN user priority indication.

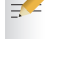

The guaranteed QoS approach is slightly more complicated than Relative QoS because the connection parameters have to be specified and may be verified throughout the entire network.

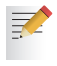

In case of relative QoS, data is often specified to belong to a certain Class of Service (CoS) instead of QoS. Treatment and priority of data throughout the network is configured for each supported CoS.

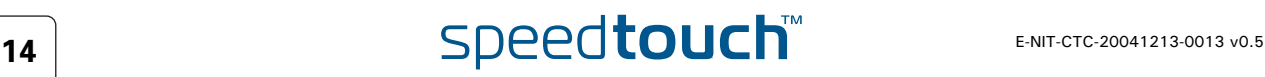

### 3 Basic QoS Concepts

<span id="page-16-0"></span>Introduction This chapter provides a brief explanation about:

- Basic concepts of Quality of Service in general.
- Precedence and TOS in general
- The Differentiated Services architecture in detail

### In this chapter

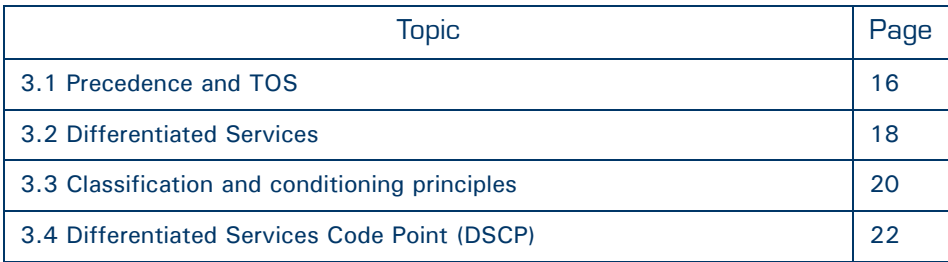

### 3.1 Precedence and TOS

<span id="page-17-0"></span>Introduction There are two generations of quality of service architectures in the Internet Protocol. The interpretation of the *Type of Service Octet* in the Internet Protocol header varies between these two generations.

The figure below shows the Internet Protocol header.

The Type of Service Octet is the second 8-bit octet of the Internet Protocol header.

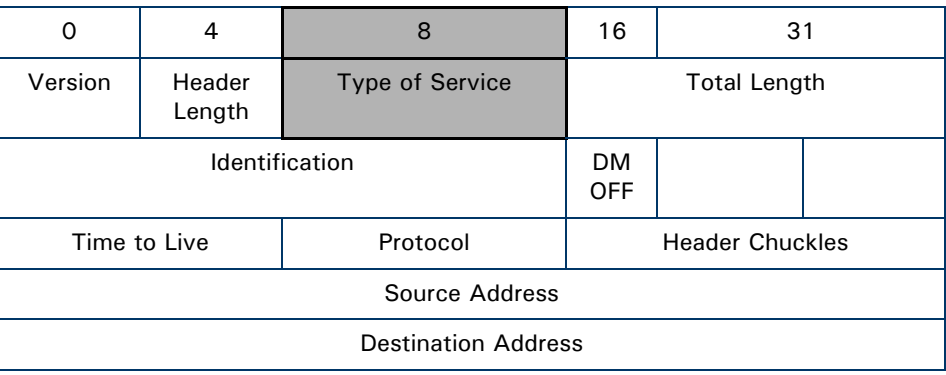

冡

First generation Precedence and Type of Service bits.

The initial definition of the *Type of Service Octet* looked like this:

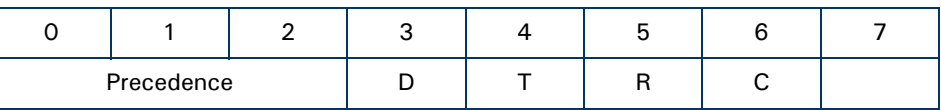

Most *Precedence* descriptions are obscure: they relate to message handling priorities of US military communications in the 1960s. The essence is that higher values of Precedence lead to higher levels of network service.

To prevent high link utilisation causing routing traffic to be lost, it is traditional to use Precedence = 7 for interior routing protocols, such as OSPF and RIP and to use Precedence = 6 for exterior routing protocols such as BGP.

The *D* type of service bit can be a value of 0 to request normal delay, a value of 1 to request a low delay service.

The *T* type of service bit can be a value of 0 to request normal throughput, a value of 1 to request a high throughput service.

The *R* type of service bit can be a value of 0 to request normal reliability, a value of 1 to request a high reliability service.

The *C* type of service bit can be a value of 0 to request normal costs, a value of 1 to request a low cost service.

The *D,T,R and C* type of service bit is defined in *RFC791* (Internet Protocol)

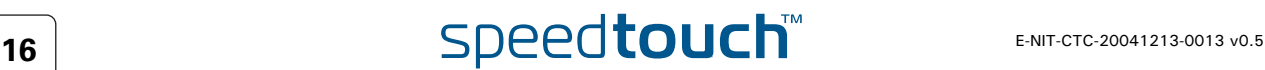

Precedence values The table below gives the *precedence* values:

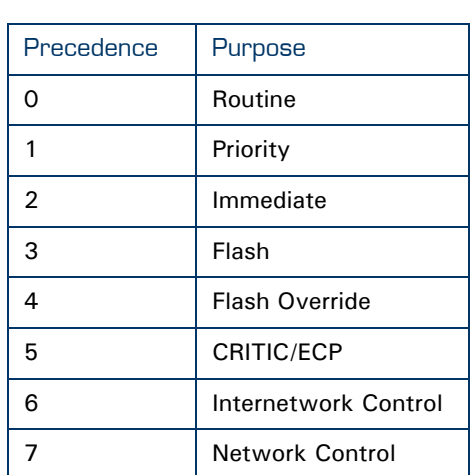

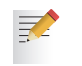

Note that IP Precedence is obsolete and is only implemented to provide backwards compatibility.

Second generation The *Differentiated Service Code Point* is a selector for router's per-hop behaviours.

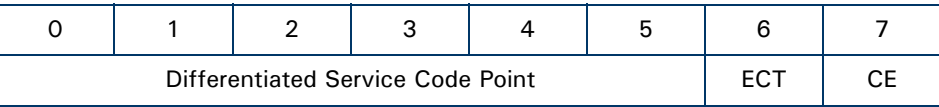

The fields *ECT* and *CE* are spare bits in the IP header used by Explicit Congestion Notification (*RFC3168*).

As can be seen, the *DSCP* field supersedes the old *Precedence* field. So the values of *DSCP* provide limited backwards compatibility with *Precedence*.

This leads to notions of *"class"*, each class being the group of DSCPs with the same *Precedence* value. Values within a class would offer similar network services but with slight differences (used to create different levels of service such as "gold", "silver" and "bronze").

### 3.2 Differentiated Services

<span id="page-19-0"></span>Introduction Differentiated Services (DiffServ) is an architecture which allows service providers to offer different kinds of services to different customers and their traffic streams. Differentiated Services is a framework for scalable service discrimination and allows an approach to modular IPQoS objectives for the needs of various types of applications. The premise to DiffServ networks is that routers within the core of the network are capable to forward the packets of different traffic streams in different Per-Hop Behaviours (PHB). The PHB for the packets is indicated by a Differentiated Services Codepoint (DSCP) in the IP header. The DiffServ architecture does not use any signalling between the routers but all the forwarding behaviour is defined by using the DSCP. Terminology Before we continue we will explain the abbreviations used in this section. Behaviour Aggregate (BA): Is a collection of packets with the same Differentiated Services codepoint, thus receiving the same PHB, crossing a DiffServ node in a particular direction. Differentiated Services CodePoint (DSCP): Is the value in the IP header in the DS field, used to select the PHB. Per-Hop Behaviour (PHB): Is the forwarding behaviour for the packet applied at DiffServ compliant nodes to a DiffServ BA. Service Level Specification (SLS): Is a set of parameters and their values which together define the service offered to a traffic stream by a DiffServ domain. Traffic Conditioning Specification (TCS):

Is a set of parameters and their values which together specify a set of classifier rules.

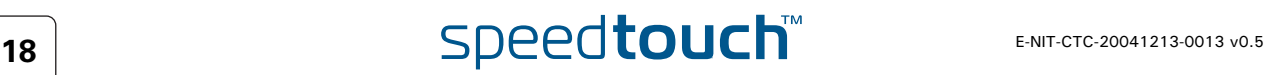

### Differentiated Services domain

A DiffServ domain consists of a set of DiffServ nodes which can provide the common service and which have a set of PHBs implemented on each node. The DiffServ domain has two types of nodes:

- boundary nodes at the edges of the domain
- $\blacktriangleright$  interior nodes inside of the domain.

The boundary nodes are the access routers and edge routers that directly peer with customers (either individual users or other ISPs).

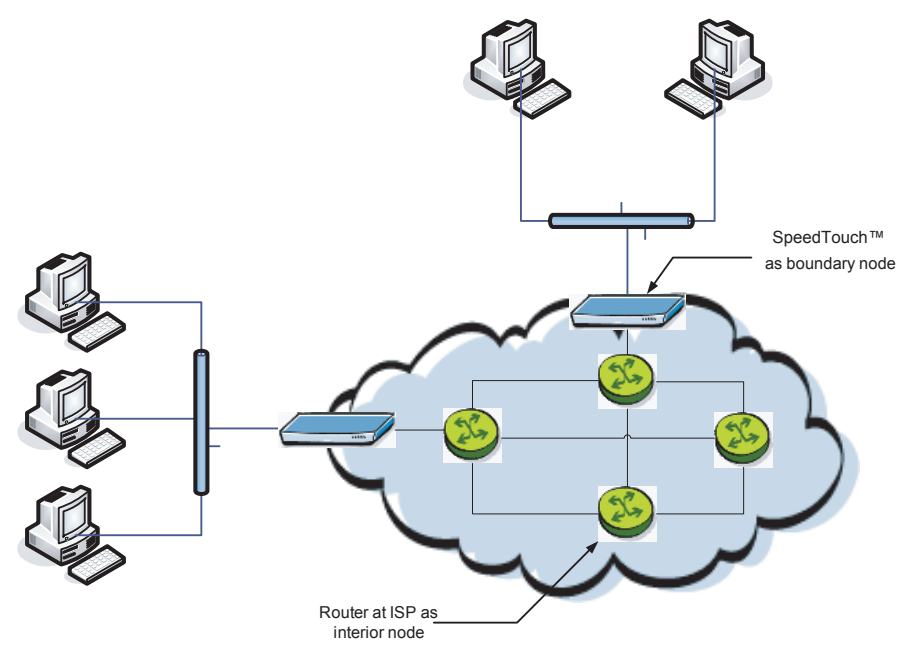

Interior nodes only connect to other interior nodes or boundary nodes within the same DiffServ domain.

Both DiffServ node types must be able to apply the appropriate PHB to packets, according to the DSCP. The boundary nodes are required to perform traffic conditioning functionality when the functionality of the interior nodes may be limited.

Boundary nodes act both as DiffServ ingress and DiffServ egress node, depending on the direction of the traffic.

In practice this means that the boundary node makes sure that the TOS/DSCP byte is set correctly.

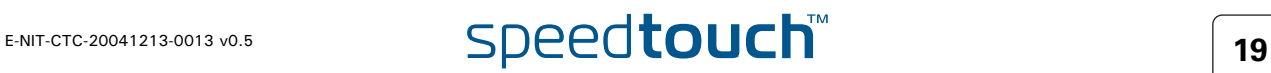

### 3.3 Classification and conditioning principles

<span id="page-21-0"></span>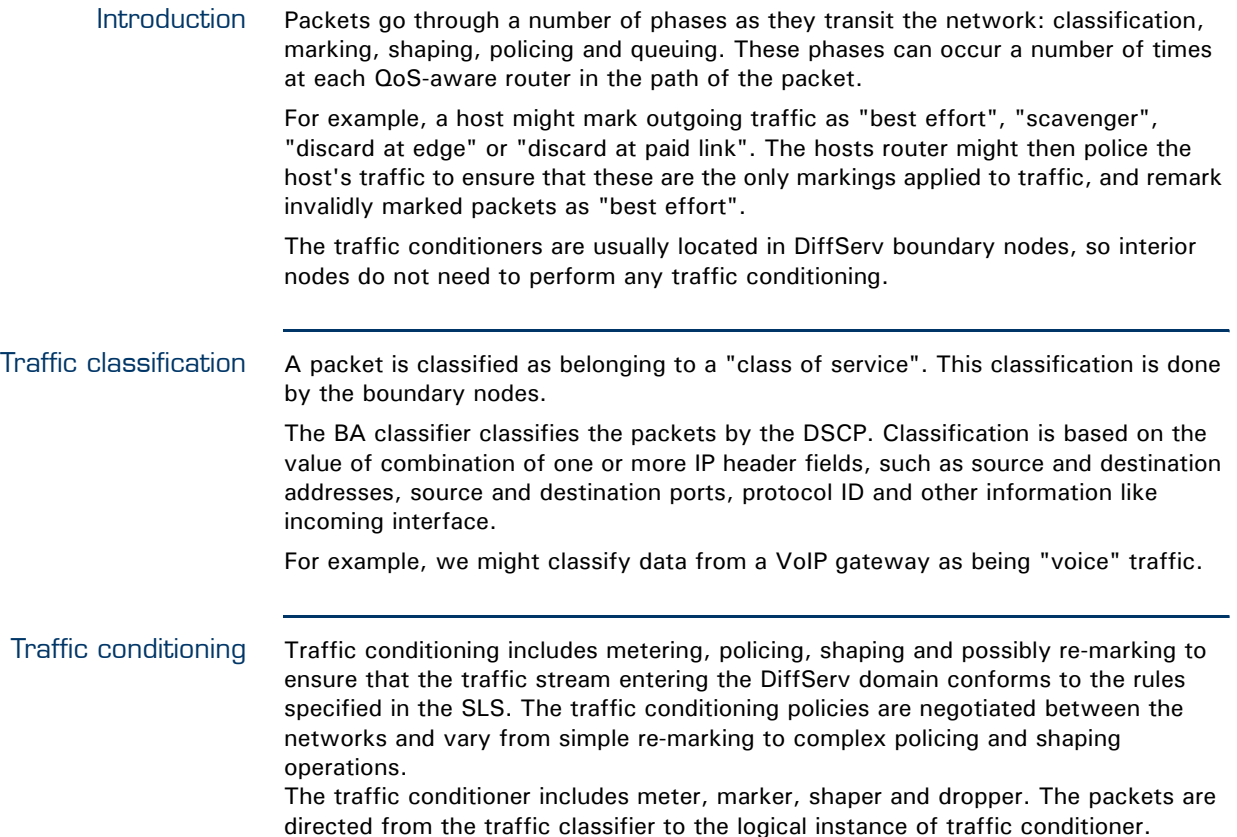

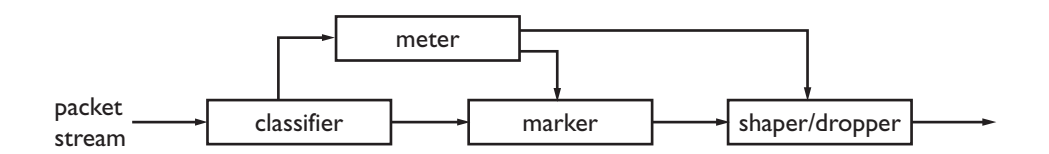

The figure above shows that the packets travel from the classifier either to the meter or to the marker.

The meter measures the rate at which packets of one BA pass the meter. It is used to measure the traffic stream against the traffic profile.

The marker adds the packet to the appropriate BA according to the DSCP. The DSCP may be changed by the marker, i.e. re-marked.

Shapers shape the packet stream to fit in the used traffic profile. The shaper may also act as a dropper by dropping packets to fit the stream into the profile.

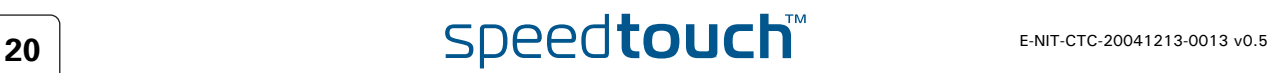

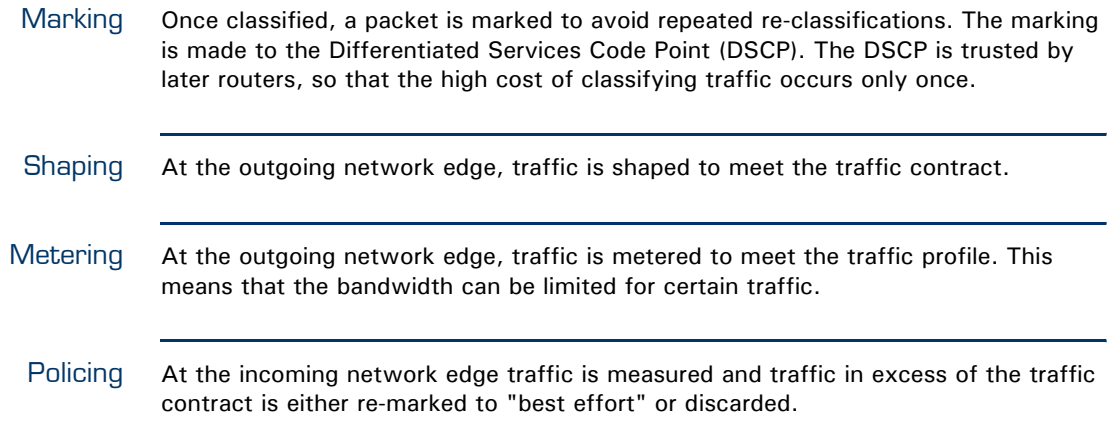

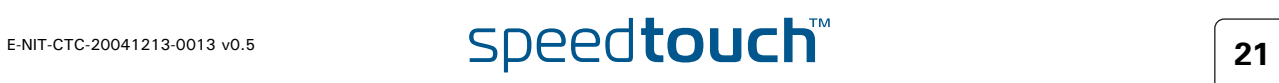

### 3.4 Differentiated Services Code Point (DSCP)

<span id="page-23-0"></span>Introduction A small bit-pattern, called the DS field, in each IP packet is used to mark the packets that should receive a particular forwarding treatment. The DS field uses the space of the former ToS byte in the IPv4 IP header and the traffic class byte in the IPv6 header. All network traffic inside of a domain receives a service that depends on the traffic class that is specified in the DS field.

The structure of the DS field is shown below:

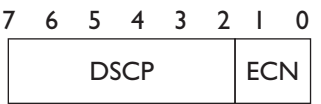

A six-bit field, known as the Differentiated Services Code Point (DSCP), in the DS field specifies the PHB for a given flow of packets. The DSCP is composed of the six most significant bits of the DS field. The two least significant bits of the DS field are used for Explicit Congestion Notification (ECN) by DiffServ-capable nodes that support ECN. The ECN field contains 2 bits, the ECT bit and the CE bit.

The ECT bit is set to 1 to advertise to the network that the node is an ECN capable node.

The CE bit is set to 1 incase the node experiences congestion.

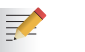

Refer to *RFC2474* for more information on the definition of the DS field.

Per Hop Behaviour Routers look at the DSCP to select a per-hop behaviour, such as a queueing algorithm and its parameters.

> A PHB defines a DiffServ router's externally observable forwarding behaviour (in terms of buffer/bandwidth resource allocation) related to a BA. This is essentially defined by the queuing/scheduling/buffer management in the forwarding path.

PHBs are implemented in DiffServ nodes by means of some buffer management and packet scheduling mechanism. The PHB definition is not depending on the mechanism that offers the service but in terms of behaviour characteristics relevant to service provisioning policy.

For example, "voice" traffic might select a "strict" queuing algorithm with a parameter of "place in top priority queue".

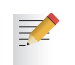

Refer to *RFC2475* for more information.

Standardized PHBs The following specific PHBs and recommended DSCPs for each PHB have been standardized by the IETF:

- **Default PHB.**
- Expedited Forwarding PHB.
- Class Selector (CS) PHB.
- Assured Forwarding PHB.

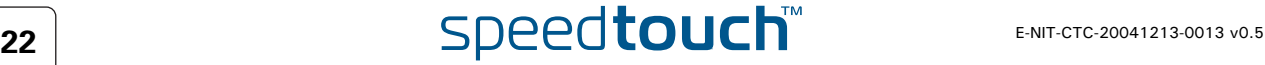

### existing routers as standardized in *RFC1812*. All IP packets which do not belong to any particular BA are considered to belong to this BA. In practice, the traffic in this aggregate is treated as Best Effort traffic. The recommended DSCP for the Default PHB is 000000 binary (00 hexadecimal or 0 decimal). For more information on the Default PHB, refer to *RFC2474*. For more information on the Per Hop Behavior Identification Codes, refer to *RFC3140* Expedited Forwarding This service is designed to allow ISPs to offer a service with attributes similar to a (EF) PHB "leased line". This service offers the ultimate in low loss, low latency and low jitter by ensuring that there is always sufficient room in output queues for the contracted expedited forwarding traffic. Expedited Forwarding (EF) guarantees that packets marked with the recommended EF DSCP (101110 binary, 2E hexadecimal or 46 decimal) receive the best treatment (low loss, low delay and low jitter) available on release to the network. For more information on the EF PHB, refer to *RFC3246* and *RFC3247*. 冡 Class Selector (CS) The Class Selector (CS) PHB Group specifies a PHB which aims to preserve partial PHB Group backward compatibility with the old IP precedence. The CS PHB Group is identified by DSCP values with three least significant bits set to zero (xxx000). All CS marked IP packets with larger DSCP values have higher relative order than those with smaller DSCP values. The table below shows mapping of the IP precedence bits to the Class Selector Codepoints (together with the hexadecimal and the binary value): IP IP Precedence **Class Class** Purpose Precedence Label Selector **Selector** Name **DSCP** 0 (000) Routine CS0 0 (000000) Best Effort 1 (001) | Priority | CS1 | 8 (001000) | Class1

Default PHB The Default PHB is the common, best-effort forwarding behaviour, available in

6 (110) Internetwork

Control

Refer to *RFC2474* for more information on the definition of the Class Selector PHBs.

CS6 48 (110000) Control

2 (010) | Immediate | CS2 | 16 (010000) | Class2 3 (011) Flash CS3 24 (011000) Class 3 4 (100) Flash Override CS4 32 (100000) Class 4 5 (101) CRITIC/ECP CS5 40 (101000) Express

7 (111) | Network Control | CS7 | 56 (111000) | Control

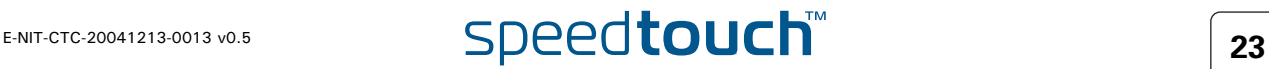

forwarding

### Assured Forwarding (AF) PHB Group:

The Assured Forwarding (AF) PHB group allows a provider to offer different levels of forwarding assurances for IP packets. The delivery of IP packets is provided in four independently forwarded AF classes (AF1x through AF4x). Each AF class is allocated a certain amount of forwarding resources (buffer space and bandwidth) in a DS node.

Within each AF class, there are three drop probabilities: Low, Medium and High drop precedence (the higher the precedence, the higher the probability the packet will be dropped in case of congestion).

Packets can be selected for a PHB based on required throughput, delay, jitter, loss, or according to priority of access to network services.

The table below illustrates the recommended DSCP coding for specifying the AF class with the drop probability. The AF value, the decimal value and the binary value are shown for each DSCP.

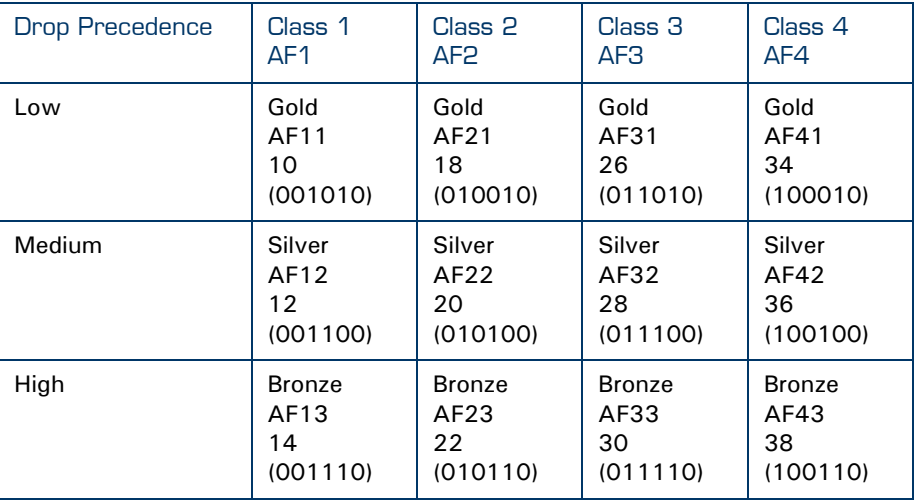

For more information on the AF PHB, refer to *RFC2597*.

剥

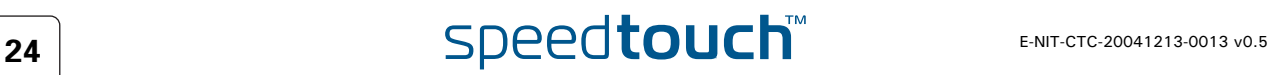

### 4 IP QoS Framework Overview

<span id="page-26-0"></span>Introduction This chapter presents an overview of the main components of the IP QoS framework within the SpeedTouch™.

### In this chapter

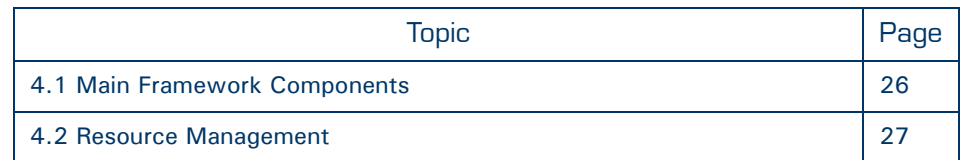

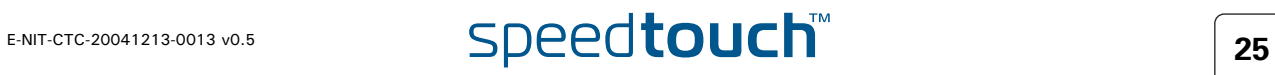

### 4.1 Main Framework Components

<span id="page-27-0"></span>Graphical overview The figure below shows a graphical overview of the main components in the upstream datapath.Notice that there are two main blocks, the input and output.

> In between these two blocks the IP packets go through a series of processes like firewall, nat etc.

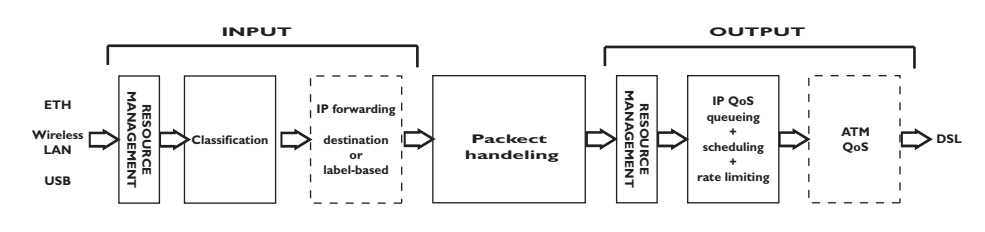

QoS Components The main QoS components are:

- Resource Management: The main purpose of this module is to assure that arriving low priority data cannot consume all the internal memory resources. In case of congestion and resource starvation, this module will deny low priority data from consuming memory resources. The Resource Management module also maps the Layer 2 VLAN user priority to an internal Class.
- Classification: The classification module classifies incoming data. Data that matches the classification criteria will be labelled. A label is only of internal significance and can be used in forwarding and QoS definition. Each label can have an internal QoS class associated with it. Data will experience treatment (queuing and scheduling) according to its QoS class. The SpeedTouch™ Business DSL Router support 16 internal classes which are linked to the 6 queues. The 6 queues are:
	- The Real Time queue (EF)
	- The Weight Fair queue 4 (WFQ4)
	- The Weight Fair queue 3 (WFQ3)
	- The Weight Fair queue 2 (WFQ2)
	- The Weight Fair queue 1 (WFQ1)
	- The Best Effort queue (BE)

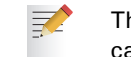

There are 6 queues defined per ATM interface. So each ATM interface can have different QoS settings.

- IP Forwarding: IP forwarding supports the use of labels to forward classified data to any IP interface. This allows, for example, to forward data based upon port(-ranges), IP addresses, protocol, source interface, Differentiated Services Code Point (DSCP), … (see the "Routing Configuration Guide" for more details on routing and forwarding)
- IP QoS Queuing, Scheduling and Rate Limiting: This module implements the internal IP QoS queues and scheduling and maps the internal class (set during classification or set by the Resource management module) to one of these queues. Rate-limiting can be configured for the fixed priority real-time queue. This queue has fixed priority over other queues. This ensures a low latency but could lead to starvation of lower priority queues. By configuring a percentage of the total available interface bandwidth, data from this queue will be limited to this bandwidth in case of congestion.
- ATM QoS: The ATM Quality of Service module holds the extensive ATM QoS features, starting with per ATM VP/VC queuing and shaping, per ATM QoS class queuing and scheduling, performing connection admission control.

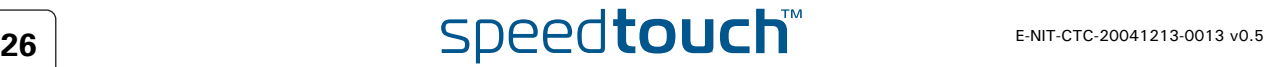

### 4.2 Resource Management

<span id="page-28-0"></span>Introduction The RM module reserves memory for four independent traffic classes. Resources are reserved for each RM-class, both in the upstream and in the downstream direction (8 reservations in total). The figure below shows the Resource Management reservations.

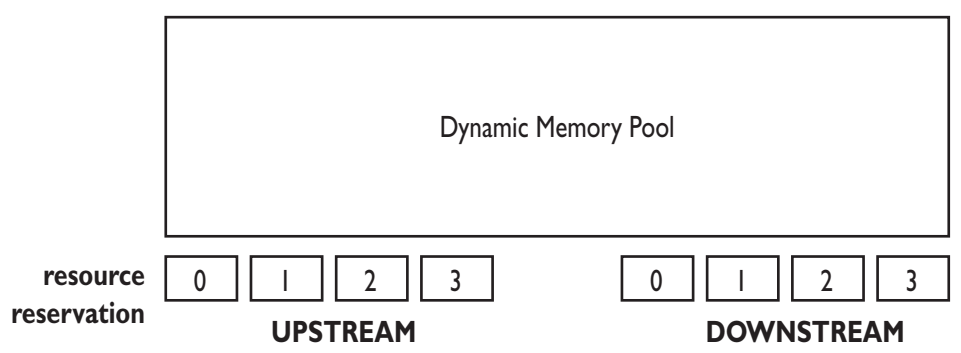

For incoming data towards the IP host, this module copies the VLAN user priority field into the packet internal class indication. The module also sets (or raises) the internal class indication based upon the ATM VP/VC QoS category for reassembled frames.

As a result, incoming low priority UBR (Unspecified Bit Rate) traffic will not be able to consume all resources because resources are reserved for VBR (Variable Bit Rate) and CBR (Constant Bit Rate) data. Similarly, low priority VLAN frames won't be able to consume all resources because resources are reserved for high priority (based upon the VLAN user priority field) VLAN frames.

### Mapping to internal class

The RM module maps packets to the an internal class depending on ATM QoS, VLAN priority or DSCP settings. The table below shows the relation between these settings. Once the mapping to the internal classes has been completed the packet goes through a number of processes like firewall, nat etc. Finally once the packet is ready for output it will be put in one of the 6 queues based upon its internal class.

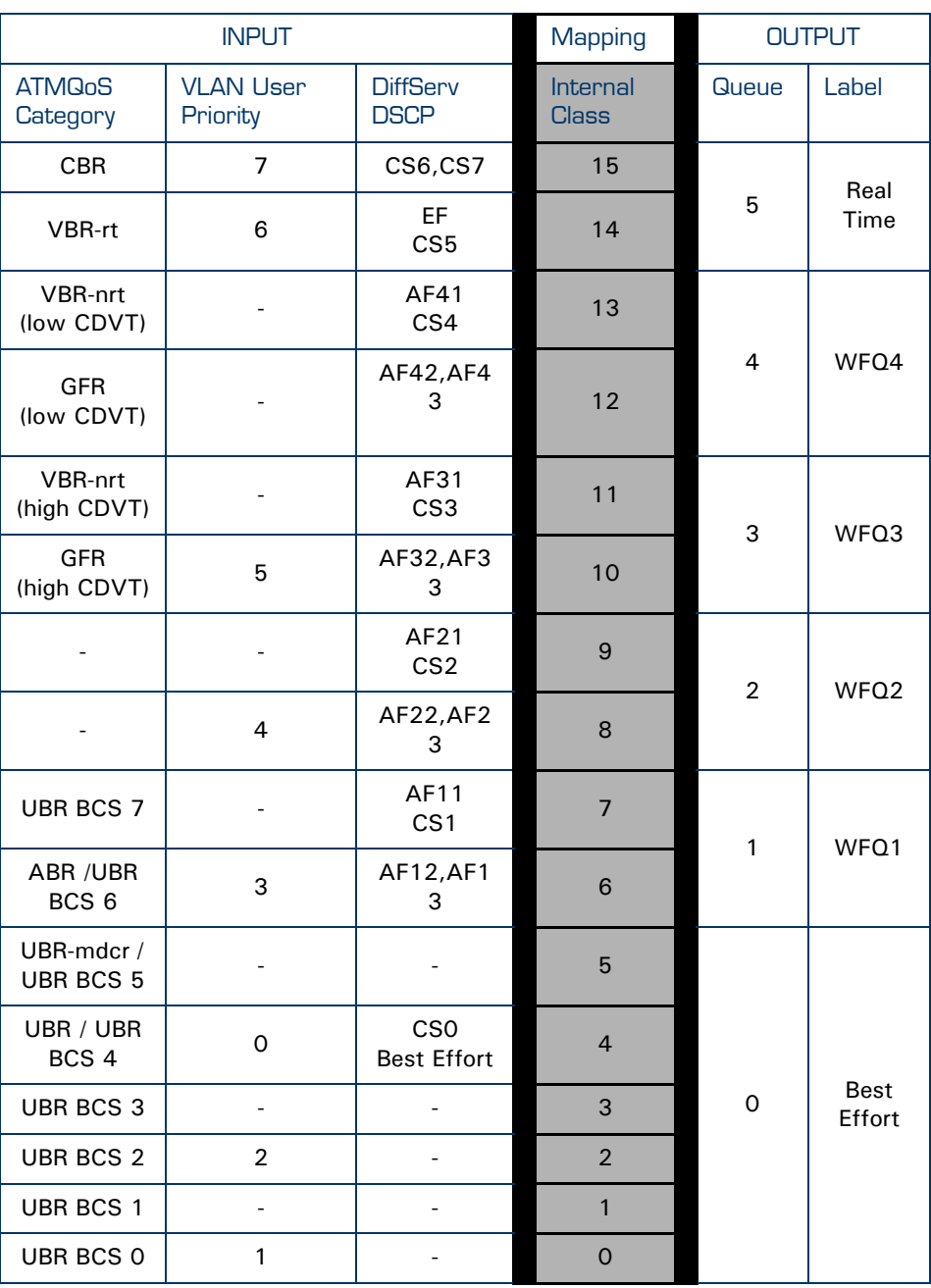

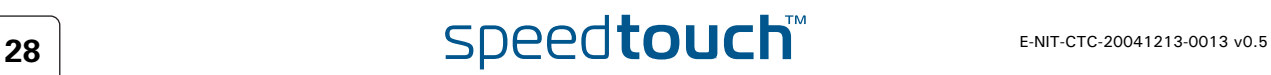

7 **THOMSON** 

### 5 Packet Classification and Labelling

<span id="page-30-0"></span>Introduction This chapter will explain in detail how packets are classified. This classification is configured via rules in a packet filter mechanism.

When a packet hits a rule, it will be marked with the label that is associated with this rule. Like this, packets with certain properties can be given a common name.

Next to the name of the label, also some parameters are linked to the packet(s). These parameters can be QoS values, priorities and actions like ToS marking etc.

### In this chapter

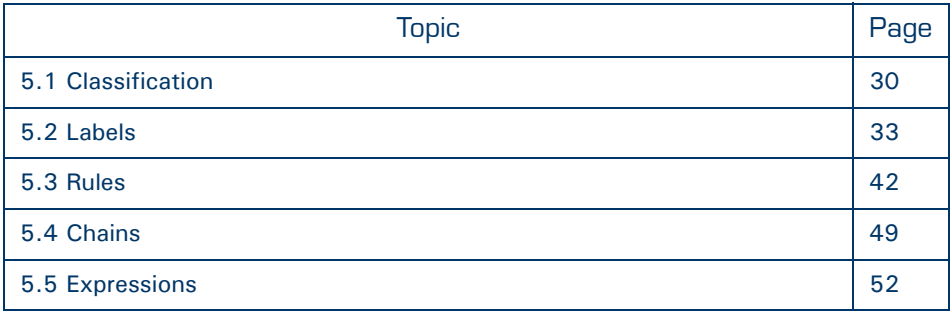

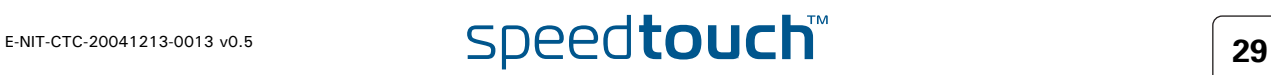

### 5.1 Classification

<span id="page-31-0"></span>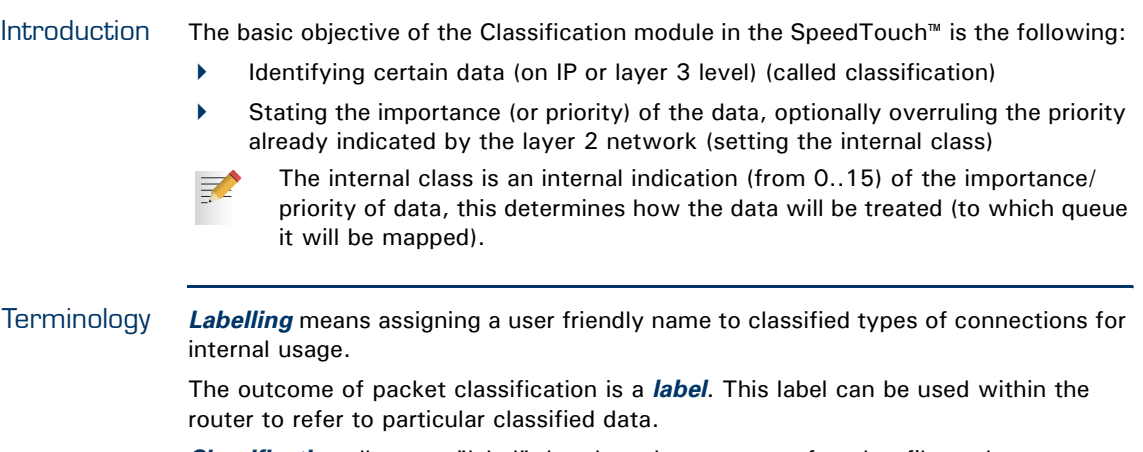

*Classification* allows to "label" data based upon a set of packet filter rules.

*Rules* have an action to assign a label to all packets to which one particular rule applies.

*Expressions* are user friendly names to represent Services, Interfaces and IP concepts.

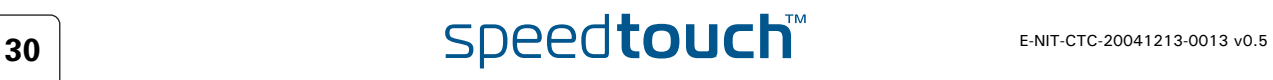

### <span id="page-32-0"></span>5.1.1 Order of classification rules

Introduction The SpeedTouch™ will first check the routing rules and assign a routing-label when a rule is hit. Secondly the packet will go through the QoS rules and a qos-label will be assigned if a rule is hit. So each packet can get two labels assigned.

The figure below shows an example of the hierarchical order of classification rules:

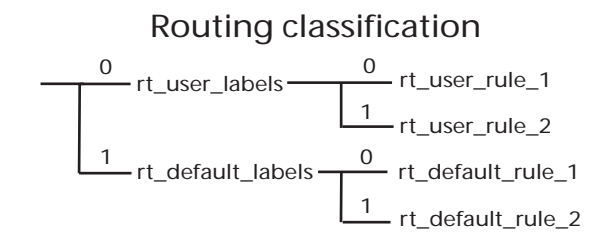

QoS classification

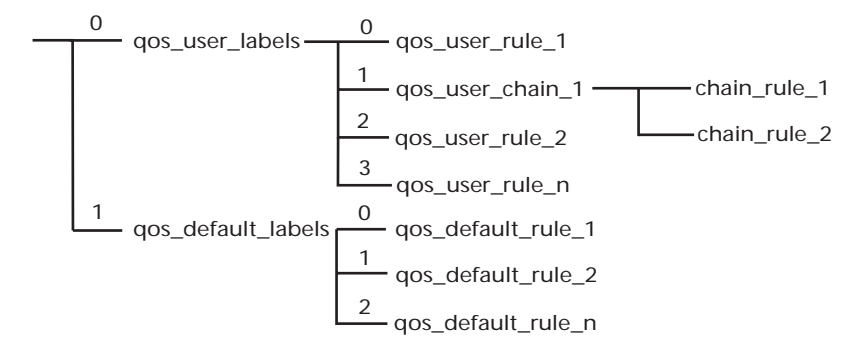

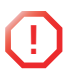

**1** The order of the classification rules (determined by the rule index) is very important. The first rule that applies to a packet determines which label will be assigned to that packet. When a rule applies to a packet in the routing classification, the rule matching process stops and the QoS classification starts untill the first rule is hit and a label is assigned.

Sub-chains In case sub-chains are linked within a chain, these sub-chains have an index and the sub-chain rules are matched before the rules with the following index in the parent chain.

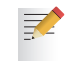

Routing parameters only apply to routing labels; QoS parameters only apply to QoS labels

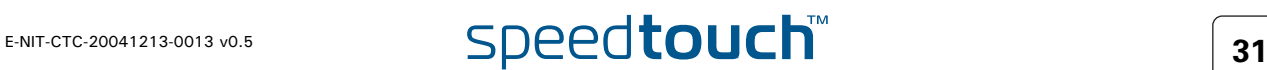

Example So, in the example shown in the previous figure, the rules will be applied to incoming packets in the following order: **1** routing labels **1** routing user labels **2** routing default labels 2 **aos** labels **1** qos user labels **2** qos default labels packet: srcIP: 10.0.0.1 dstport=80 Routing Label QoS Label from\_10.0.0.1 http Routing\_Labels rt\_user\_labels ip from\_10.0.0.1 labe⊨\_from\_10.0.0.1

rt\_default\_labels QoS\_Labels qos\_user\_labels servihttplabe⊨http qos\_default\_labels

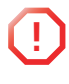

**!** No rules should be created in the chain *\_default\_labels*, because this chain is reserved for automatically created rules that substitute source-routes where needed. When creating classification rules, only create them in the chain *\_user\_labels* or in newly created sub-chains in the chain *\_user\_labels*.

### 5.2 Labels

<span id="page-34-0"></span>Introduction This section will explain in detail how to configure labels through the CLI.

As mentioned before labels are used to assign a user friendly name to a packet for internal usage.

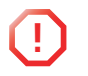

**1** The same label can be used in both Routing label rules and QoS label rules.<br>Its name/ID will be used for forwarding, its parameters will be used for QoS related queuing, rate-limiting or marking.

CLI Command groups The label command group is build up out of one main group called label and two subgroups called chain and rule. The sub-group rule has one more sub-group called debug.

The command group and sub-groups in detail.

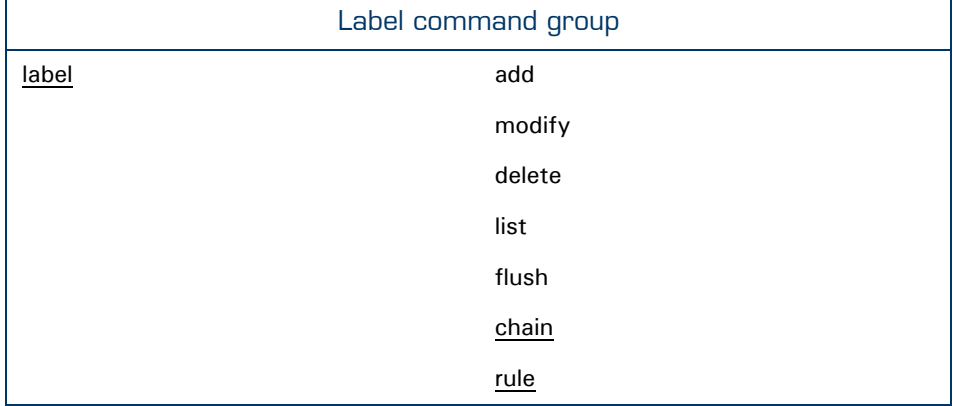

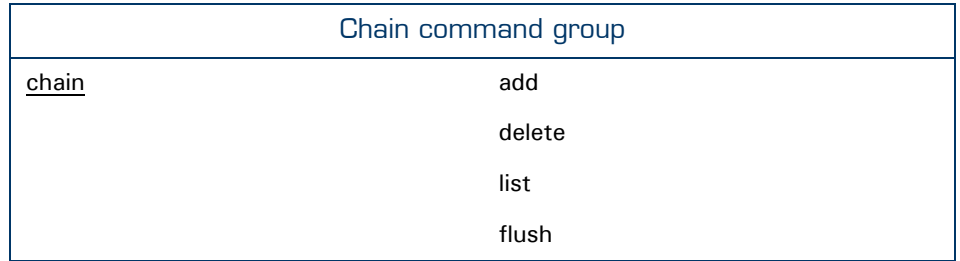

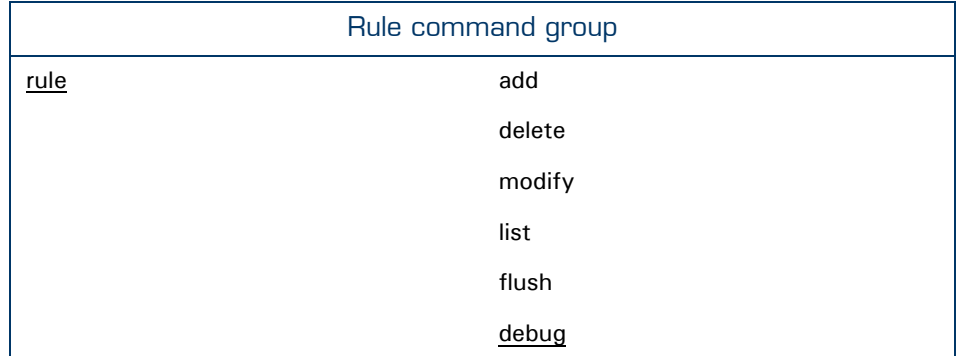

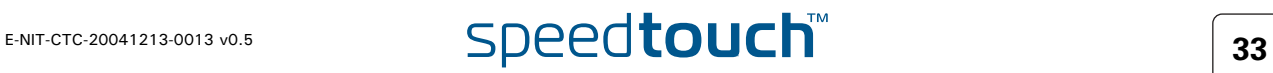

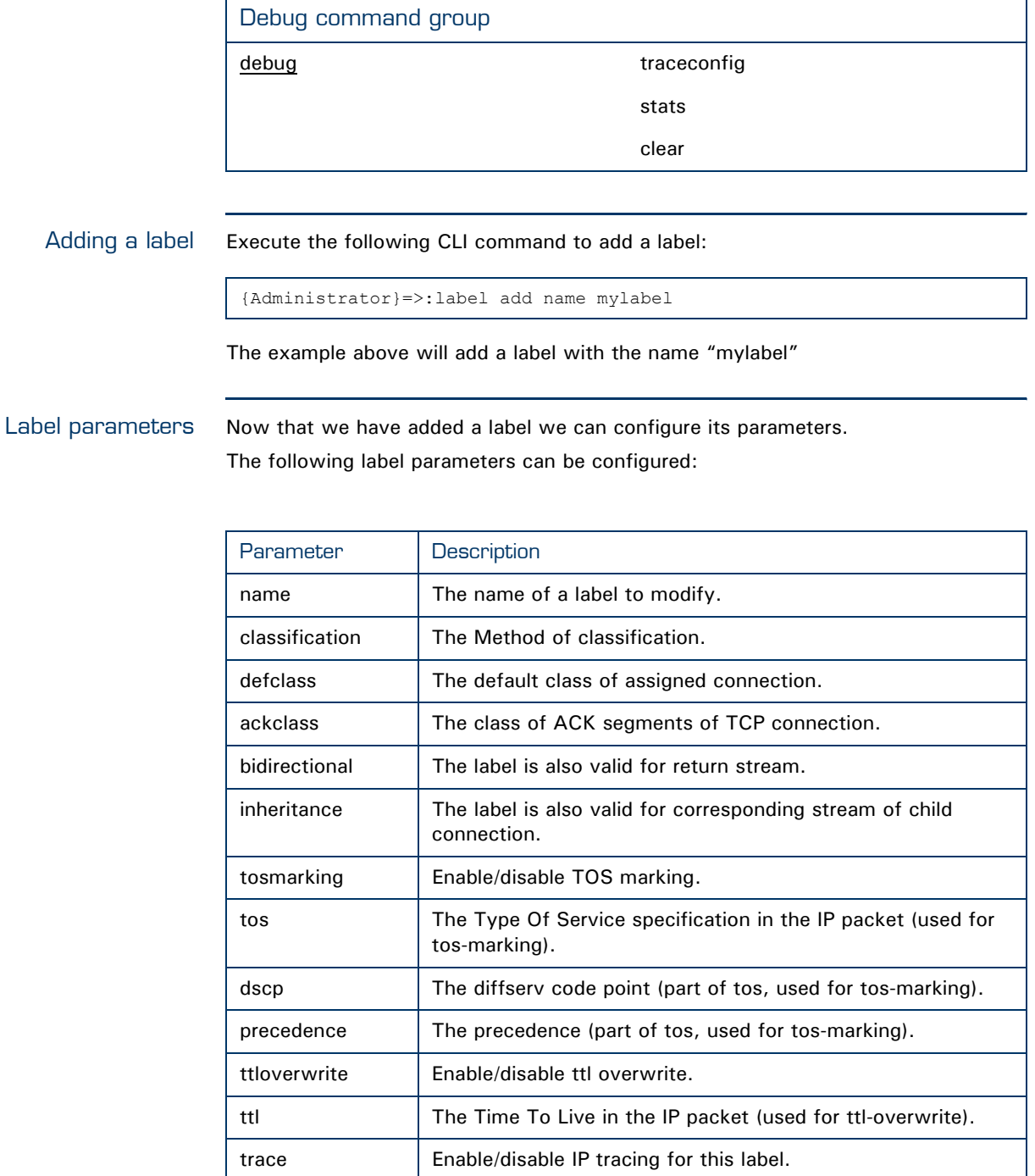

The TTL parameters are only used for packet routing and the trace parameter is used for debugging.

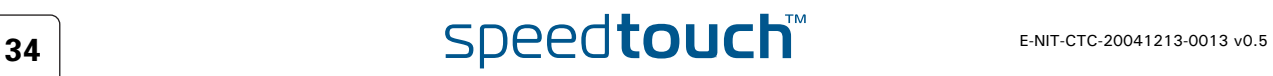
## 5.2.1 Label parameters explained

Introduction This section will explain in detail the label parameters and their values.The first part explains the parameters used to set the priority for internal use like mapping to one of the 16 internal classes. The second part will explain the parameters that need to be set to enable QoS throughout the entire network.

Classification The classification parameter determines whether the label classification will set the internal class (used to determine the IPQoS queue).

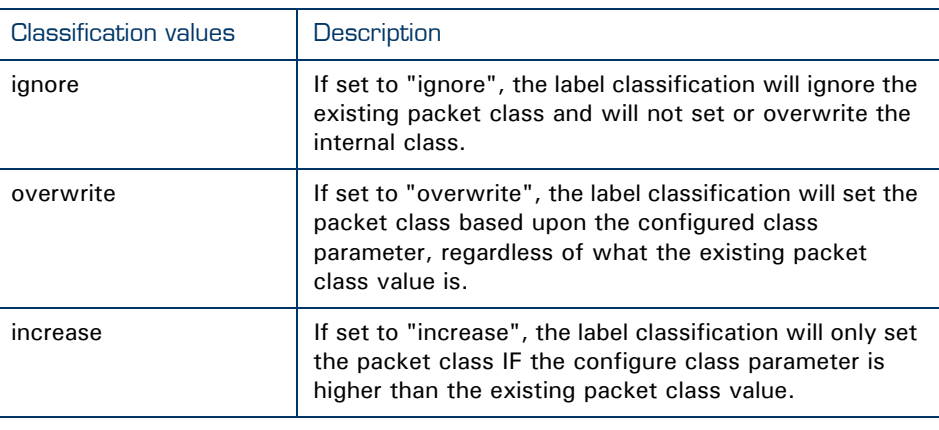

Defclass The defclass parameter is used to select the DiffServ queue if DiffServ is enabled on the destination interface on which the data is forwarded. By default 4, being the best-effort queue.

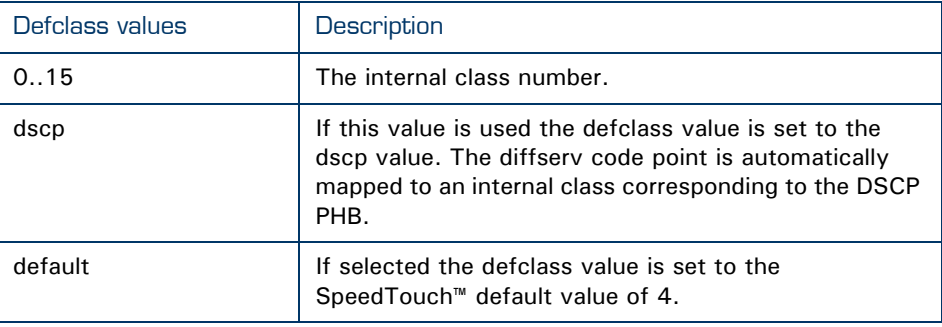

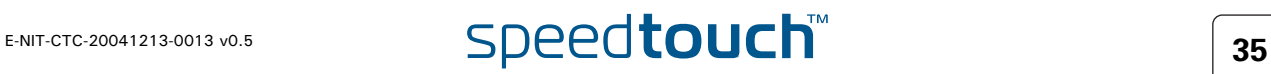

Ackclass The ackclass parameter is used to select the DiffServ queue for single ACK segments of a TCP connection.

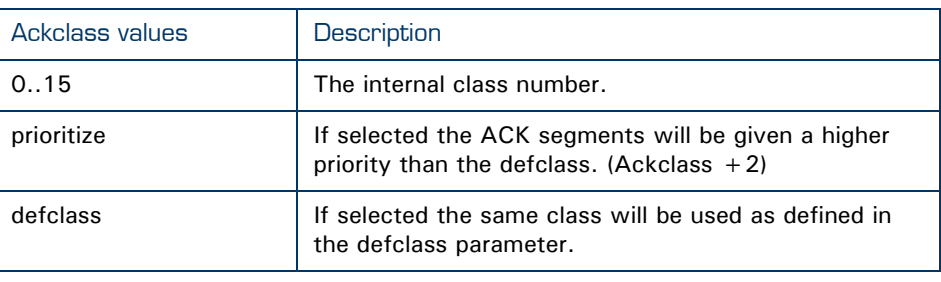

Bidirectional Bi-directional labeling of connections is used to copy the label (Routing and/or QoS) from the initiator stream to the returning stream. Bi-directional labels cannot be used in the forwarding table.

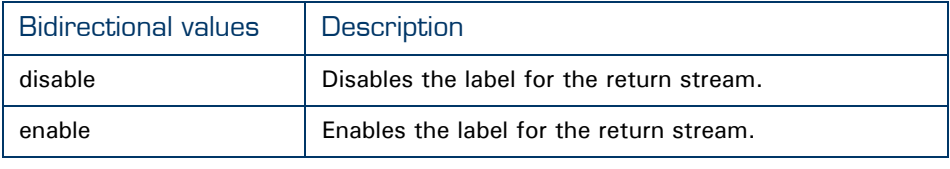

Inheritance When inheritance is enabled, this label will be copied to streams of all child connections in the same direction (so for a bi-directional label to all child streams). This allows to automatically classify (label) child streams and/or connections using any supported ALG

> A child connection is a connection that is setup automatically by a parrent connection.

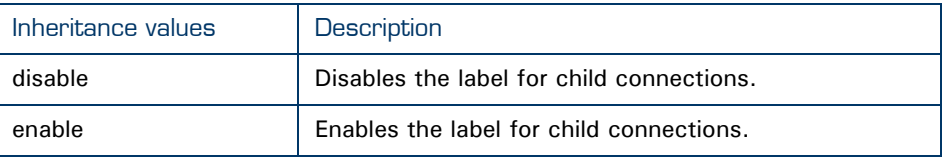

Example In active mode FTP the client connects from a random unprivileged port  $(N > 1024)$ to the FTP server's command port, port 21. Then, the client starts listening to port  $N+1$  and sends the FTP command PORT  $N+1$  to the FTP server. The server will then connect back to the client's specified data port from its local data port, which is port 20.

> From the server-side firewall's standpoint, to support active mode FTP the following communication channels need to be opened:

- FTP server's port 21 from anywhere (Client initiates connection)
- FTP server's port 21 to ports > 1024 (Server responds to client's control port)
- FTP server's port 20 to ports > 1024 (Server initiates data connection to client's data port)
- FTP server's port 20 from ports > 1024 (Client sends ACKs to server's data port)

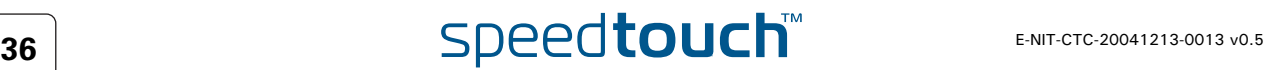

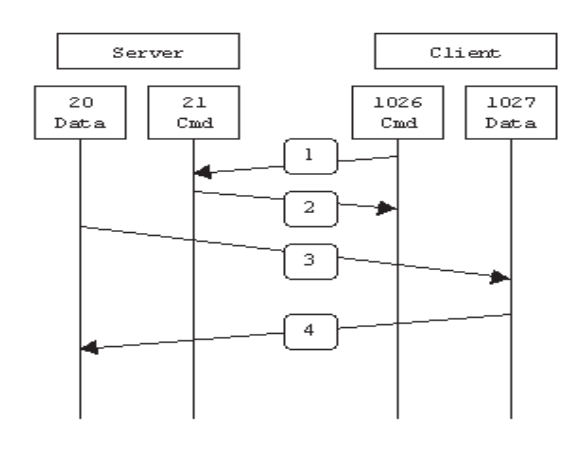

In this case the child connection would be the connection on port 20 of the FTP server.

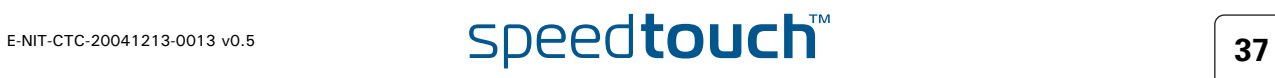

## 5.2.2 Using TOS, DSCP or Precedence

Introduction In this section we will explain the parameters that need to be set to enable QoS throughout the entire network. This means that these values are only of significance for outgoing fraffic. The tables below describe the values used when configuring IPQoS by setting the TOS byte, using DSCP or by setting the Precedence bits.

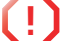

*Only one* type of of IPQoS can be used at the time.

#### TOSmarking When using TOS a very fine definition of the Quality of Service can be made. This is only of use when the whole network supports QoS by TOS.

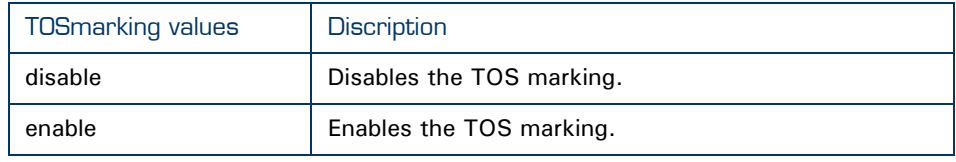

#### TOS

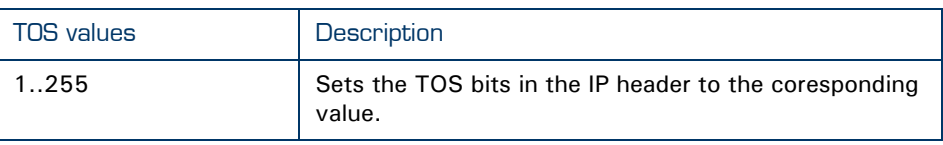

Precedence When using Precedence the QoS definition is narrowed down to 8 values

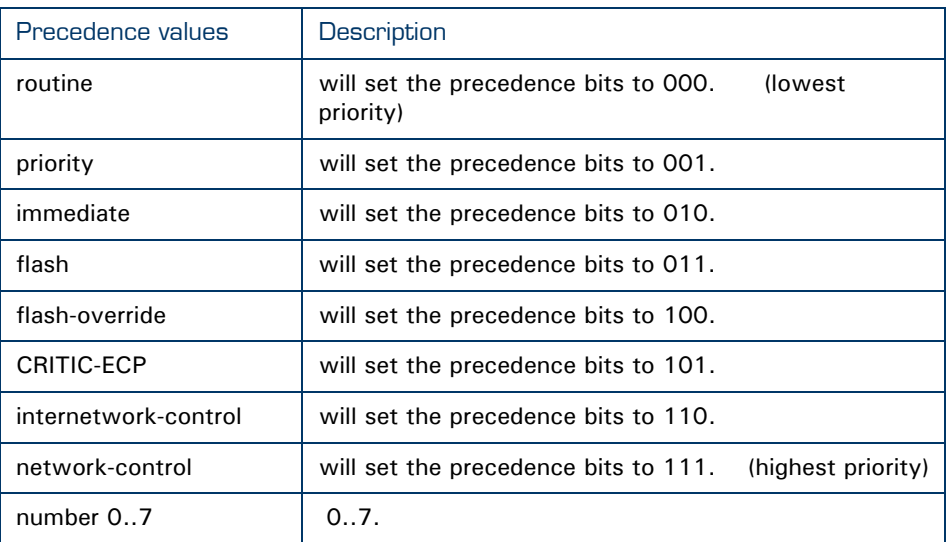

DSCP When using DSCP the QoS definition is narrowed down to 21 values. This is the most common value used to define QoS. This definition is also backwards compatible with TOS and Precedence.

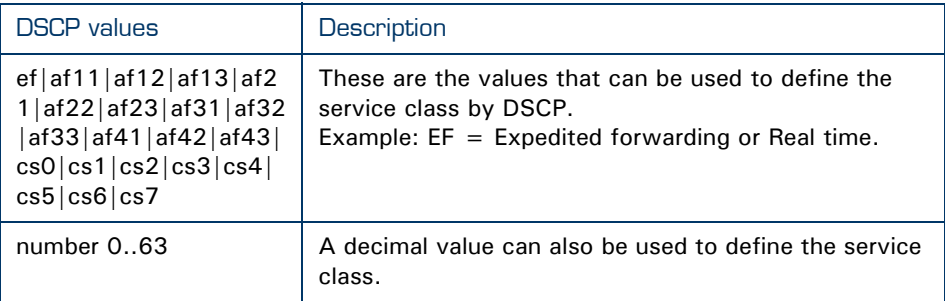

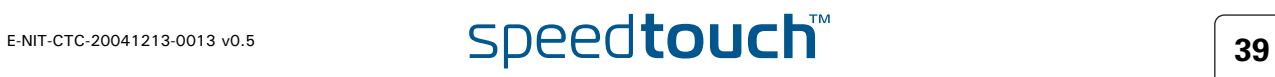

## 5.2.3 Forwarding parameters.

Introduction In this section we will explain the parameters that need to be set to enable packet forwarding throughout the entire network. This means that these values are only of significance for outgoing fraffic.

TTLoverwrite The following parameters can be configured for routing purposes.

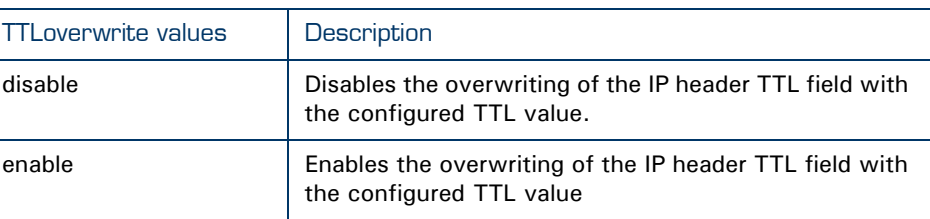

#### TTL

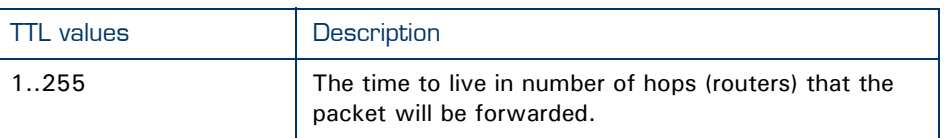

The TTL value is normaly set to a high number to avoid that packets get dropped. For IGMP packets the TTL is by default set to 1. If we want IGMP packets to get routed to the next router the TTL value should be set to 2.

## Modify the label parameters

Execute the following CLI command to configure the label parameters:

{Administrator}=>: label modify name mylabel classification overwrite defclass 14 ackclass 14 bidirectional disabled inheritance disabled tosmarking disabled

Show all labels defined Exectute the following CLI command to show all defined labels:

{Administrator}=>:label list

#### This command will return you all labels defined.

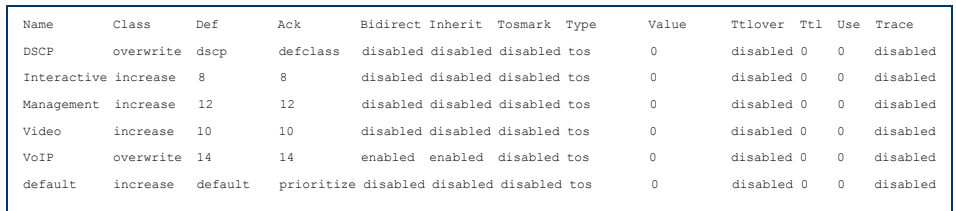

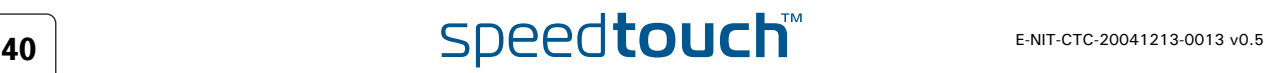

Deleting a label Labels can be deleted one by one with the delete command. To delete *all* labels we use the flush command.

Execute the following CLI command to delete a specific label:

{Administrator}=>:label delete name mylabel force enabled

Execute the following CLI command to delete all the labels at once:

{Administrator}=>:label flush

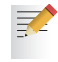

The flush command offers the possibility to force the deletion of labels that are still in use. To do so add **force=enabled** to the flush command.

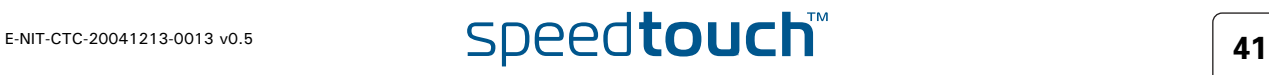

## 5.3 Rules Introduction Rules are used to define two things: **The relation between the chains.** ▶ The criteria to check before assigning a label to a packet. We will only discuss rules used to assign a label to a packet in this document. Adding a selection rule As mentioned before a label will only be assigned to a packet if this packet complies to a certain rule. These rules have to be defined in the rule subgroup. Execute the following CLI command to add a rule: Example explained This command adds a rule under the qos user labels named ftp with index 2. This rule applies to data coming from the LAN interface with source address 10.0.0.1 and of the type FTP. Packets matching this rule will be labeled with the label "mylabel" If no index is specified the SpeedTouch™ will automatically use the next available index number . {Administrator}=>:label rule add chain=qos\_user\_labels index=2 name=ftp srcintf=lan srcip=10.0.0.1 serv=ftp log=enabled state=enabled label=mylabel

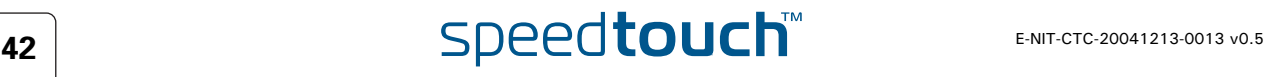

## 5.3.1 Rules parameters explained

Introduction These are the parameters that can be used to define a rule.

We will now have a closer look at these parameters and explain what they are used for.

#### **Chain**

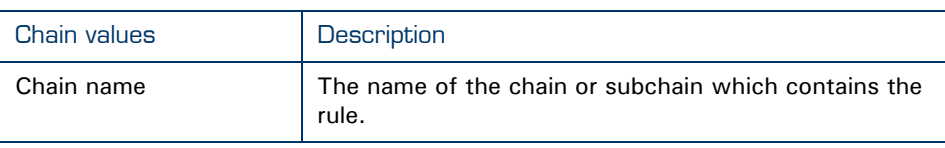

### Index

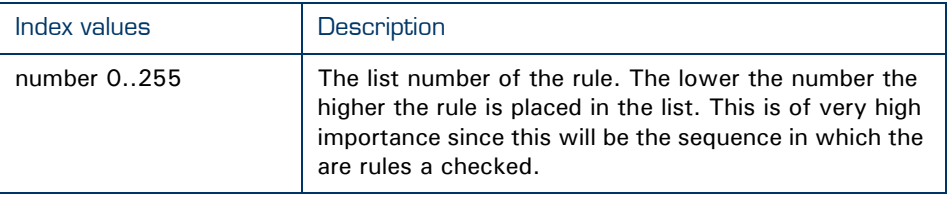

### Name

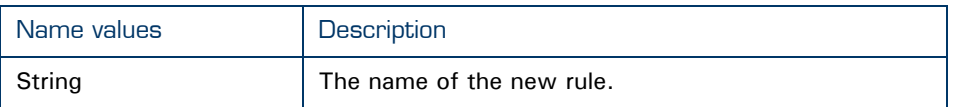

**Clink** 

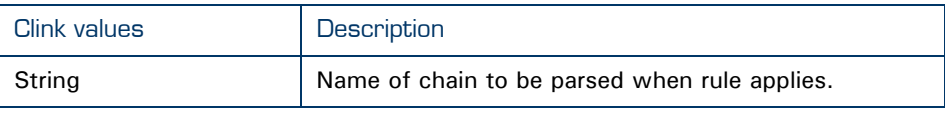

#### **Srcintf**

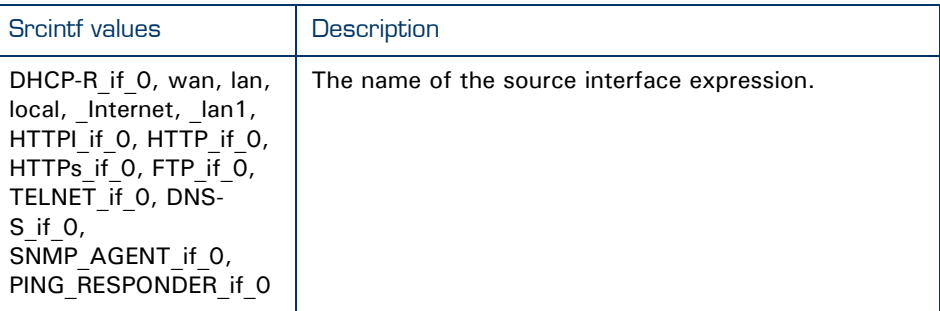

## Srcip

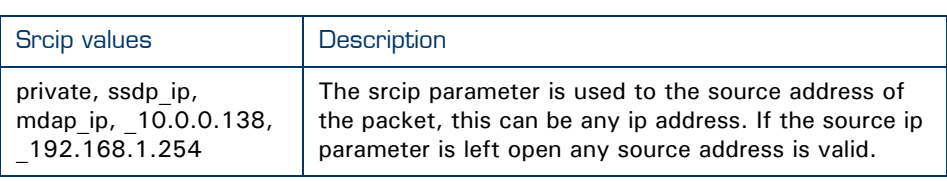

### **Dstip**

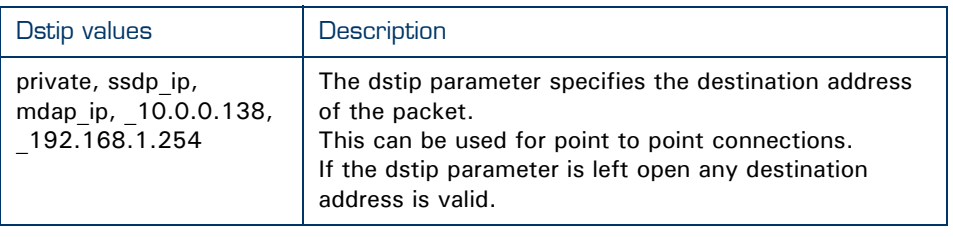

### Serv

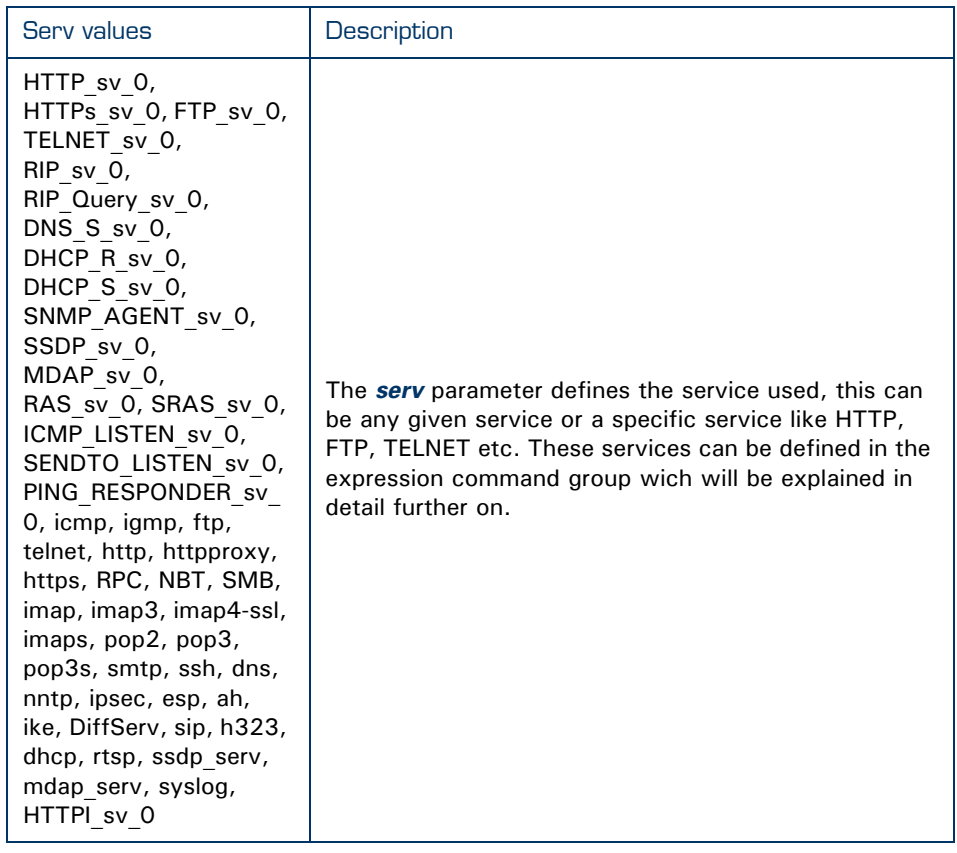

# A4 Speedtouch<sup>th</sup> E-NIT-CTC-20041213-0013 v0.5

#### Log

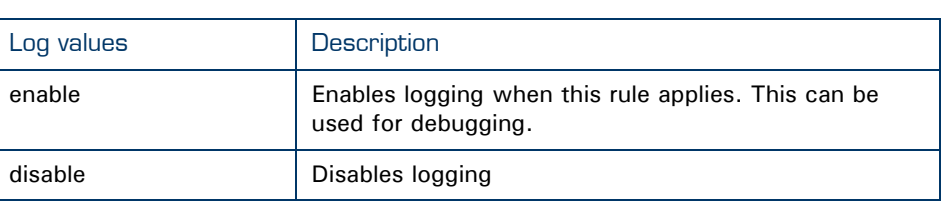

#### **State**

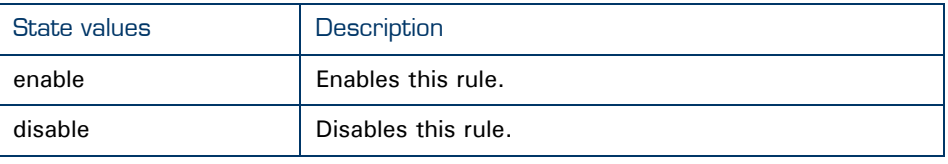

#### Label

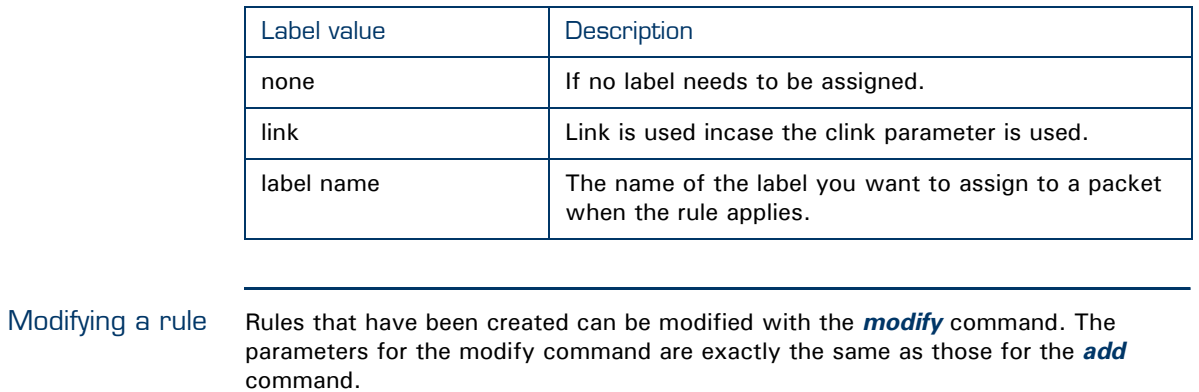

The list command The *list* command can be used to view a list of the rules created. This command can be refined with the following parameters:

- $\blacktriangleright$  chain
- $\blacktriangleright$  format.

With the *chain* suffix a chain name can be specified, so only the rules that apply to that chain will be shown.

With the *format* suffix we can select the output format. The default format is *pretty*, the other option is *cli*

Example. Execute the following CLI command to view the rules that are related to the chain qos\_default\_labels:

{Administrator}=>:label rule list chain=qos\_default\_labels format=cli

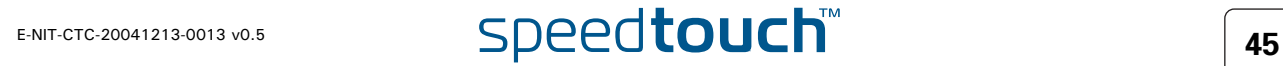

#### The output of this command will look like this:

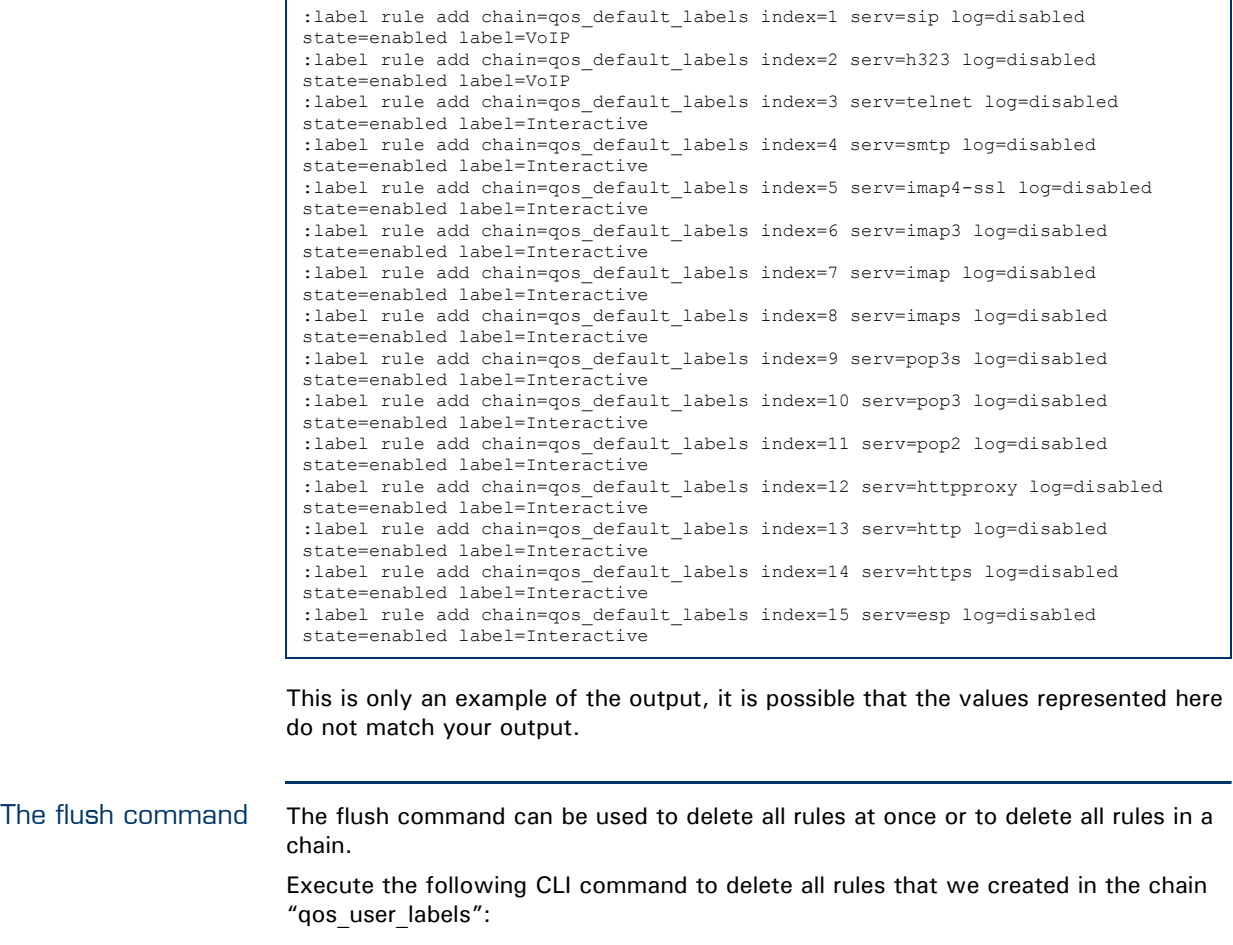

{Administrator}=>:label rule flush chain qos\_user\_labels

This command will delete all the rules related to the chain qos user labels.

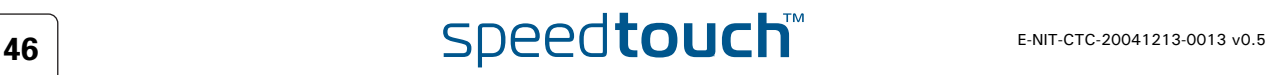

## 5.3.2 Rule debug commands

Introduction Under the subgroup rule there is an other subgroup called debug. This subgroup is used to debug the rules.

There are only three parameters that can be used here :

#### **Traceconfig**

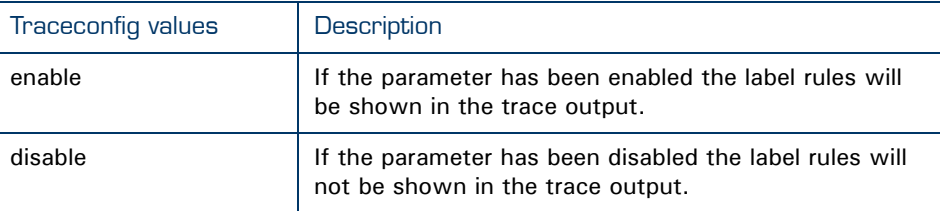

Execute the following CLI command to enable the trace output:

{Administrator}=>:label rule debug label rule debug traceconfig state=enabled

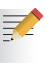

To enable the trace output press "Ctrl +  $Q''$  in the CLI connection to disable the trace output press "Ctrl +  $S$ "

Traceconfig result The output will look similar to this one:

```
[PF] chain qos default labels rule 17:
[PF] > expr serv ike
[PF] > - expr serv ike
[PF] chain qos default labels rule 18:
[PF] > expr serv icmp
[PF] > + expr icmp[1] : proto=1
[PF] > + expr serv icmp
[PF] chain qos_default_labels rule 18 applies, processing STOP, 
returning 2
```
When a packet is received it will be checked against all the rules.

On the first line we see that the packet is checked against the *rule 17* in the chain *qos\_default\_labels*.

On the second line we see that *rule 17* aplies to all packets of the *ike* type.

Line three shows that the packet does not match the rule. (*-* expr serv ike)

Line four shows the next rule that will be checked. This is *rule 18* of the chain *qos\_defqult\_labels*.

Line five shows that this rule applies to all packets of the *icmp* type.

Line six and seven show that this rule applies to this packet. (*+* expr serv icmp) Line eight shows that the rule matching has ended.

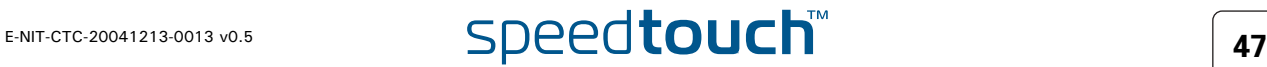

Stats Execute the following CLI command to show the statistics of all rules.

{Administrator}=>:label rule debug stats

The output can be refined by adding the chain and index of the rule you want to see the stats from.

For Example: The following CLI command will give you the stats for the rule under qos\_default\_labels with index number 19.

{Administrator}=>:label rule debug stats chain=qos\_default\_labels index=19

The output will show you this:

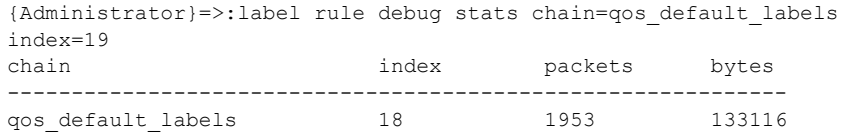

Execute the following CLI command to clear the statistics of the rules:

{Administrator}=>:label rule debug clear

As possible with the *stats* command, the clear command can be refined by adding a chain name and/or index number.

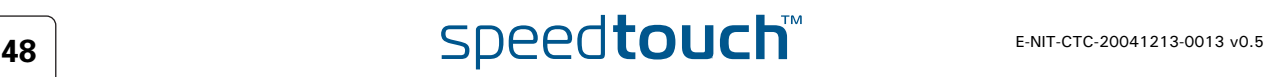

## 5.4 Chains

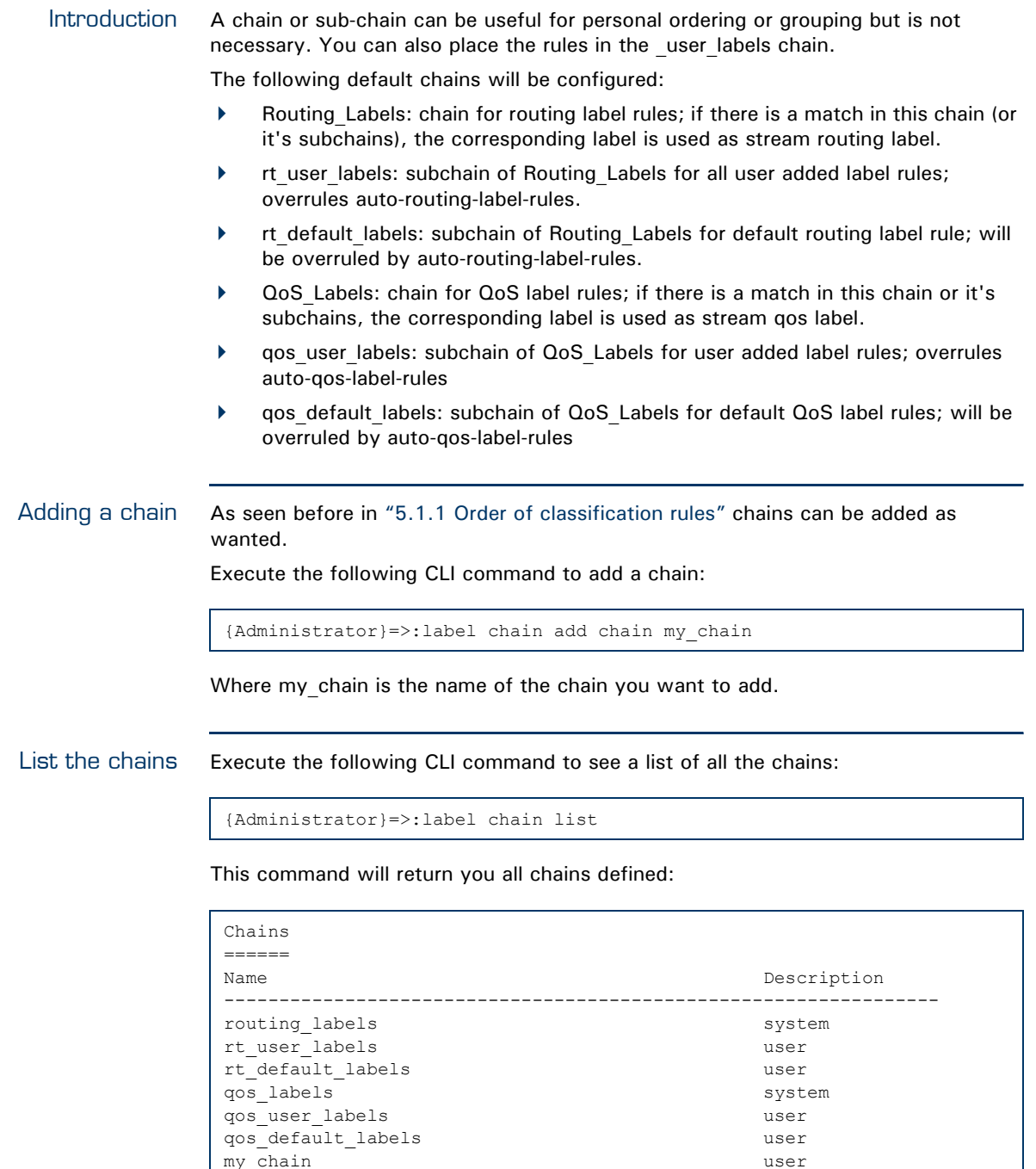

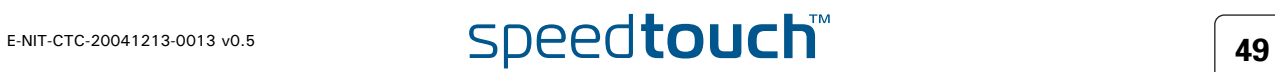

 $my_{chain}$ 

Delete a chain The chains can be deleted one by one or they can all be deleted with a single command.

Execute the following CLI command to delete a single chain:

{Administrator}=>:label chain delete chain my\_chain

Execute the following CLI command to delete all chains at once:

{Administrator}=>:label chain flush

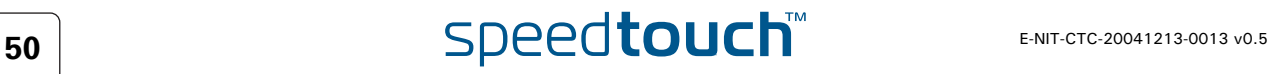

## 5.4.1 Define a relation between chains

Introduction If sub-chains are created manualy they need to be linked to a parent chain, this can be done as follows.

> Execute the following CLI command to define the relation ship between the *my\_chain* chain and the *qos\_user\_labels chain*:

{Administrator}=>:label rule add chain=qos\_user\_labels index=1 clink=my\_chain label=link

This will add a link between the user chain my chain and the gos user labels. The chain structure now looks like this:

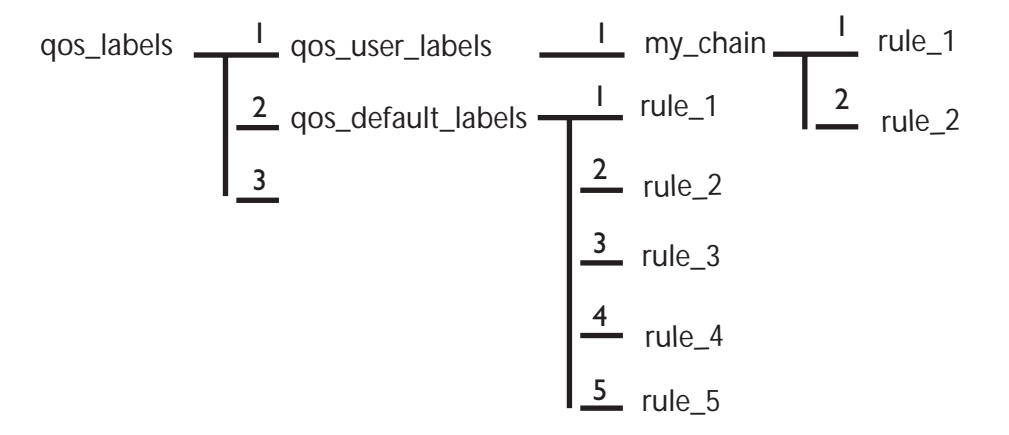

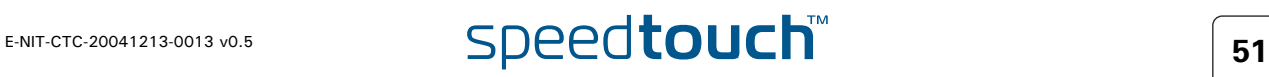

## 5.5 Expressions

Definition Expressions are used in rules for source and destination interface, source and destination IP address (es) (ranges) and services.

There are three types of expressions :

- Interface related expressions. These are expressions related to an interface like: lan, wan,ipoa, pppoe, pppoa etc.
- IP related expressions. These are expressions related to an IP address or range.
- Service related expressions. These are expressions related to a service like HTTP, FTP, IKE, SIP, etc.

### Expressions command group

The command group expressions (expr) consists of the following commands :

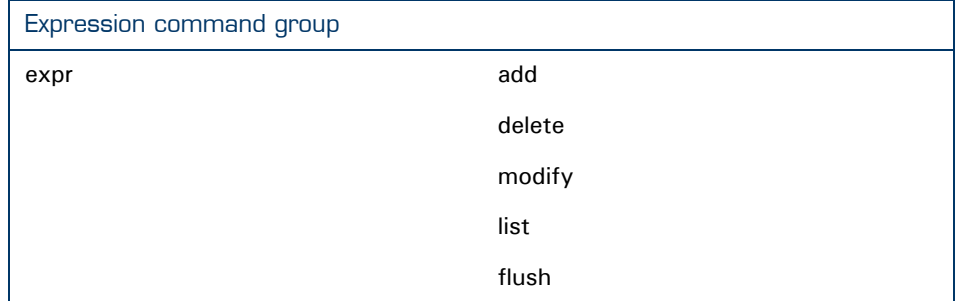

Adding an expression Execute the following CLI command to add an expression:

{Administrator}=>:expr add name ftp type serv proto tcp dstport 20

This command has added an expression of the type service with the name ftp using protocol tcp and destination port 20.

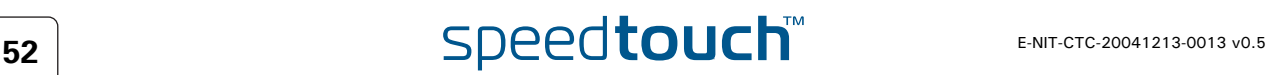

## 5.5.1 Expression parameters

Parameters explained In this section we will explain the parameters, used to define an expression, in more detail.

### Name

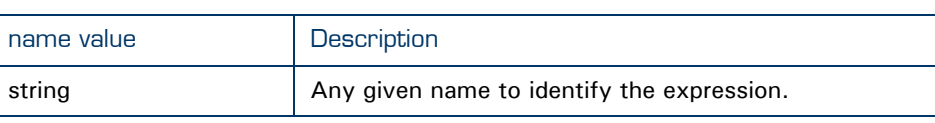

### Type

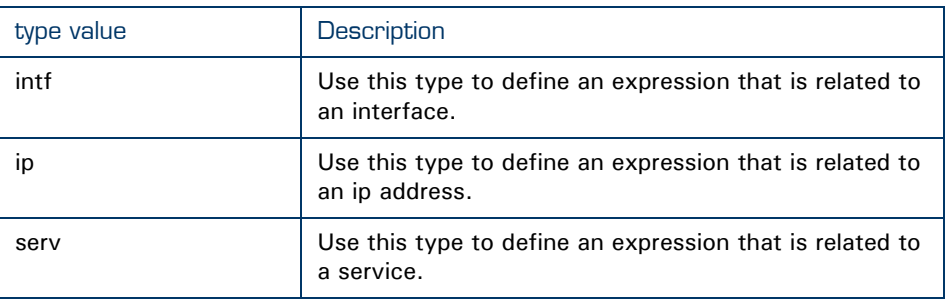

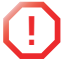

**1** Depending on the selection of the type, the rest of the parameters is limited. Only parameters that apply to the selected type will be available.

Intf The following three parameters are used when selecting intf as type for the expression.

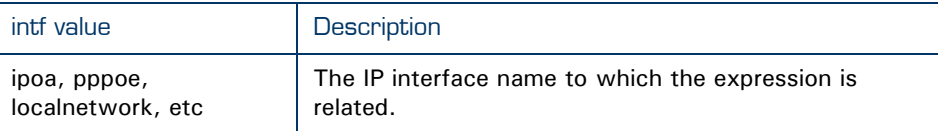

### Intfgroup

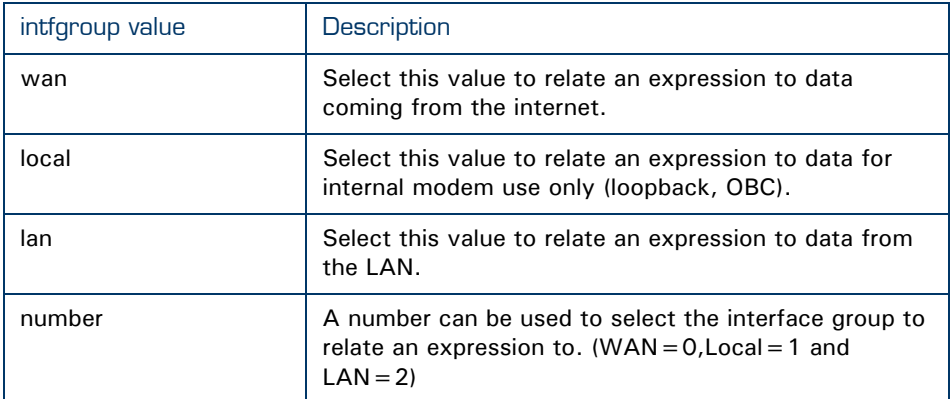

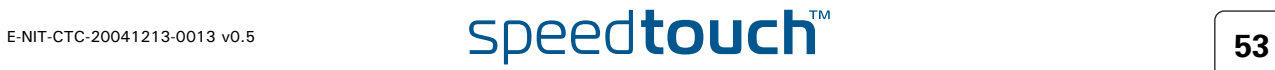

## Bridgeport

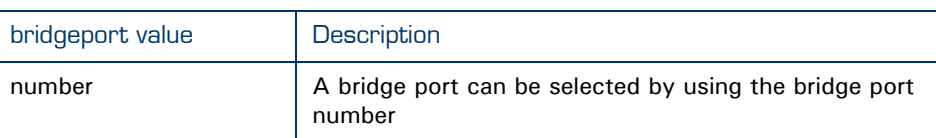

The bridgeport number can be found in the eth subgroup. Under the eth bridge subgroup. Execute the following CLI command to find the bridgeport number:

{Administrator}=>:eth bridge iflist

The command will give an output like this :

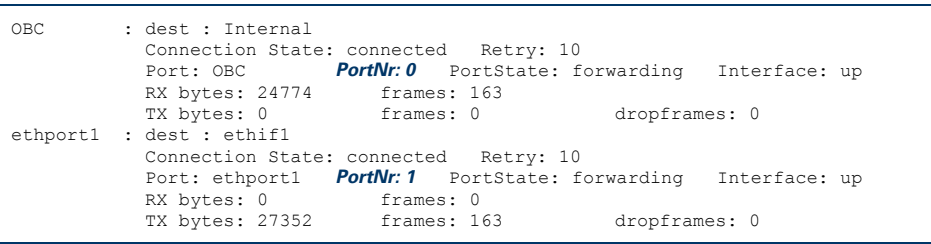

Addr The following parameter is the only parameter used when selecting ip as type.

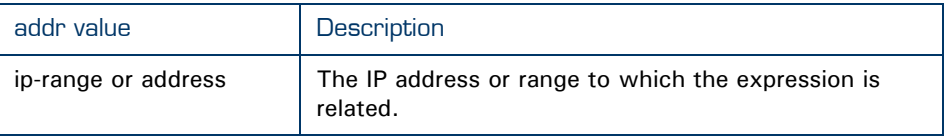

Tos All of the following parameters can be used to configure an expression of the type serv.

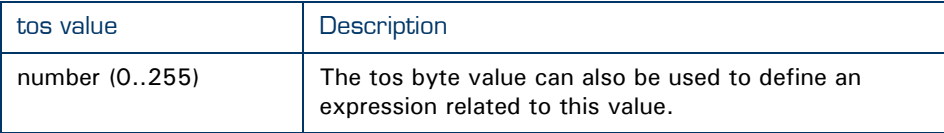

## Precedence

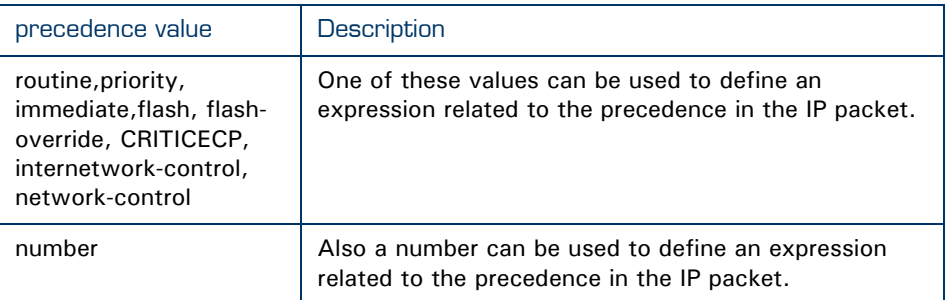

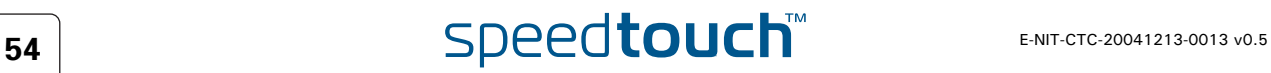

### **Dscp**

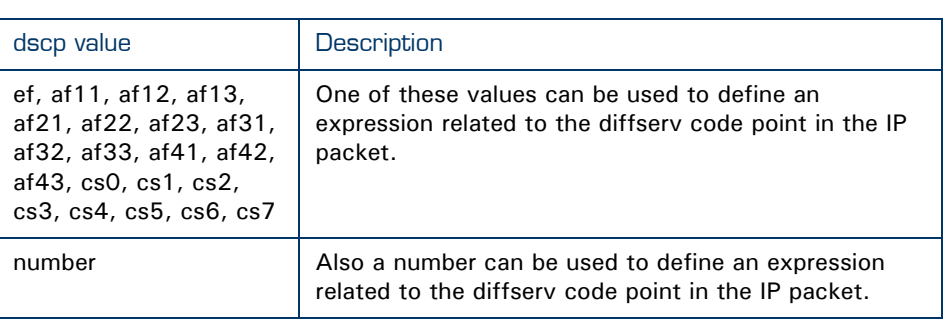

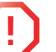

**Physical Characters above should be used depending on the** type of IP QoS you are using.(ToS,DSCP or Precedence)

#### Proto

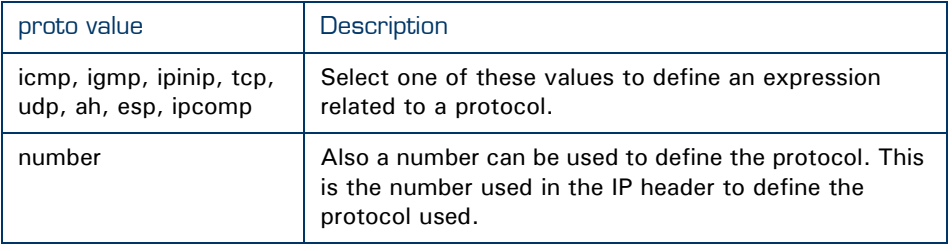

## Srcport

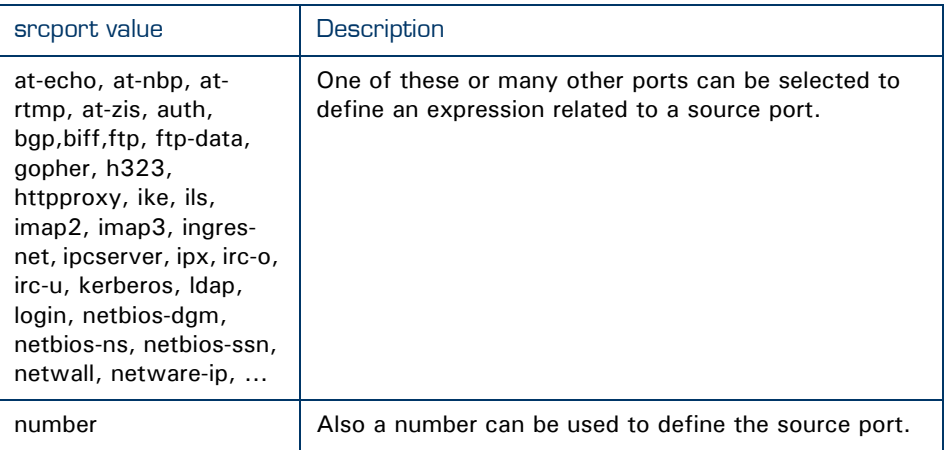

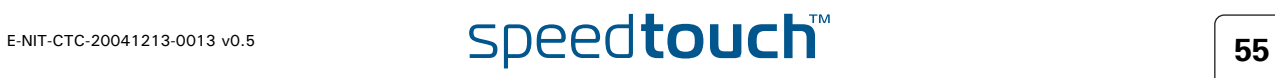

## **Srcportend**

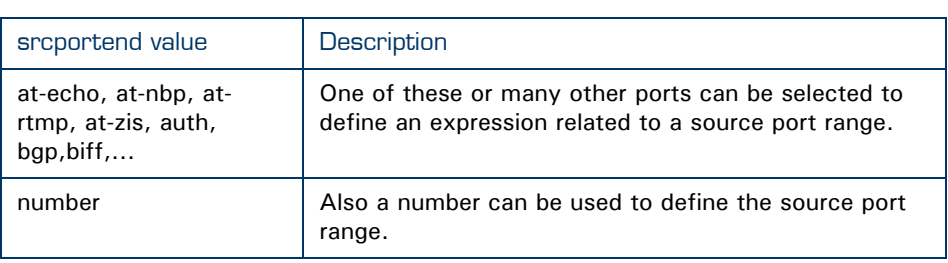

## **Dstport**

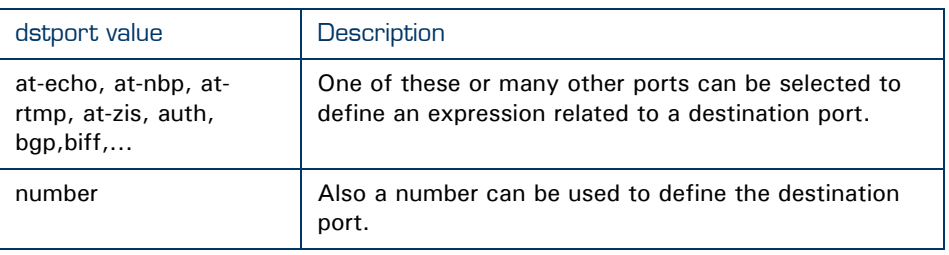

## **Dstportend**

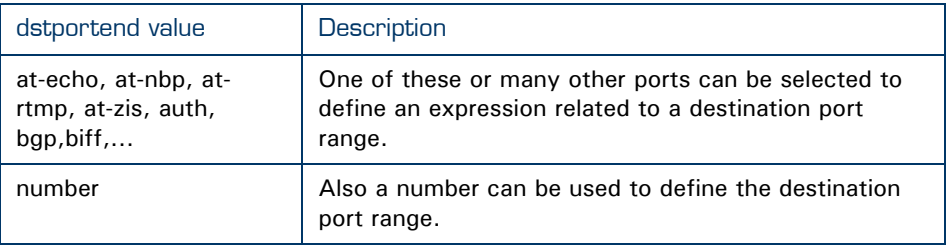

## Icmptype

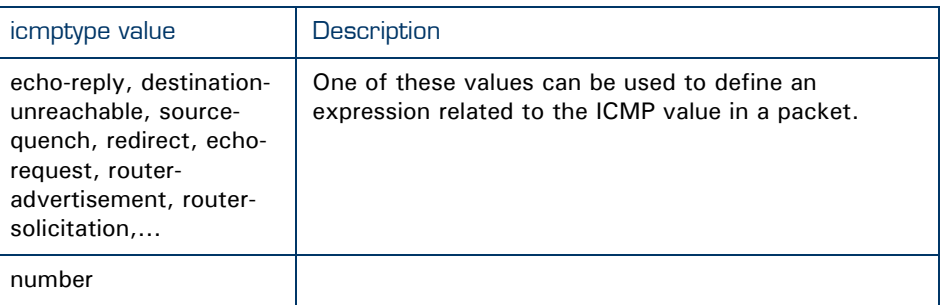

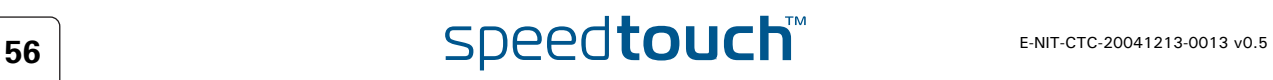

#### Icmpcode

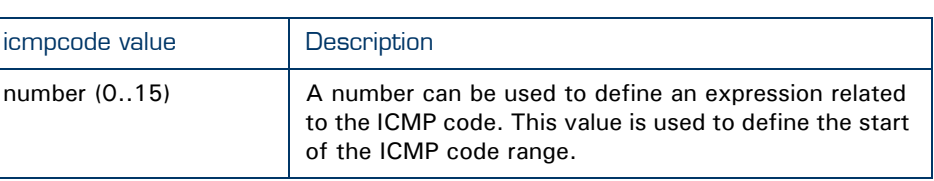

### Icmpcodeend

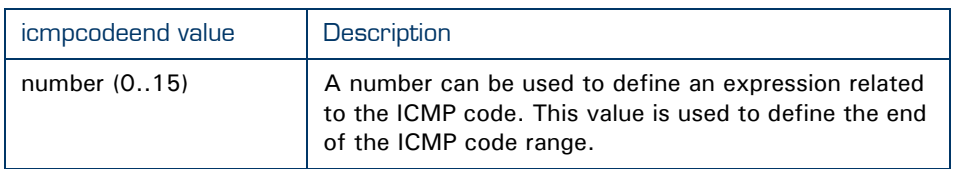

Delete an expression Execute the following CLI command to delete an expression :

{Administrator}=>:expr delete name ftp index 2

This command will delete the expression with the name ftp and index 2. An index number needs to be provided as an expression name can have more than one index.

For example: there can be two expressions with the name ftp.

- The first with name=ftp index=1 and dst-prt=20
- The second with name = ftp index = 2 and dst-prt =  $21$

The command above will only delete the expression with name ftp and index 2.

Modify an expression A created expression can be modified by using the *modify* command. With the modify command all the parameters that can be configured with the add command can be modified.

List an expression Execute the following CLI command to view a list with all the expressions:

#### {Administrator}=>:expr list

#### The output will look like this :

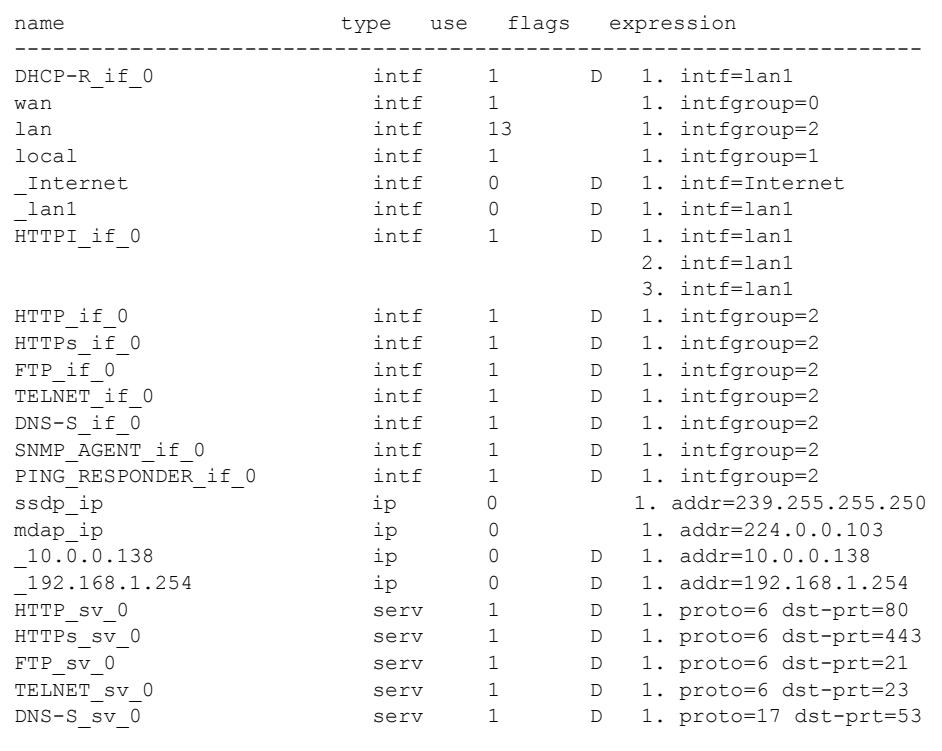

There are expressions that start with *\_* like *\_*10.0.0.138. These are dynamically generated. Expressions are generated dynamically mainly for firewall use but can be used for other purposes as well.

The list command can be refined by adding the expression name and/or type

Execute the following CLI command to list all expressions with the name ftp and the type set to serv in a pretty format.

{Administrator}[expr]=>list name ftp type serv format pretty

The output will look like this :

```
name type use flags expression 
-----------------------------------------------------------------------
       serv 0 1. proto=6 dst-prt=21
                             2. proto=6 dst-prt=20
```
The same command with the format set to CLI will give an output like this :

```
:expr add name=ftp type=serv proto=tcp dstport=ftp
:expr add name=ftp type=serv proto=tcp dstport=ftp-data
```
This actualy will give you the extended CLI command used to add the expression. Now we can create,modify,delete and list labels, rules and expressions.

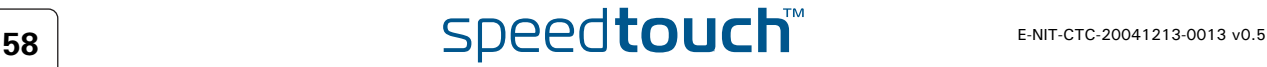

## 6 Meters, queues and IPQoS

Introduction In this chapter we will have a closer look at the IPQoS command group. This command group is used to configure the IPQoS parameters like the meters and queues.

### In this chapter

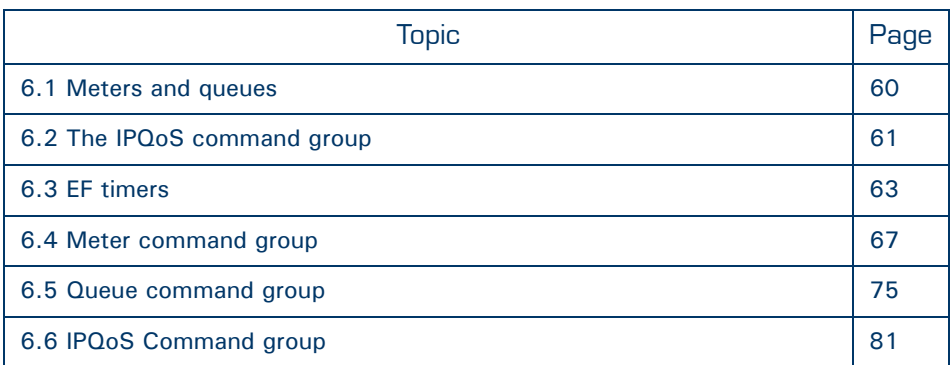

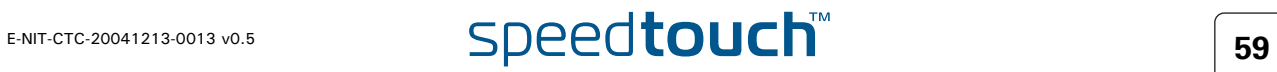

## <span id="page-61-0"></span>6.1 Meters and queues

Meters Meters are used to limit the bandwidth for a certain interface.

This is done by setting a drop and a mark rate. How this is done will be discussed later on in this chapter.

Queues As seen before in [" Mapping to internal class"](#page-29-0) the SpeedTouch™ supports up to 6 queues. These queues are used to prioritize data. Each queue handles a range of internal classes. As seen before a packet is associated with an internal class by means of embedded priority indicators as DSCP, VLAN priority or by defining your own specific rules.

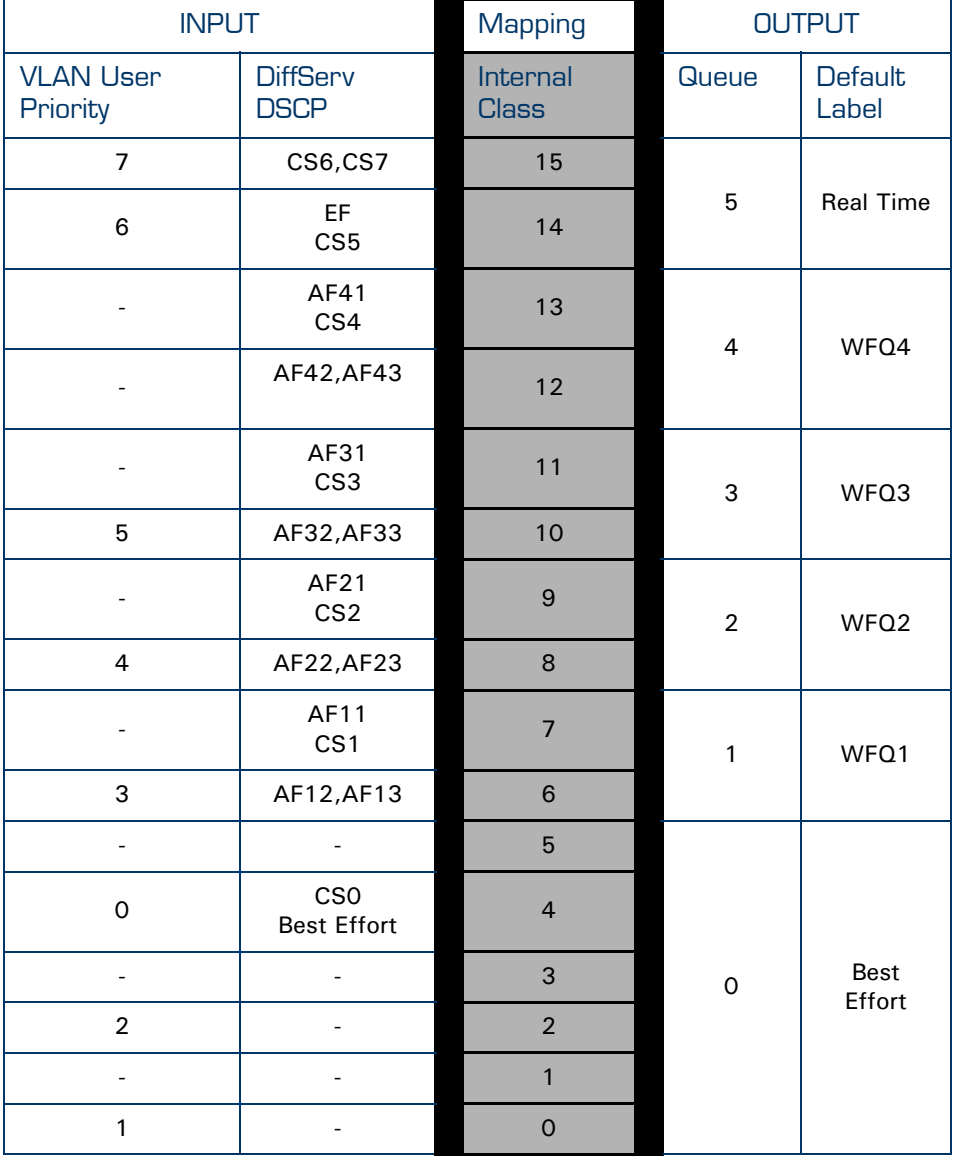

The table below shows these relations more in detail.

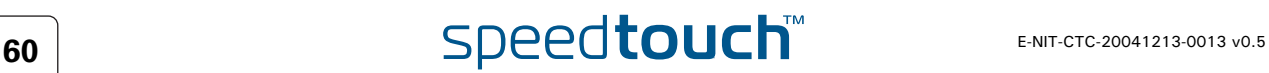

## <span id="page-62-0"></span>6.2 The IPQoS command group

Overview The queues,meters and EF timers can be configured through the IPQoS command group. The IPQoS command group contains the following commands and sub groups :

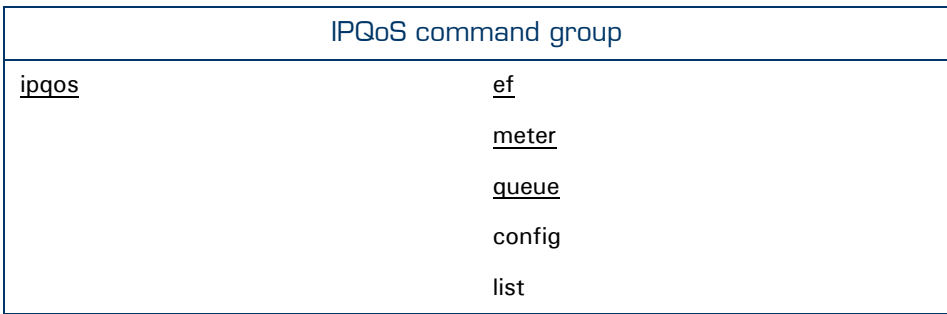

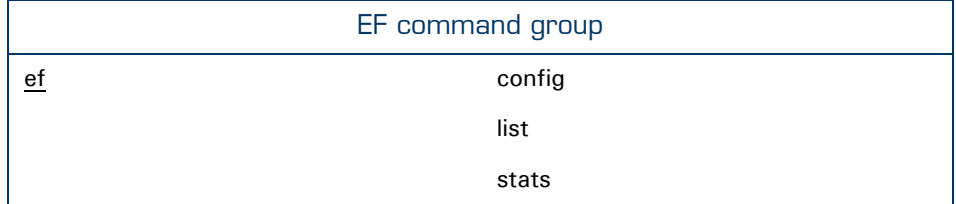

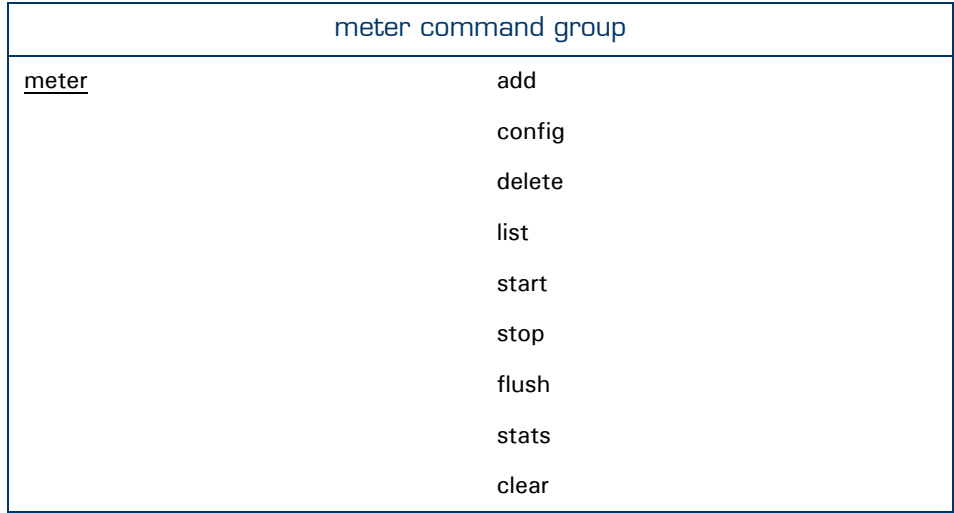

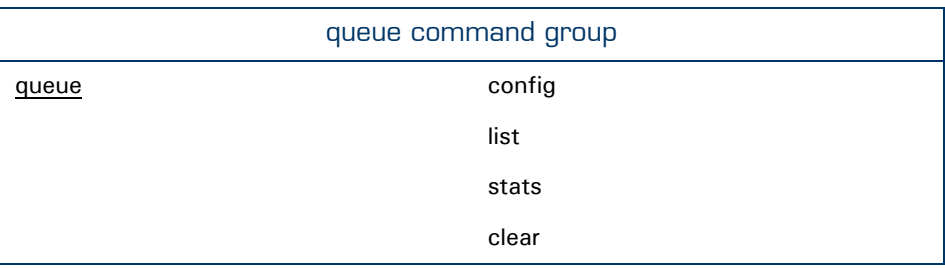

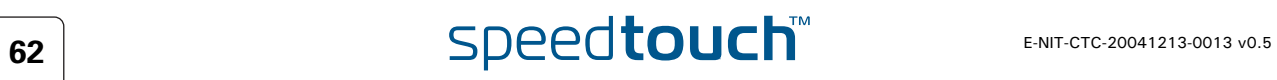

## 6.3 EF timers

<span id="page-64-0"></span>The ef command group The ef command group is used to change EF specific parameters on a per-interface basis.

By using the **config** command the following parameters can be configured :

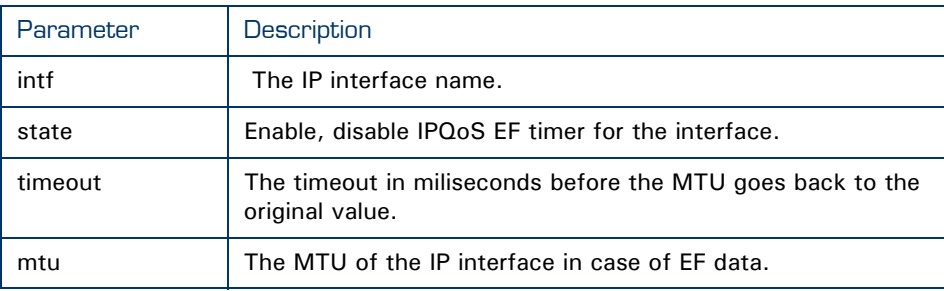

Configure the ef timer To change the configuration of the EF timer issue the following command:

{Administrator}=>:ipqos ef config intf my\_pppoe state enabled timeout 2000 mtu 500

The ef config parameters explained In this section we will explain the parameters in detail and we will have a look at the values that can be used.

#### Intf

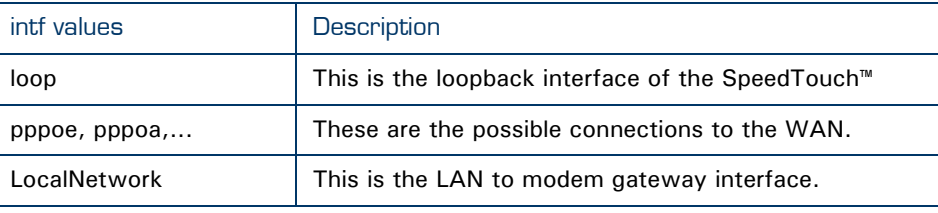

#### **State**

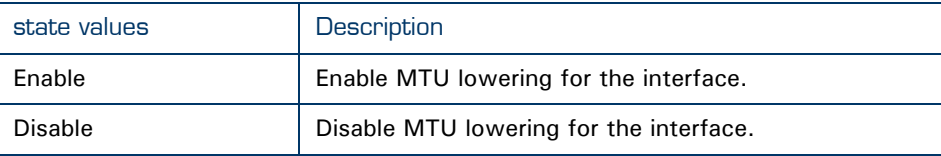

## **Timeout**

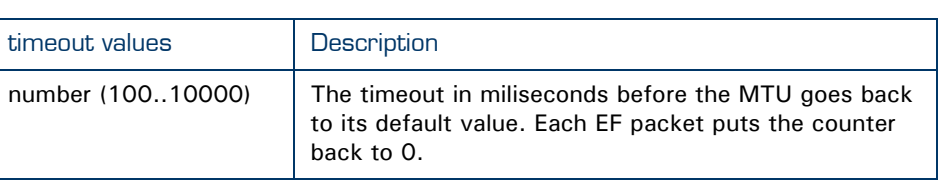

### Mtu

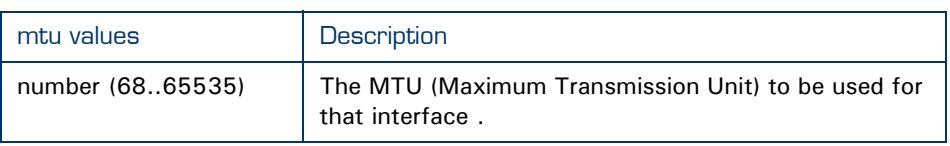

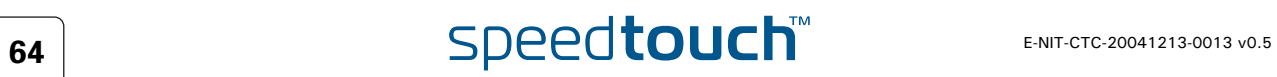

MTU explained. In this section we will have a closer look at the MTU values and what exactly does it do.

> Sometimes it might be usefull to lower the MTU of a link when EF data is to be sent. The reason is that, even if an EF packet gets top priority, it might still get stuck behind a large data packet that has just started to go out.

> The MTU typically needs to be changed on links with a slow uplink (<128Kb/s). The MTU is set to 1500 bytes by default.

> If a default packet of 1500 bytes, is send over a 64Kb link, it takes 18ms before it is send completly. This could cause delay/jitter for time sensitive data like voice. This is called *serialization delay*. By decreasing the MTU, IP packets (with a normal lenght of 1500 bytes) will be fragmented in smaller packets to meet the defined MTU size.

The example below can illustrate this:

The problem : A voice-packet gets highest priority but gets stuck behind a large data-packet that is being sent out.

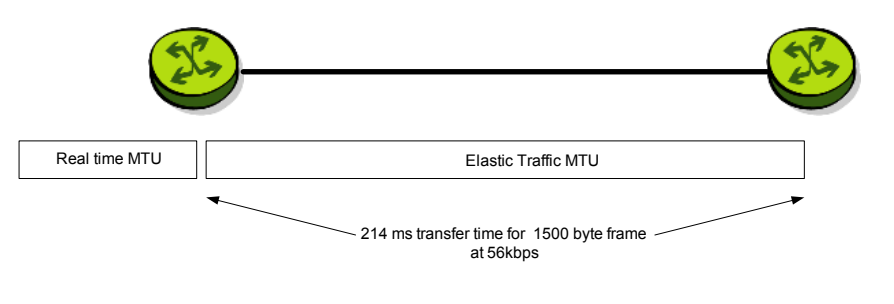

The solution: fragment packets when EF exists

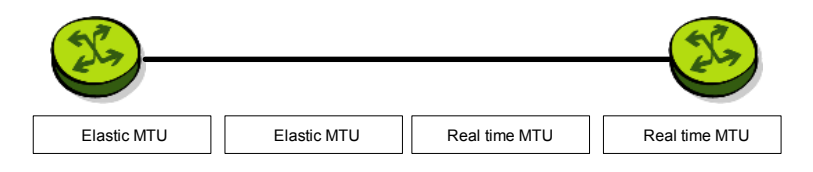

The table below shows the delay a packet can experience depending on the MTU and link speed.

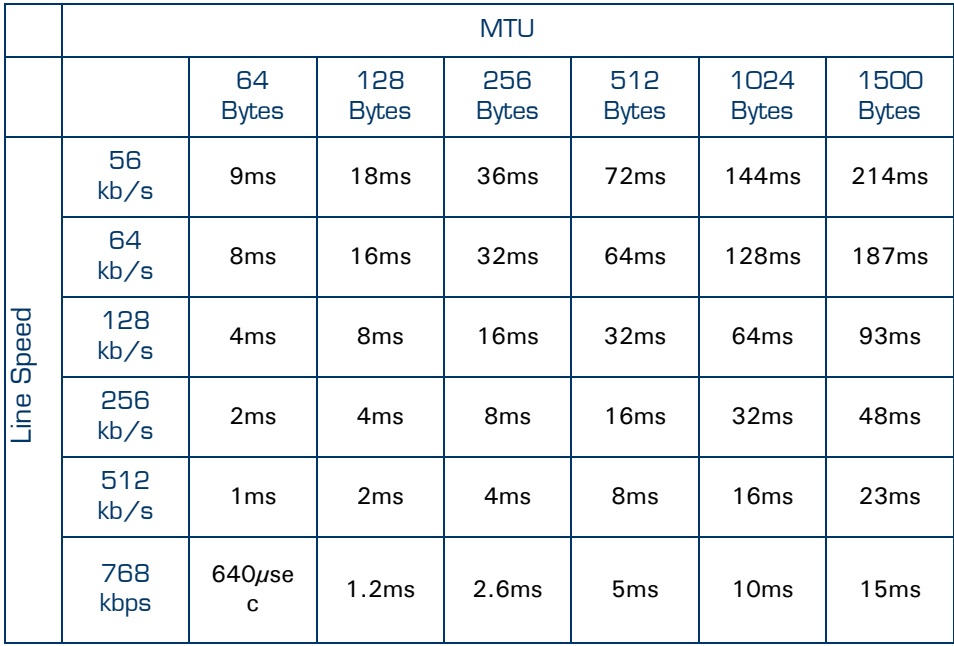

The higher the MTU the higher the delay will be. Also the lower the bandwidth the higher the delay.

EF stats command The ef stats command is used to display the statistics of the ef meter.

The output of this command will look like this :

```
{Administrator}=>:ipqos ef stats 
Interface State Remain 
                    (ms) 
loop disabled 0 
Internet disabled 0 
lan1 disabled 0
```
EF list command The ef list command displays all the ef meters configured.

The output of this command will look like this:

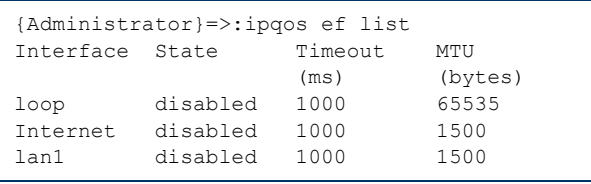

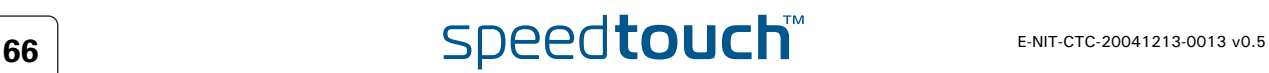

## 6.4 Meter command group

<span id="page-68-0"></span>Introduction The meter command group is used to configure rate limiting. This allows aggregated data to be policed to pre-configured bandwidths. This rate limiting can be configured for a specific interface, ip address or service. A meter can be selected by a label or can be interface specific. In case the meter is configured for a specific interface no label is needed. Data in excess of the configured parameters will be discarded or optinally re-marked to a lower priority.

Adding a meter Execute the following CLI command to add a meter:

{Administrator}=>:ipqos meter add name my\_meter

This command will add a meter with the name "my\_meter".

Subsequently we need to configure the meter parameters. The section below shows and explains the different parameters needed to configure a meter.

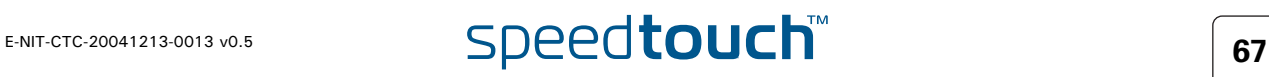

## 6.4.1 Meter config command

Meter parameters The table below shows all the parameters that can be configured by using the **meter config** command.

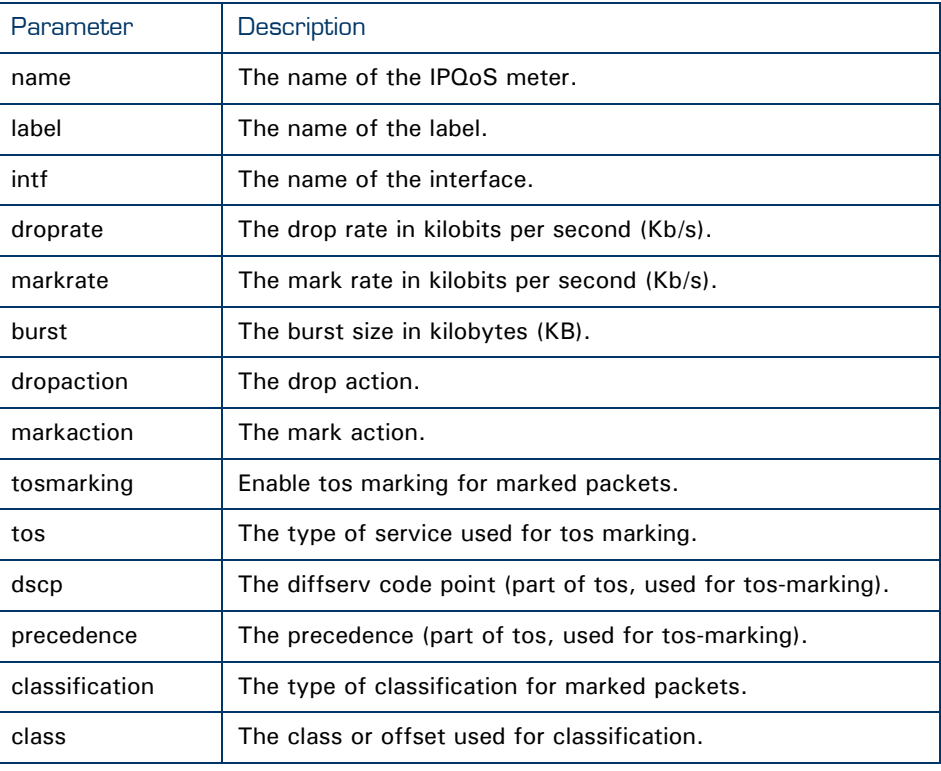

### Meter config parameters explained

In this section we will explian the meter parameters in detail and how to configure a meter.

#### Name

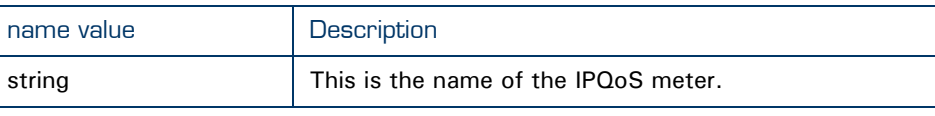

#### Label

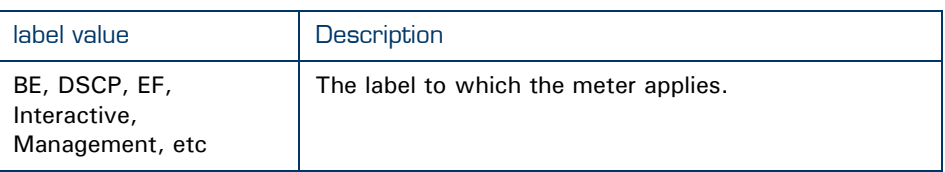

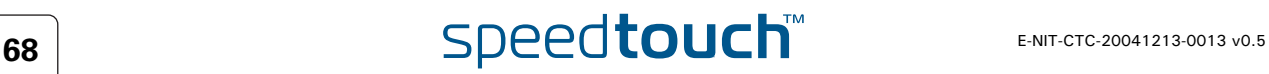

#### Intf

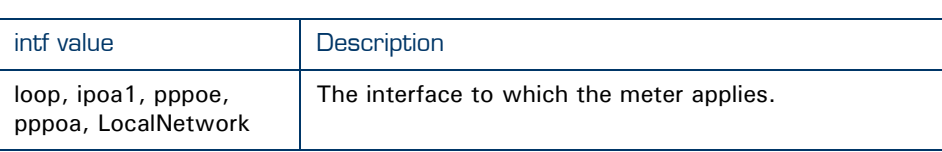

#### **Droprate**

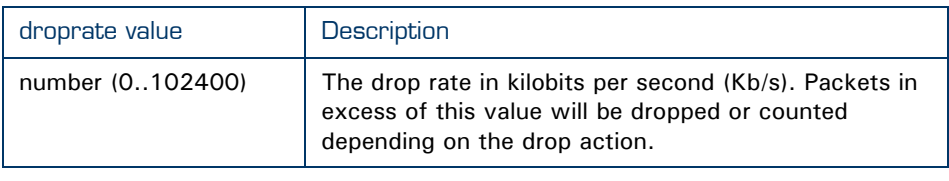

#### **Markrate**

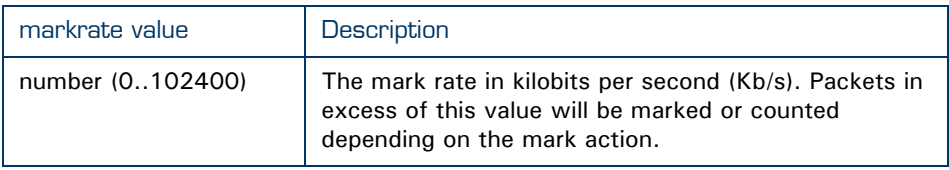

#### Burst

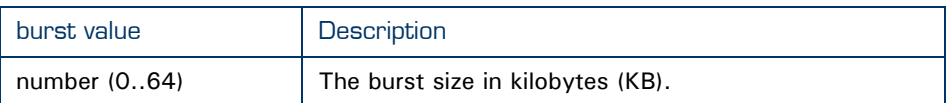

Rate limiting is done by means of a token bucket. A token bucket is a formal definition of a rate of transfer. It has three components: a burst size, a drop rate, and a time interval.

Here are some definitions of these terms:

▶ Drop rate:

Specifies how much data can be sent or forwarded per unit time on average.

Burst size:

Specifies in bits (or bytes) per burst how much traffic can be sent within a given unit of time to not create scheduling concerns.

**Time interval:** 

Specifies the time quantum in seconds per burst. This parameter can not be changed or defined by the user.

In the token bucket metaphor, tokens are put into the bucket at a certain rate. The bucket itself has a specified capacity. If the bucket fills to capacity, newly arriving tokens are discarded. Each token is a permission for the source to send a certain number of bits into the network. To send a packet, the regulator must remove from the bucket a number of tokens equal in representation to the packet size.

If not enough tokens are in the bucket to send a packet, the packet either waits until the bucket has enough tokens or the packet is dropped or marked down.

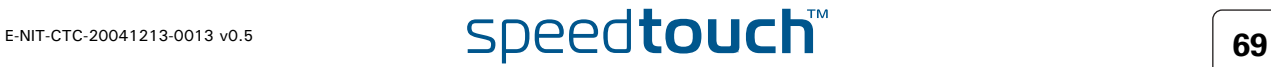

If the bucket is already full of tokens, incoming tokens overflow and are not available to future packets. At any time, the largest burst a source can send into the network is roughly proportional to the size of the bucket.

実

The token bucket mechanism used for traffic shaping has both a token bucket and a data buffer, or queue; if it did not have a data buffer, it would be a policer. For traffic shaping, packets that arrive, that cannot be sent immediately, are delayed in the data buffer.

For traffic shaping, a token bucket permits burstiness but bounds it. It guarantees that the burstiness is bounded so that the flow will never send faster than the capacity of the token bucket plus the time interval multiplied by the established rate at which tokens are placed in the bucket. It also guarantees that the long-term transmission rate will not exceed the established rate at which tokens are placed in the bucket.

### **Dropaction**

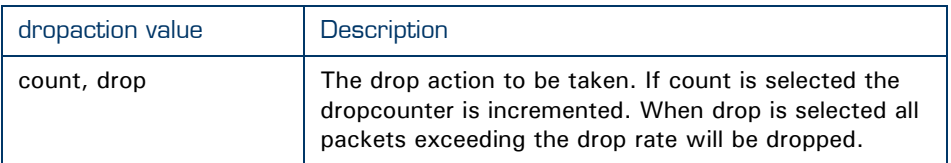

### **Markaction**

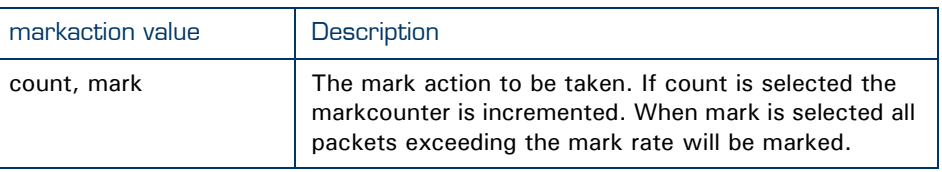

#### **TOSmarking**

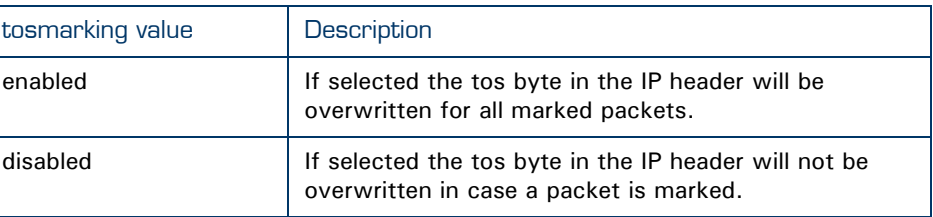

#### TOS

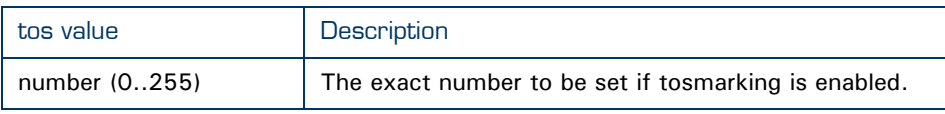

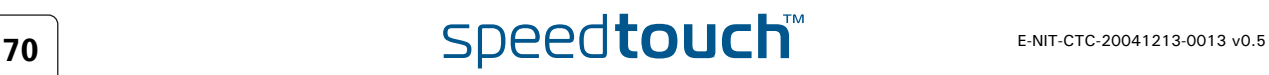
## **Dscp**

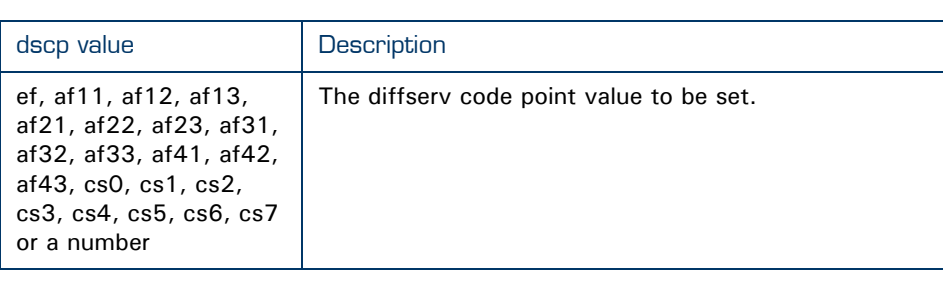

## Precedence

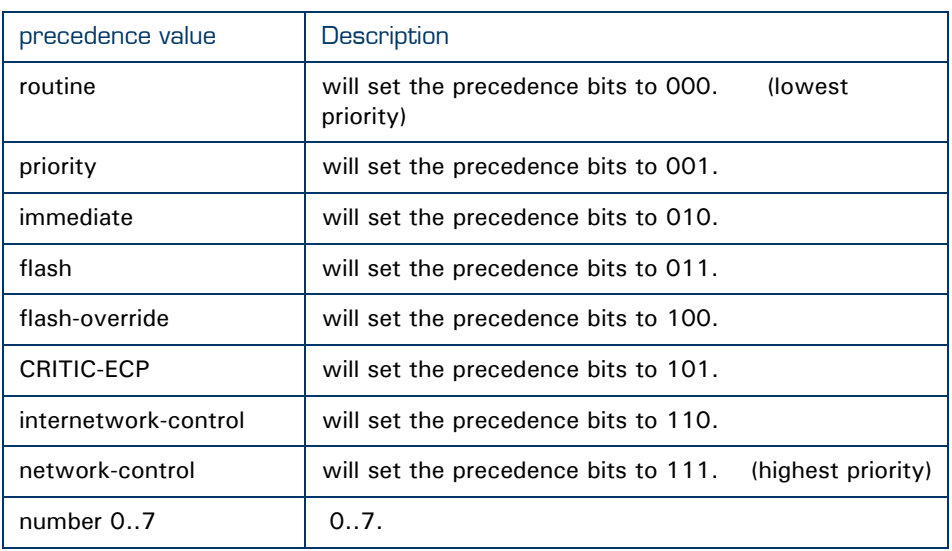

## **Classification**

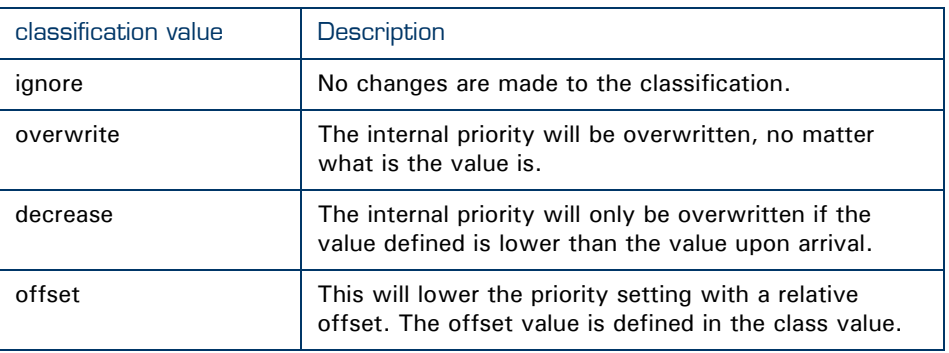

## Class

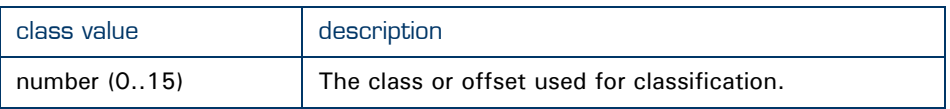

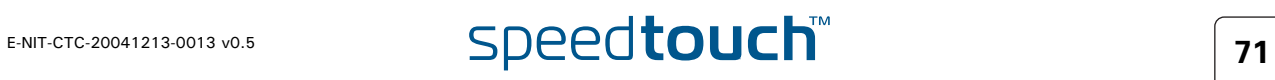

Meter delete command The delete command is used to delete a meter from the meters list. For example: the following CLI command will delete the meter with name "test2" from the meter list. {Administrator}=>:ipqos meter delete name my\_meter Meter list command The list command will display a list of all meters configured. {Administrator}=>:ipqos meter list The output could look something like this : my\_meter [STOPPED]: LABEL: INTF: DROP : droprate : 102400kbps burst: 64KB action: drop MARK : markrate : 102400kbps burst: 64KB action: count<br>tosmarking : enabled type : tos tos : 0 tosmarking : enabled type : tos classification: decrease class: 0 冡 The meter listed above is not active as it's state is [STOPPED] Meter start command By using the start command a meter can be activated. For example: the command below will start the meter with name "my-meter" {Administrator}=>:ipqos meter start name my\_meter If no start command is given the meter will not be active and rate limiting will not occur. To check if the meter is running or not you can use the list command. {Administrator}=>:ipqos meter list my\_meter [STARTED]: LABEL: INTF: DROP : droprate : 102400kbps burst: 64KB action: drop MARK : markrate : 102400kbps burst: 64KB action: count tosmarking : enabled type : tos tos : 0 classification: decrease class: 0Notice that the meter listed above is now active as it's state is [STARTED]

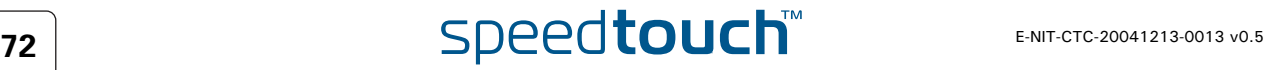

# Meter stop command By using the stop command a meter can be deactivated. For example: the command below will stop the meter with name "my\_meter" To check if the meter is stopped or not you can use the list command. Meter flush command The flush command can be used to delete all meters defined by a single command. For example: the command below will delete all meters defined. Meter stats command To view the meter statistics ( number of packets dropped / marked) the stats command can be used. For example: the command below will show the statistics for the meters defined. The output of this command will look like this: Execute following command to clear the stats counters: This command will reset the stats meters {Administrator}=>:ipqos meter stop name my\_meter {Administrator}=>:ipqos meter list my\_meter [STOPPED]: LABEL: INTF: DROP : droprate : 102400kbps burst: 64KB action: drop<br>MARK : markrate : 102400kbps burst: 64KB action: count MARK : markrate : 102400kbps burst: 64KB action: count tosmarking : enabled type : tos tos : 0<br>classification: decrease class: 0 classification: decrease The meter listed above is now in-active as it's state is [STOPPED] {Administrator}=>:ipqos meter flush {Administrator}=>:ipqos meter stats Name  $\#$  packets  $\#$  packets  $\#$  packets accepted dropped marked test2  $75$  5 40 {Administrator}=>:ipqos meter clear

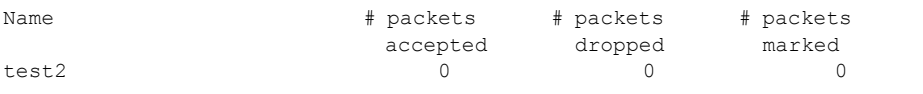

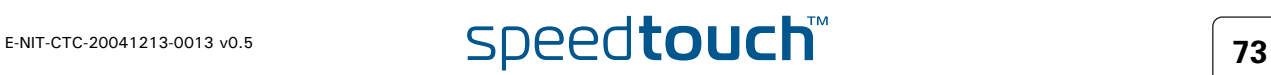

# 6.4.2 Packet flow

Illustration The figure below illustrates the packet flow in case label based metering is used.

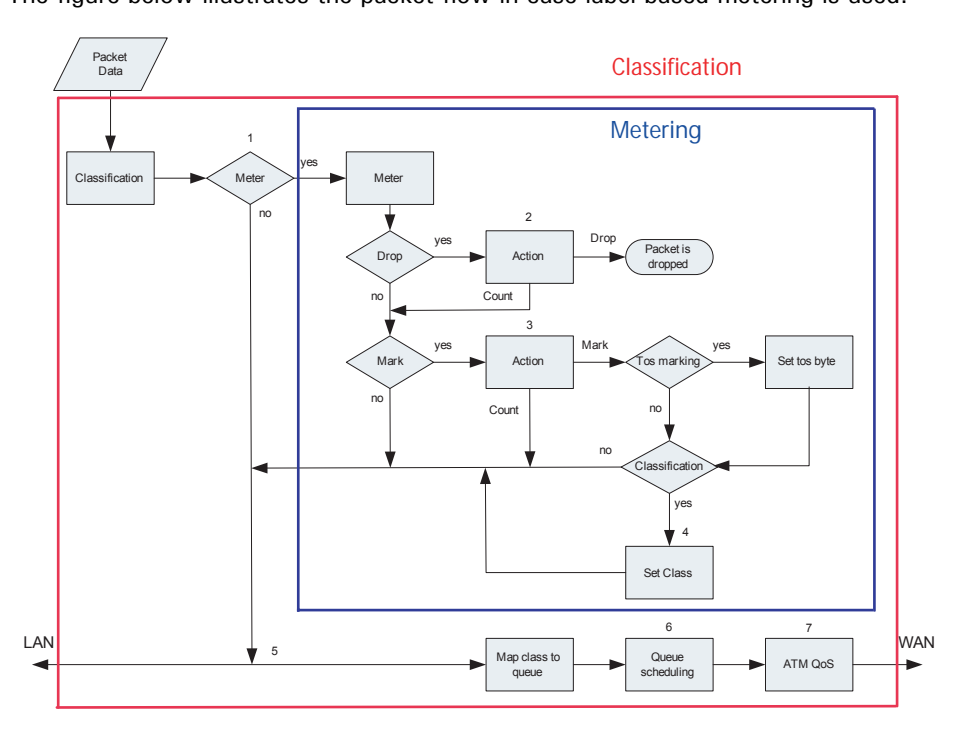

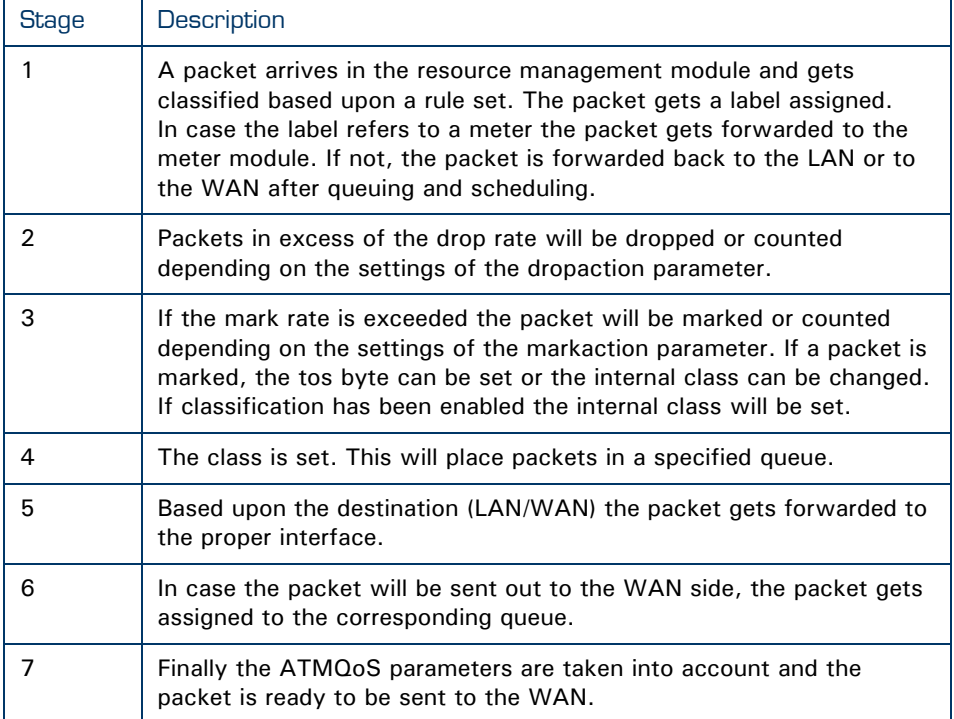

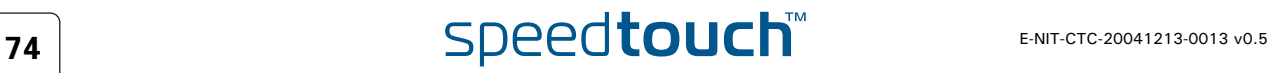

# 6.5 Queue command group

Introduction With the queue command group the queues can be individually configured. Parameters like queue propagation, ENC marking and queue size can be defined here. The parameters that can be configured through this command group are mainly used for advanced tuning of the queues.

Queue config command As seen before, the SpeedTouch™ has 6 build-in queues per ATM interface . These queues are pre-defined. The following parameters can be modified by using the config command in the queue subgroup :

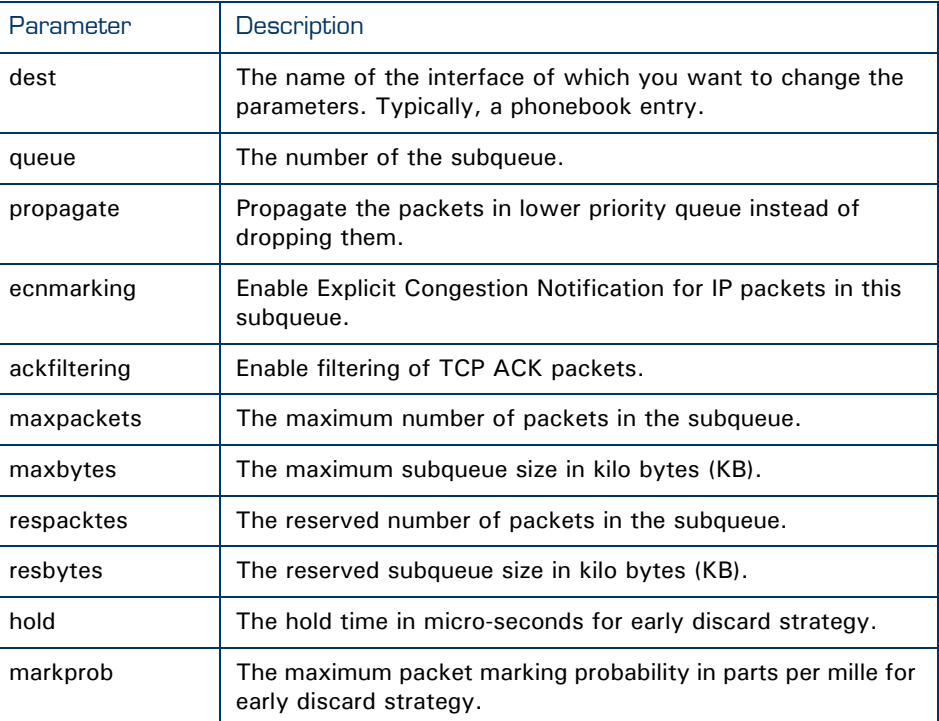

# 6.5.1 Queue config parameters explained

In this section we will have a closer look at the different parameters and their values.

## Dest

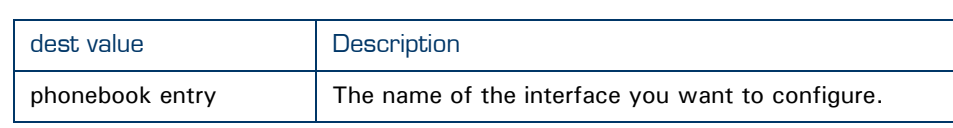

### **Queue**

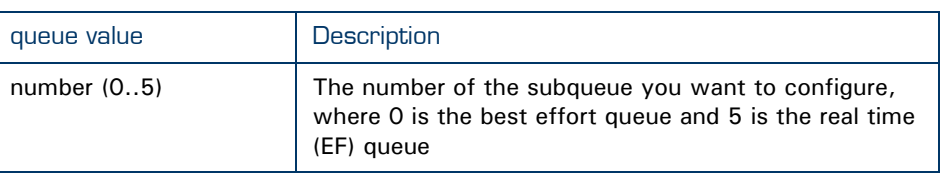

## Propagate

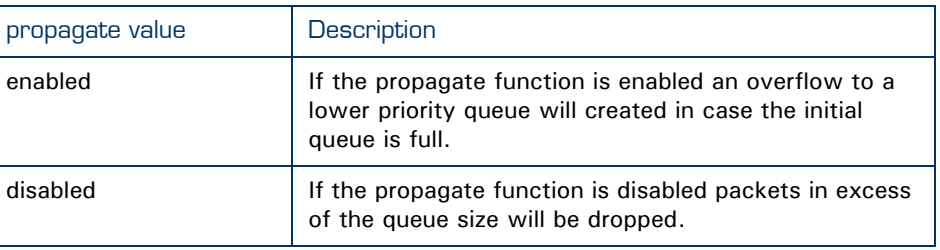

## **Ecnmarking**

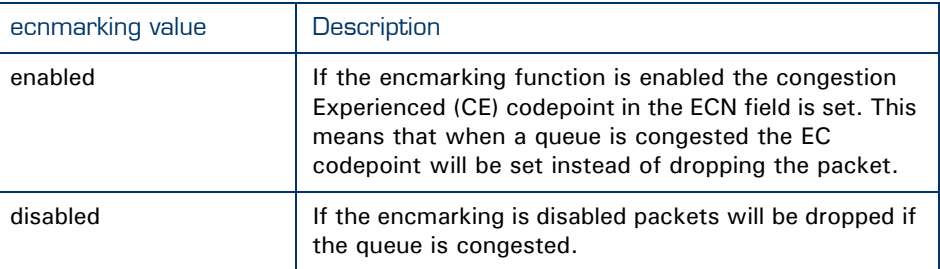

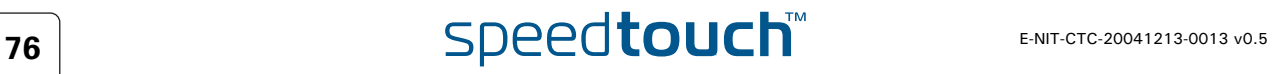

## Ackfiltering

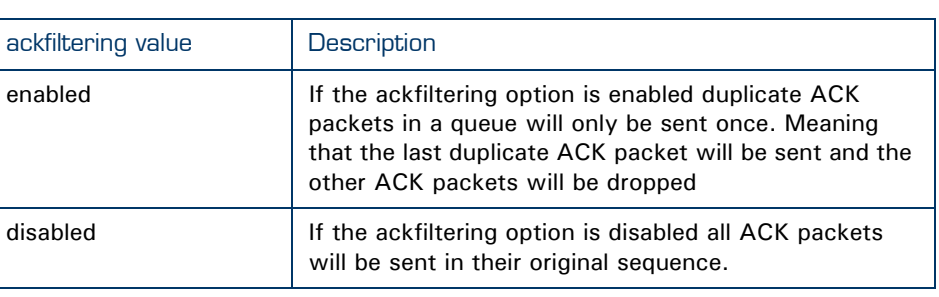

Example The figure below illustrates how ack filtering is done.

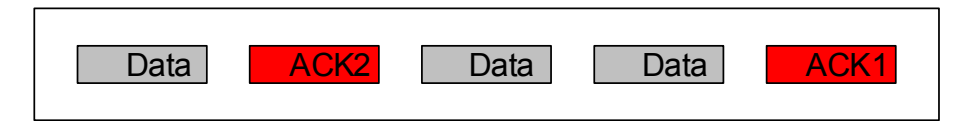

An upload data stream is exists (data packets). Meanwhile a download TCP connection is generated as well. TCP-based downloads can only continue if the remote site receives ACK packets for each data packet it sends. As we can see in the figure above there are two ACK packets in the queue. To avoid delay we will only send the second ACK packet and drop the first ACK packet. If the remote site receives ACK2 it will know that everything that was sent before was OK. If ACK filtering is turned off both the ACK will be send, causing delay.

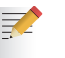

ACK filtering happens on a per TCP-connection base.

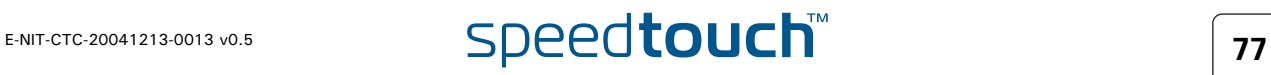

### **Maxpackets**

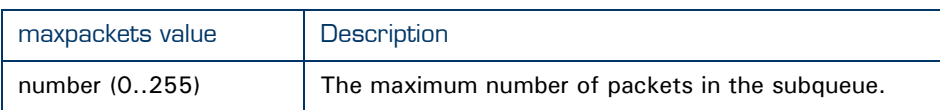

As we will see further on there is a *maxpackets* parameter in the IPQoS settings which sets the max number of packets that can be placed in all queues (0..5) at one time. If the maxpackets parameter for each seperate queue is set to 100 this would mean that the maximum number of packets in that queue would be 100. If this is set for the 5 queues this would mean that a total of 500 packets could be placed in the queues.

The *maxpackets* value can not be more than 250, so we could never place 500 packets in the queues. For example:

- ▶ The total size for queuing is 250 packets. (IP QoS maxpackets)
- Each of the 6 queues can hold a maximum of 100 packets. (queue maxpackets)
- Each of the 6 queues has 13 packets reserved incase they are empty. (queue respackets)
- The rest of the total size (250-(6\*13)) will be used by means of priority.

If 100 packets are placed in the EF queue this would leave us with 98 packets that can still be placed in an other queue.

250 (maxpackets) -100 (EF queue)=150

150 -  $(5 * 13$ respackets) = 85 packets that can be place in a queue

The total number of packets that can still be placed in 1 queue will now be  $85 + 13 = 98$ 

 $100$ (EF) + 98 + (4  $*$  13) = 250

This is used to avoid queue starvation. If no reserved packets would be defined, one queue could use up all availlable queue space.

### **Maxbytes**

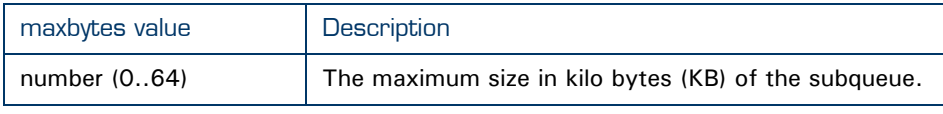

### **Respackets**

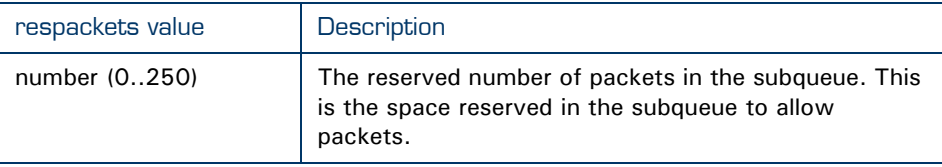

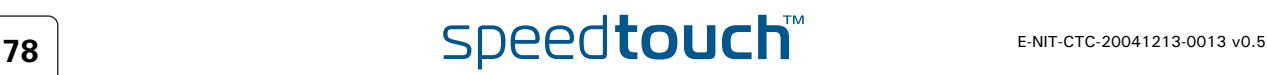

## **Resbytes**

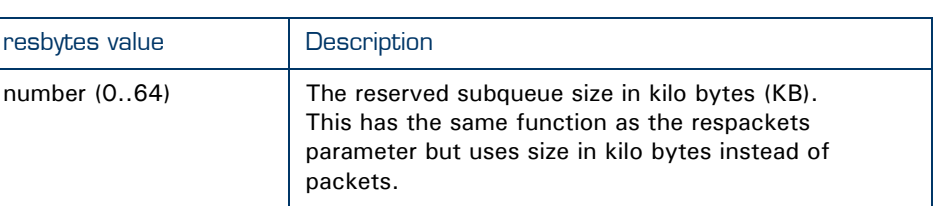

### Hold

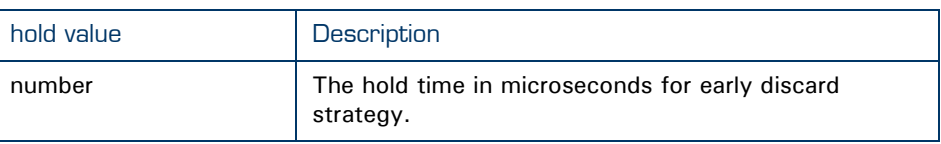

### Markprob

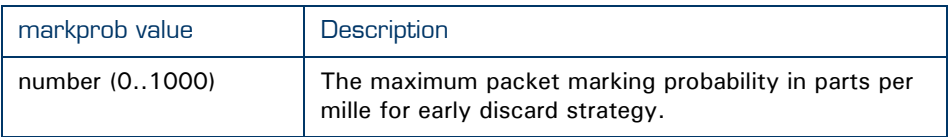

The early discard strategy will calculate the drop probability based on the BLUE algorithm, which uses packet loss and link utilization history to manage congestion. BLUE maintains a single probability, which it uses to mark (or drop) packets when they are queued. If the queue is continually dropping packets due to buffer overflow, BLUE increments the marking probability, thus increasing the rate at which it sends back congestion notification. Conversely, if the queue becomes empty or if the link is idle, BLUE decreases its marking probability.

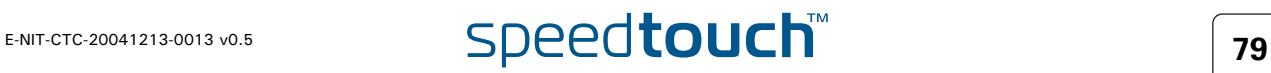

Queue list command The list command will show you a listing of all queues and their configuration settings.

> This command can be refined by adding the dest parameter. This way only the queues of one ATM interface can be shown.

For example:

{Administrator}=>:ipqos queue list

This will give you an output like this:

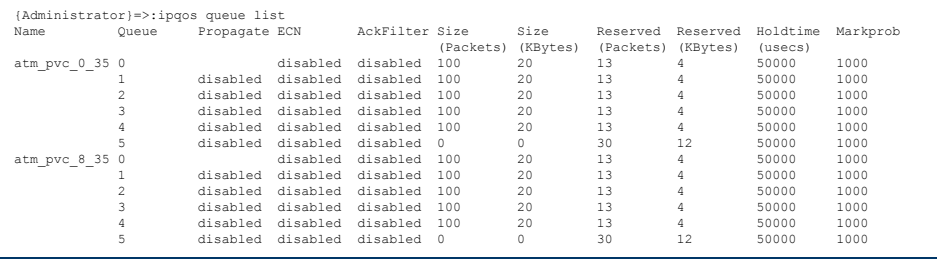

The example below shows the same command with the use of the dest parameter.

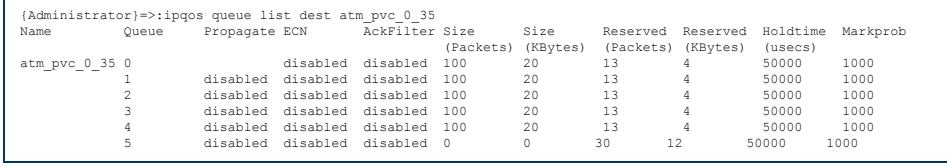

Queue stats command The stats command will show you the statistics of the queues.

For example:

{Administrator}=>:ipqos queue stats

This will give an output like this :

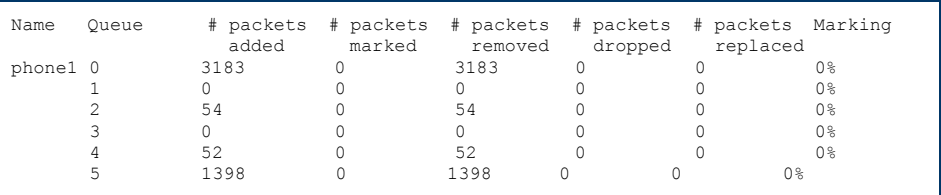

Queue clear command The clear command, resets the counters of the queue stats command.

{Administrator}=>:ipqos queue clear

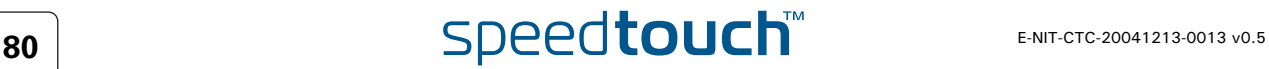

# 6.6 IPQoS Command group

Introduction The IPQoS command group is used to configure the common parameters for a set of queues instantiaded per interface.

ipqos config command The following parameters can be configured in the IPQoS command group:

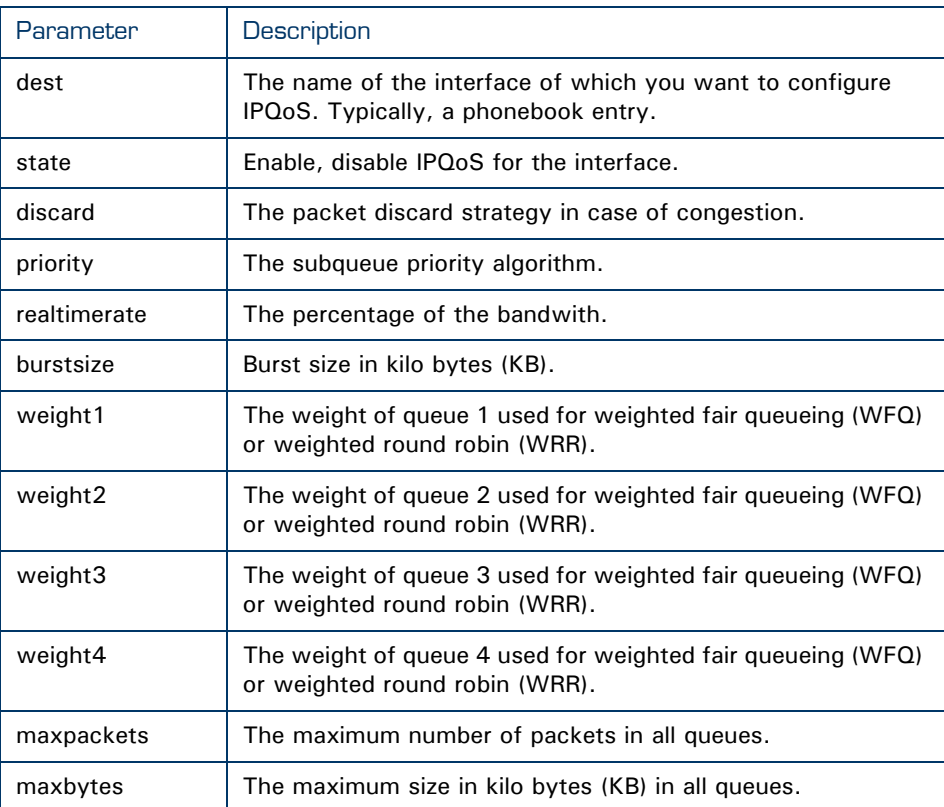

# 6.6.1 Ipqos config parameters explained

## Introduction In this section we will have a closer look at the different parameters and their values.

### **Dest**

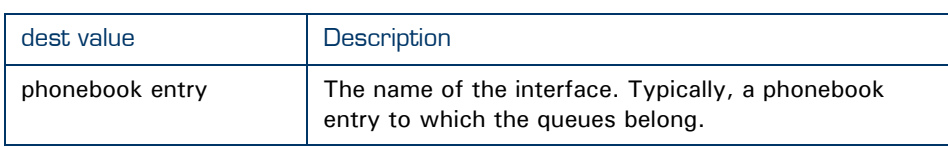

### **State**

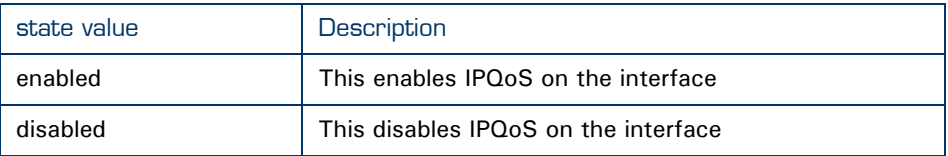

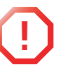

**!** The IP QoS policy can only be changed on disconnected (detached) interfaces.

### **Discard**

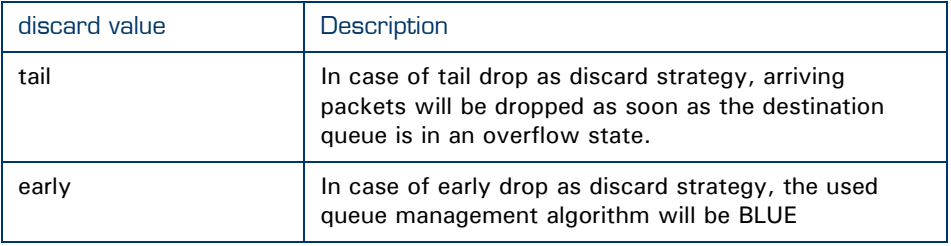

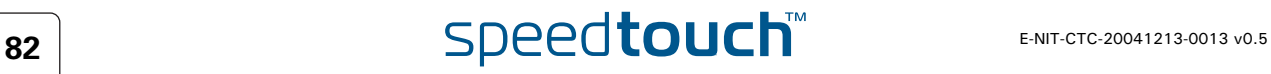

# Priority

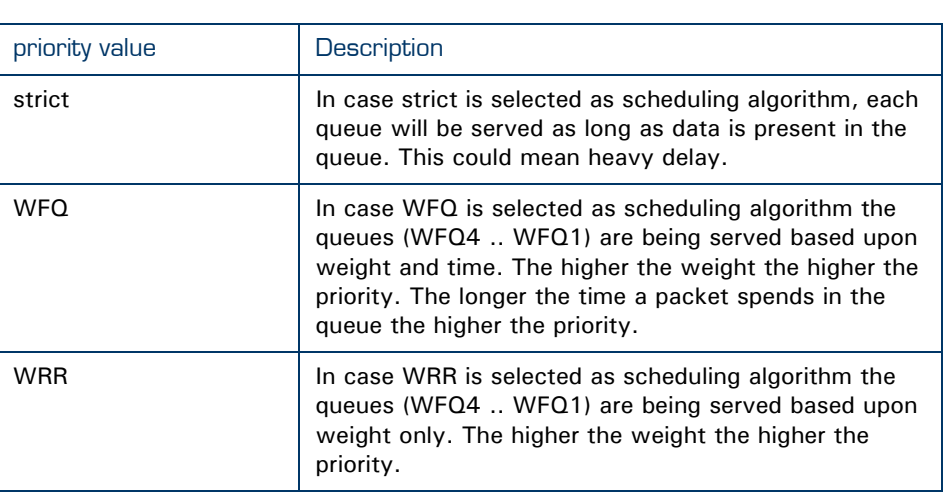

## **Realtimerate**

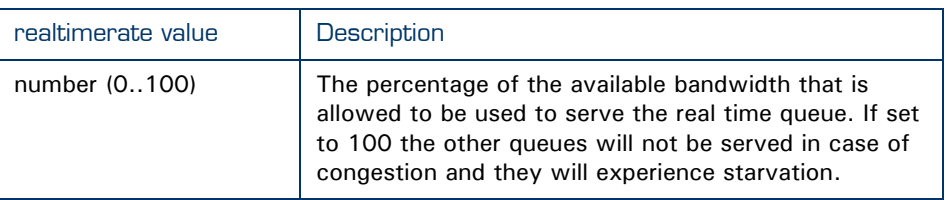

## **Burstsize**

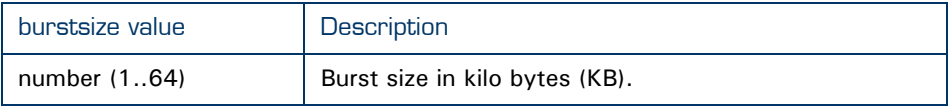

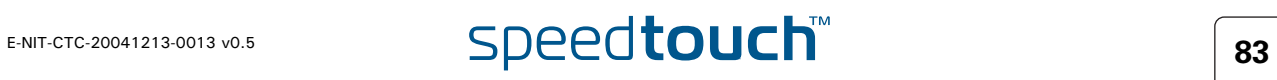

## **Weight**

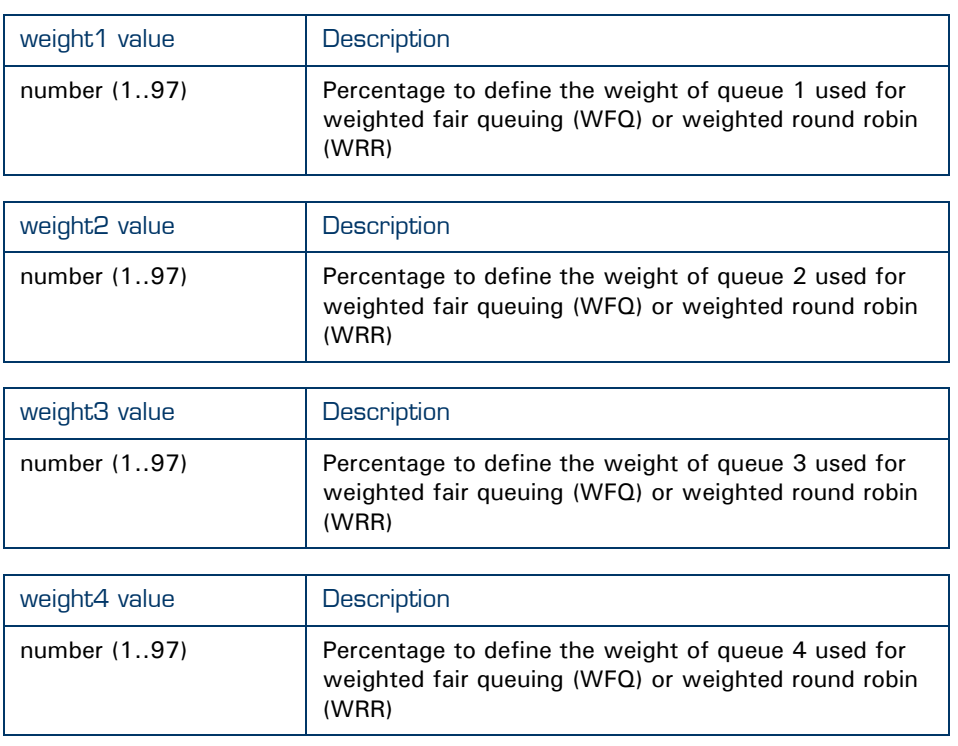

### **Maxpackets**

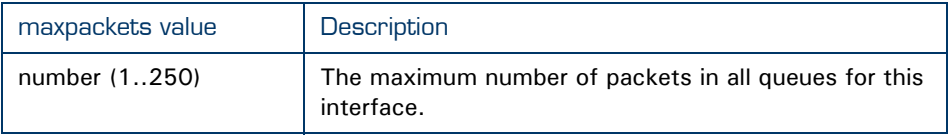

## **Maxbytes**

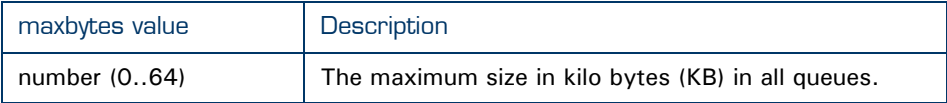

Ipqos list command The list command is used to display the ipqos settings configured.

{Administrator}=>:ipqos list

### This command should give you an output like this :

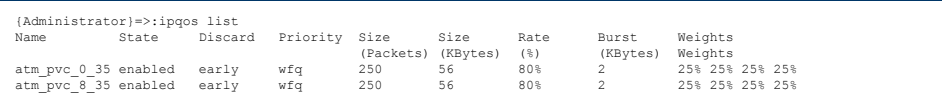

Now that we have seen all commands to configure IPQoS we will give a few examples on how to use the different commands to get to the desired result.

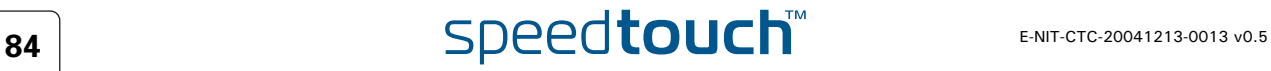

# 7 Scenario 1: Residential user.

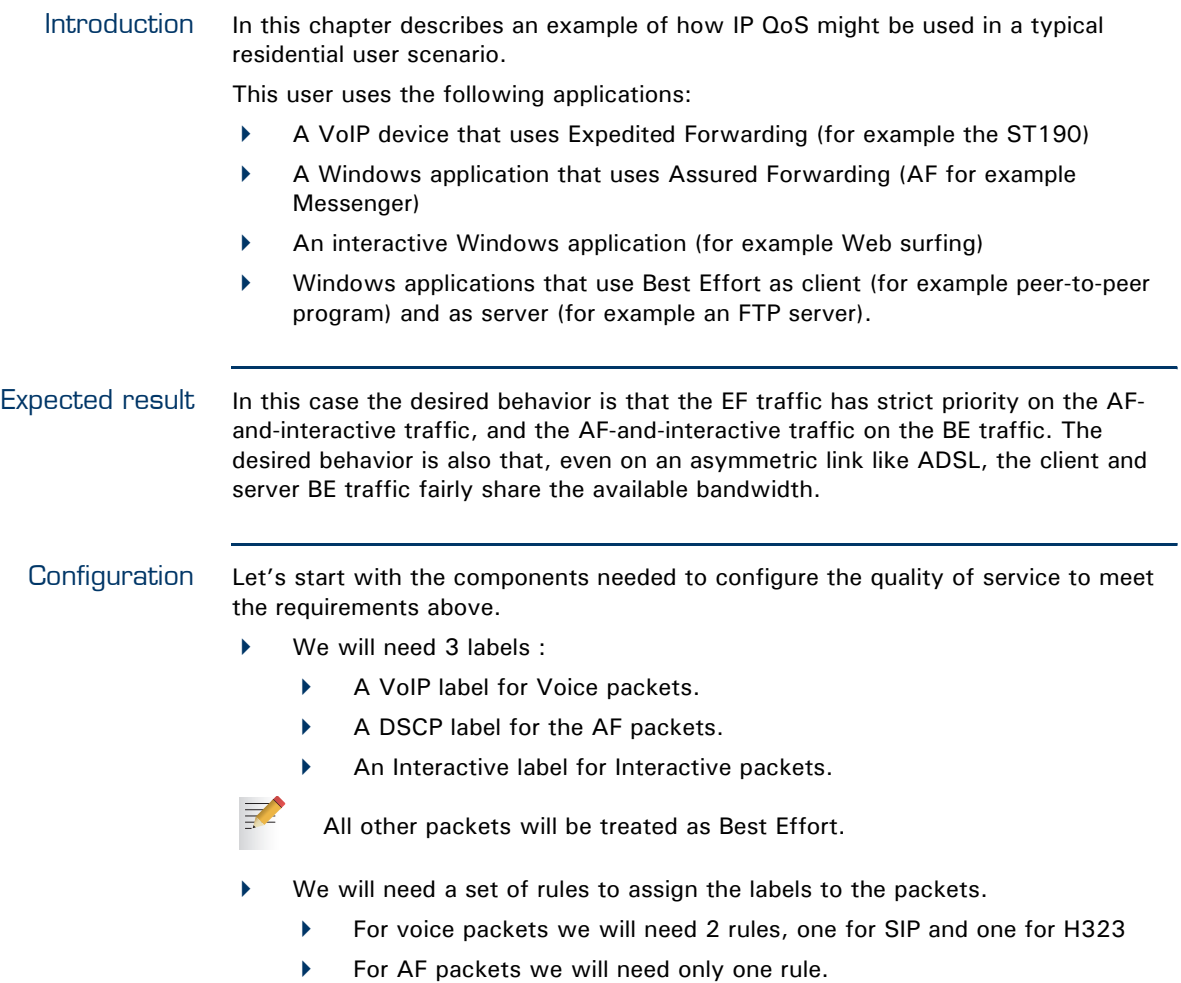

- For Interactive packets we will need a total of 14 rules. (telnet, http,smtp, pop,ect)
- We will need a set of expressions to be used in the rules.
	- ▶ For voice we will need a total of 8 expressions.
	- For AF we only need 1 expression.
	- For Interactive we will need a total of 14 expressions.

# 7.1 Configuring labels and rules for VoIP.

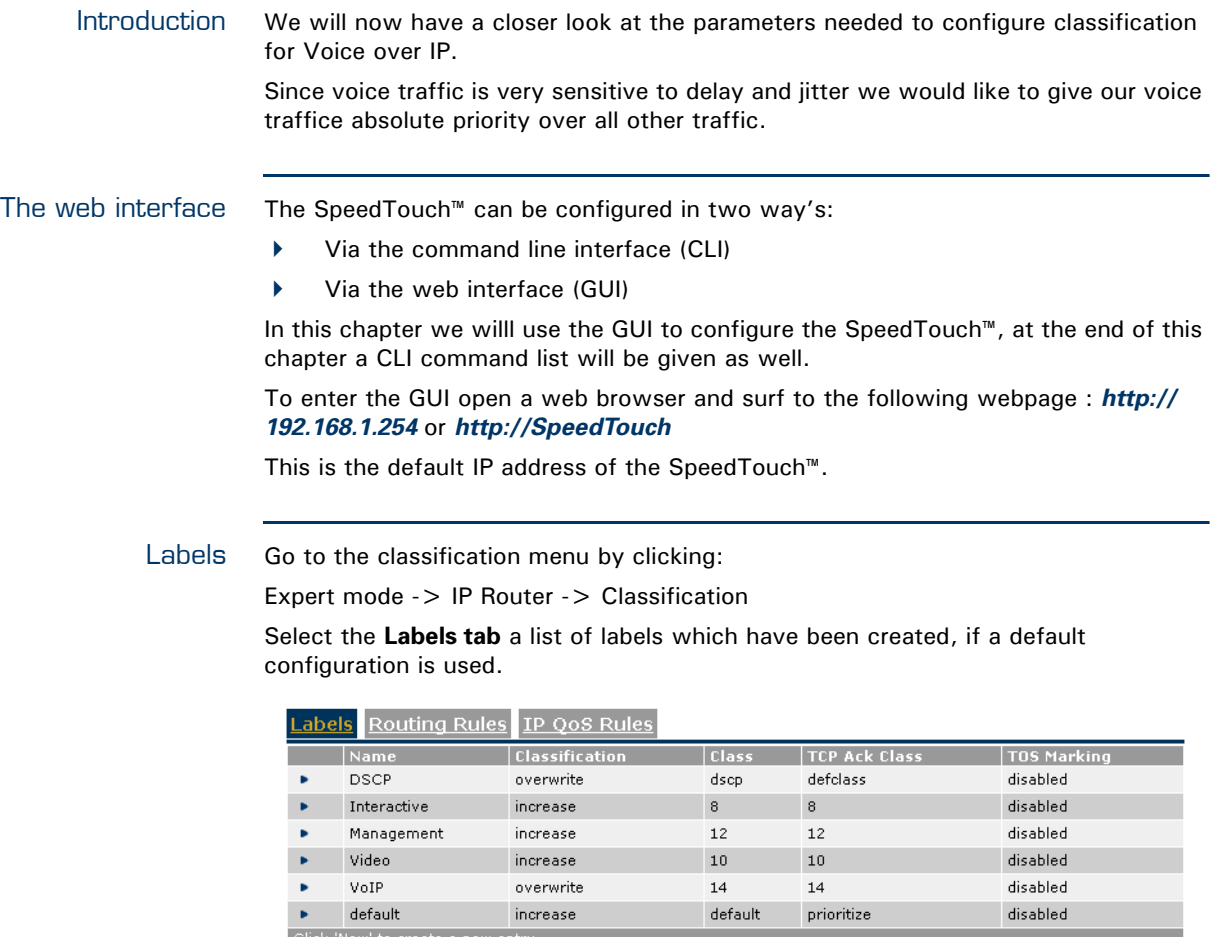

In this list we can see a label named **VoIP**.

Packets who get this label assigned will have their internal class set to 14. This means that these packets will be placed in the Real Time queue. The Real Time queue is used for traffic with the highest priority. The TCP ack packets will be treathed with the same priority. TOS Marking for these packets has been disabled.

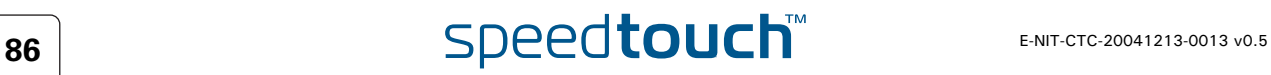

New

Rules Select the **IP QoS Rules tab** to define one or more rules to get this label assigned to the proper packets.

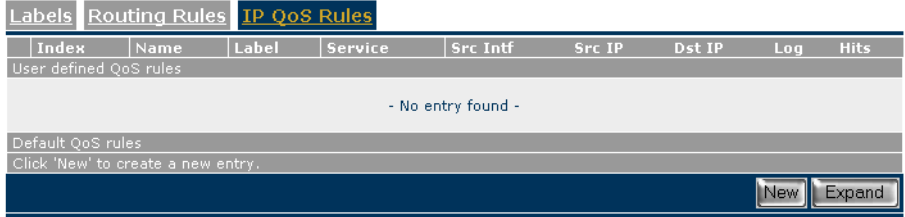

By default only the user defined IP QoS rules are shown. To see the default IP QoS rules click **expand**

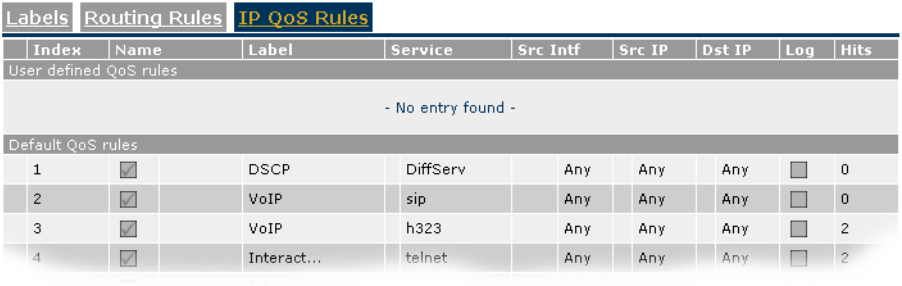

In the list that is now shown you will see two rules with label name **VoIP**.

The first rule has index 2 and service sip. It applies to all traffic from any Interface with any IP address to any IP address.

The second rule has index 3 and service h232. It applies to all traffic from any Interface with any IP address to any IP address.

The services SIP and H232 are defined in the expressions page.

Expressions We will now have a look at these two expressions. Therefore go to the expression page and select the **service tab**.

Expert mode -> IP Router -> Expressions

This will show you a list of service expressions which have been created, if a default configuration is used.

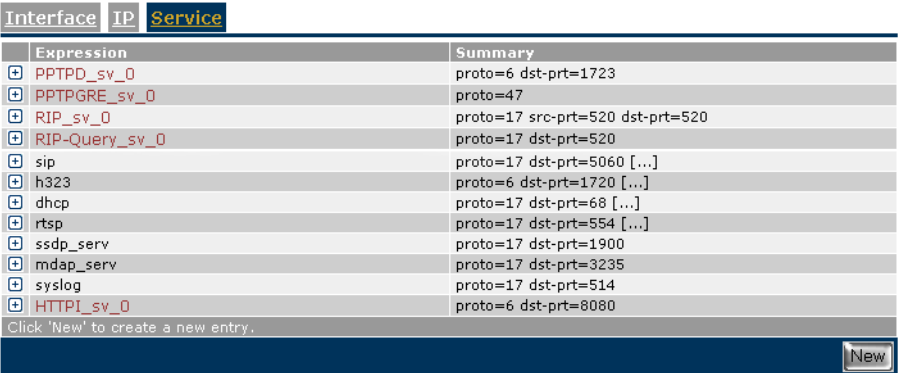

When we click on the **+** next to the SIP expression we can see the definitions used for this expression.

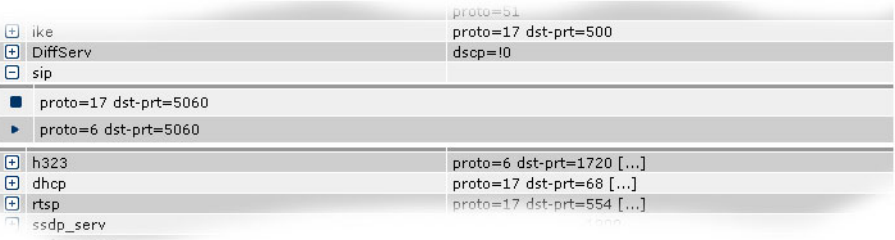

Here we can see that the expression SIP is used for packets :

- of type UDP (**proto=17**) with destination port **5060**.
- of type TCP (**proto=6**) with destination port **5060**.

These two expressions define the protocol and ports used by SIP.

Meaning that when UDP traffic on port 5060 is transmitted the SpeedTouch™ knows that this is SIP traffic. This also applies for TCP traffic on port 5060.

At the bottom of the page you can see the actual protocol instead of the number.

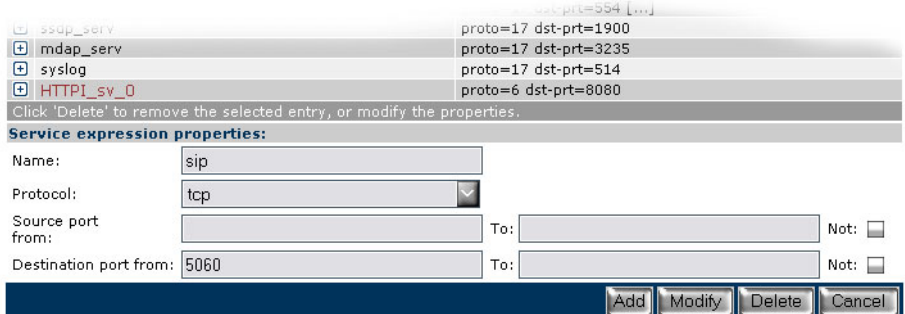

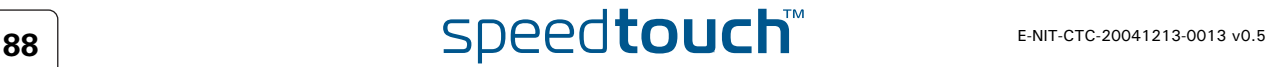

When we click on the **+** next to the H323 expression we can see the definitions used for this expression.

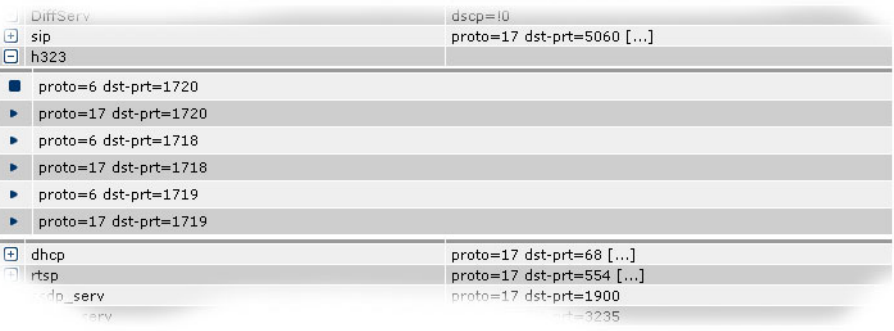

Here we can see that the expression h323 is used for packets :

- of the type TCP (**proto=6**) with destination port **1720**.
- of the type UDP (**proto=17**) with destination port **1720**.
- of the type TCP (**proto=6**) with destination port **1718**.
- of the type UDP (**proto=17**) with destination port **1718**.
- of the type TCP (**proto=6**) with destination port **1719**.
- of the type UDP (**proto=17**) with destination port **1719**.

These six expressions define the protocol and ports used by H323.

Meaning that when TCP traffic on port 1720 is transmitted the SpeedTouch™ knows that this is H323 traffic. This also applies for UDP traffic on port 1720. By defining these expressions we help the SpeedTouch™ to determine the service used.

Again at the bottom of the page you can see the actual protocol instead of the number.

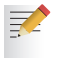

These are all parameters needed to enable classification for VoIP. The actual Quality of Service is defined later on.

# 7.2 Configuring labels and rules for DSCP.

Introduction We will now have a closer look at the parameters needed to configure classification for packets with DSCP set.

Labels Go to the classification menu and select the **Labels tab**.

Expert mode -> IP Router -> Classification

You will now see a list of labels which have been created, if a default configuration is used.

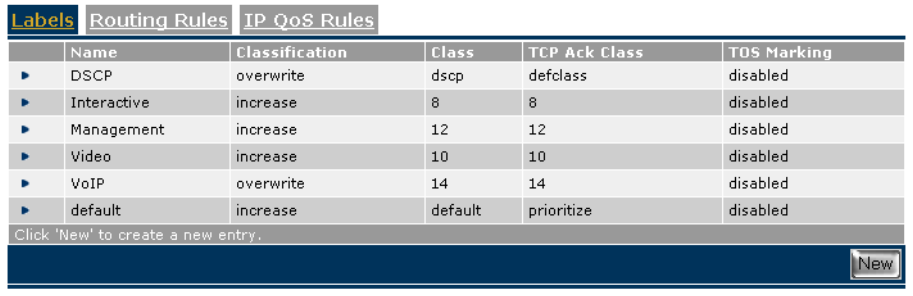

In this list we can see a label named **DSCP**.

Packets who get this label assigned will have their internal class set to the class that matches with the DSCP setting (see [" Mapping to internal class" on page 28\)](#page-29-0). This means that these packets will be placed in the queue matching the DSCP setting. The TCP ack packets will be treated with the same priority. TOS Marking for these packets has been disabled.

Rules Go to the classification menu and select the **IP QoS tab**.

Expert mode -> IP Router -> Classification

Here we have to define one or more rules to get this label assigned to the proper packets.

In this screen you will see the user defined IP QoS rules, to see the default IP QoS rules click **expand**.

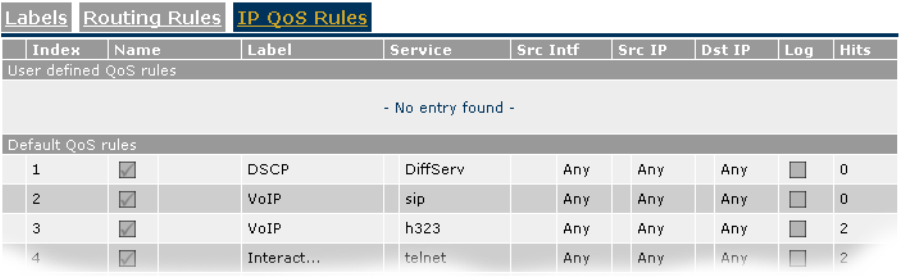

In the list that is now shown you will see one rule with label name DSCP.

This rule has index 1 and service DiffServ. It applies to all traffic from any Interface with any IP address to any IP address.

The service DiffServ is defined in the expressions page.

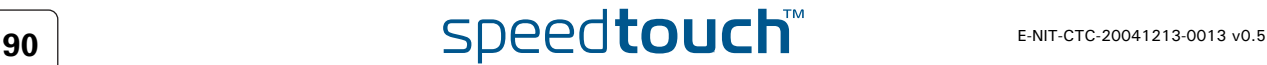

venn

Expressions We will now have a look at this expression. Therefore go to the expression page and select the **Service tab**:

Expert mode -> IP Router -> Expressions

This will show you a list of service expressions defined, if a default configuration is used.

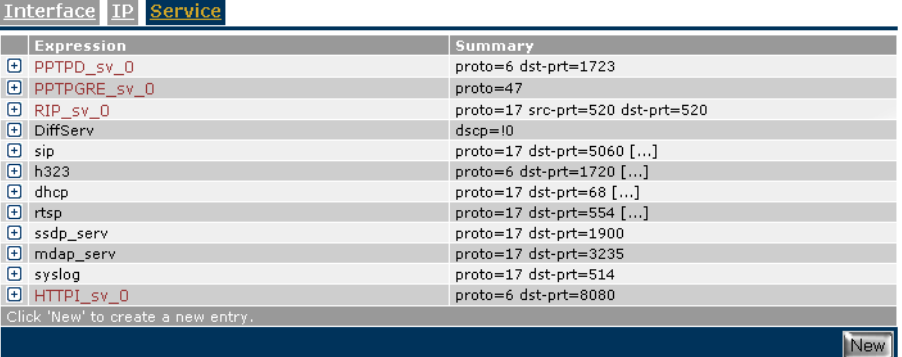

When we click on the **+** next to the DiffServ expression name we can see the definitions used for this expression.

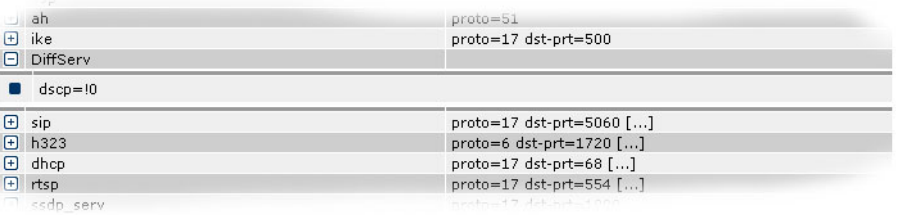

Here we can see that the expression DiffServ is used for packets:

with the dscp set to a value different from 0. (**dscp=!0**)

The *!* sign means that the value is allowed to be *anything but* 0.

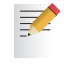

These are all parameters needed to enable classification for packets with DSCP set. The actual Quality of service is defined later on.

# 7.3 Configuring labels and rules for Interactive traffic.

Introduction We will now have a closer look at the parameters needed to configure classification for interactive traffic.

巨

With interactive traffic we mean traffic like websurfing, e-mail,telnet etc.

### Labels Go to the classification menu an select the **Labels tab**:

Expert mode -> IP Router -> Classification

You will now see a list of labels which have been created by default.

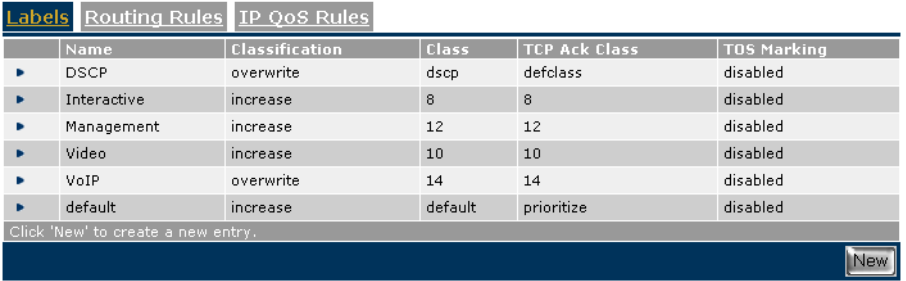

In this list we can see a label named **Interactive**.

Packets who get this label assigned will have their internal class set to 8. This means that these packets will be placed in the WFQ2 queue (see [" Mapping to internal](#page-29-0)  [class" on page 28](#page-29-0)). The TCP ack packets will be treated with the same priority. TOS Marking for these packets has been disabled.

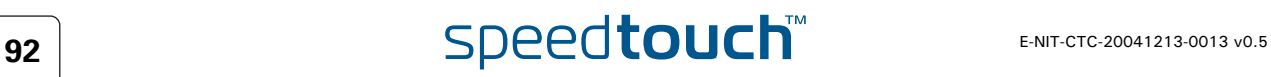

Rules Go to the classification menu an select the **IP QoS Rules tab**:

Expert mode -> IP Router -> Classification

Here we have to define one or more rules to get this label assigned to the proper packets.

In this screen the you will see the user defined IP QoS rules, to see the default IP QoS rules click **expand**.

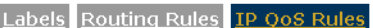

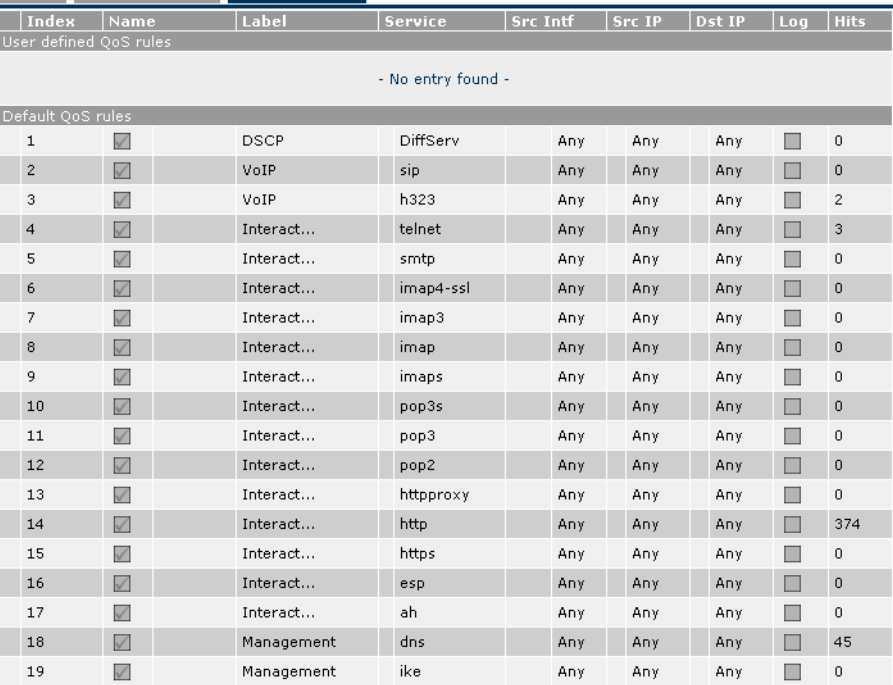

In the list that is now shown you will see fourteen rules with a label name Interactive.

The first rule has index 4 and covers the telnet service. It applies to all traffic from any Interface with any IP address to any IP address.

The second rule has index 5 and covers the smtp service. It applies to all traffic from any Interface with any IP address to any IP address.

This goes on for all rules defined. We will have a closer look at the rule for HTTP traffic.

This rule has index 14 and covers the http service. It applies to all traffic from any Interface with any IP address to any IP address.

The services telnet, smtp and http are defined in the expressions page.

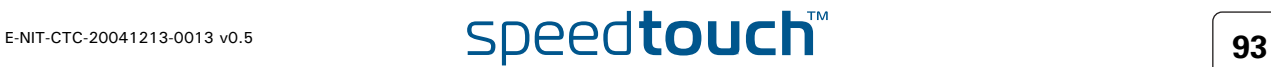

Expressions We will now have a look at the http expression. Go to the expression page and select the **Service tab**.

Expert mode -> IP Router -> Expressions

This will show you a list of service expressions defined by default.

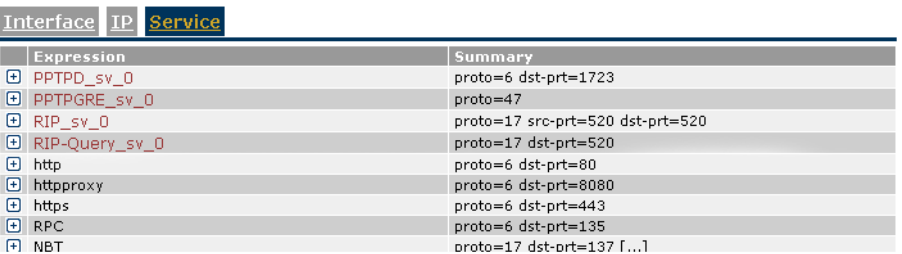

When we click on the **+** next to the HTTP expression name we can see the definitions used for this expression.

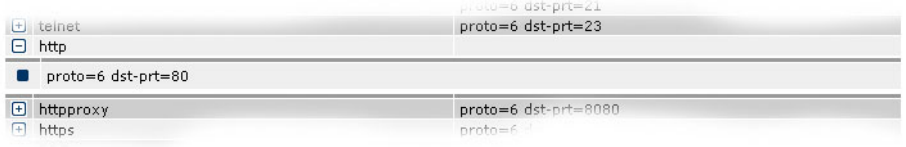

Here we can see that the expression http is used for packets :

of the type TCP (**proto=6**) with destination port **80**.

Again at the bottom of the page you can see the actual protocol instead of the number.

If desired you can have a look at all the different expressions used for interactive traffic. We will not discuss all the expressions here as the configuration principle is the same for all of them. They all define a protocol and a port used by the service.

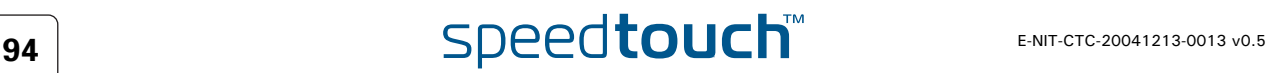

# 7.4 IPQoS configuration.

Introduction Now that we have defined and configured all labels, rules and expressions needed, we can start to configure the quality of service we want to use.

### IP QoS settings Go to the IP QoS menu and select the **Configuration tab**.

Expert mode -> IP Router -> IP QoS

This section on the IPQoS page is used to configure the IPQoS parameters on a per PVC basis.

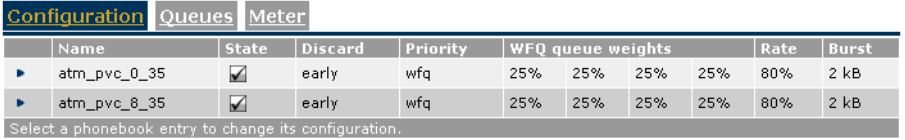

If you click on the arrow on the left side of the PVC name you will see that on the bottom of the page, a list of parameters appears which can be modified.

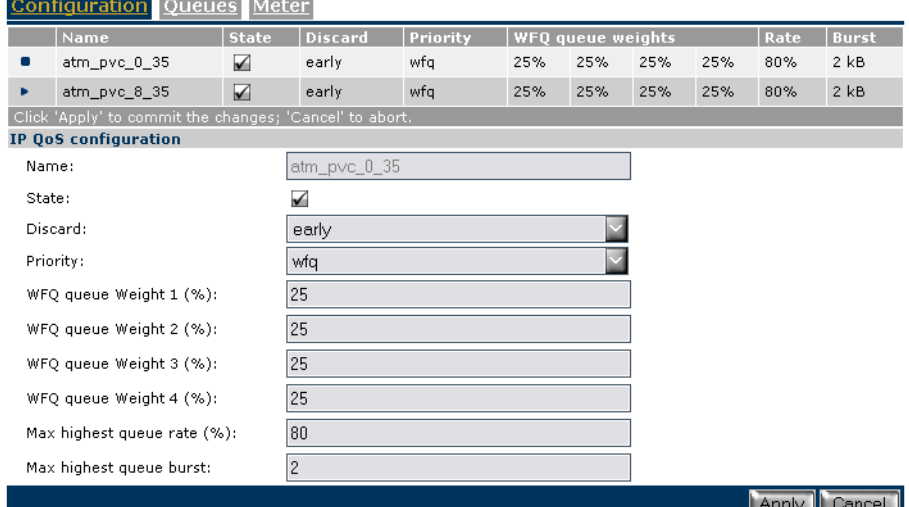

We see that:

- ▶ The state is enabled. This means QoS is enabled for this PVC.
- ▶ The discard strategy is early(BLUE).
- The queue handeling is set to Weighted Fair Queue (WFQ).
- All WFQ queues have the same weight (25%).
- The maximum bandwidth available for the EF queue in case of congestion will be 80% of the total available bandwidth.
- The maximum burst size is set to 2kB.

These parameters are used to define the discard strategy, queue handeling and the maximum bandwidth available for the EF queue in case of congestion.

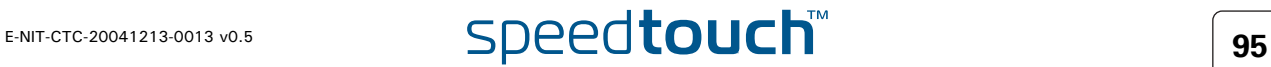

IP QoS queues Go to the IP QoS menu and select the **Queues tab**.

Expert mode -> IP Router -> IP QoS

This section on the IPQoS page is used to configure propagation of the queues, ECN marking and ACK filtering.

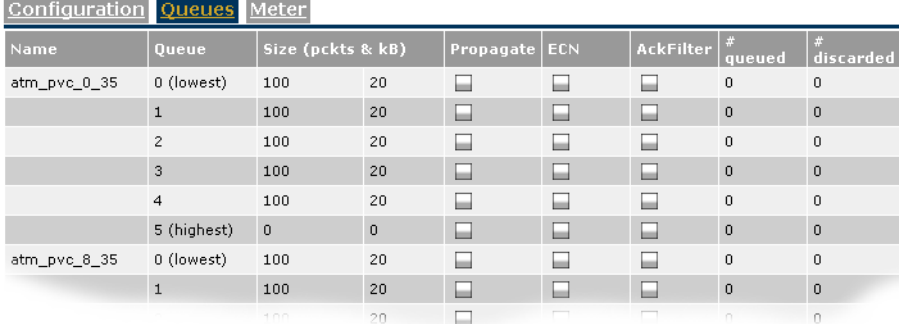

We do not use propagation, ECN marking or ACK filtering in this scenario. This concludes the configuration of IP QoS for a typical residential user.

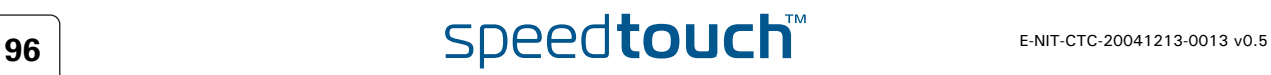

# 8 Scenario 2: Business user with TOS marking.

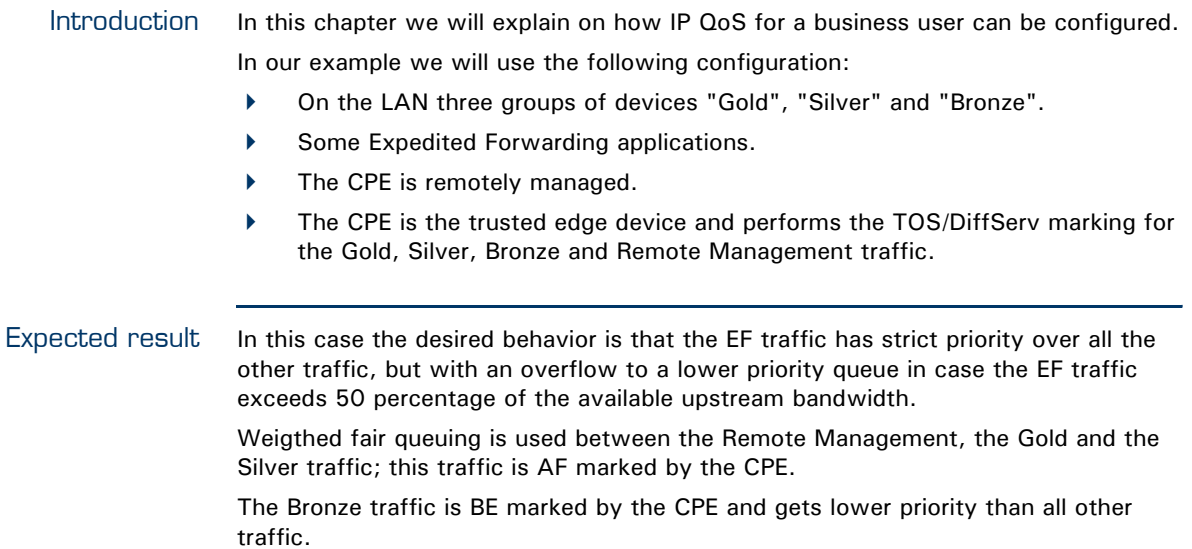

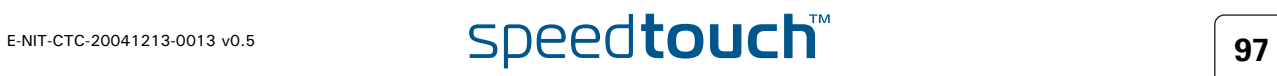

Configuration The illustration below helps us to visualise e the setup.

We will use three different LAN segements.

- **1** The "GOLD" segment using IP adresses in the range of 10.0.0.0/24.
- **2** The "SILVER"segment using IP adresses in the range of 11.0.0.0/24.
- **3** The "BRONZE" segment using IP adresses in the range of 12.0.0.0/24.

We will assume that these three segments are already configured on the SpeedTouch™ (for more information see "SpeedTouch™ user's guide".

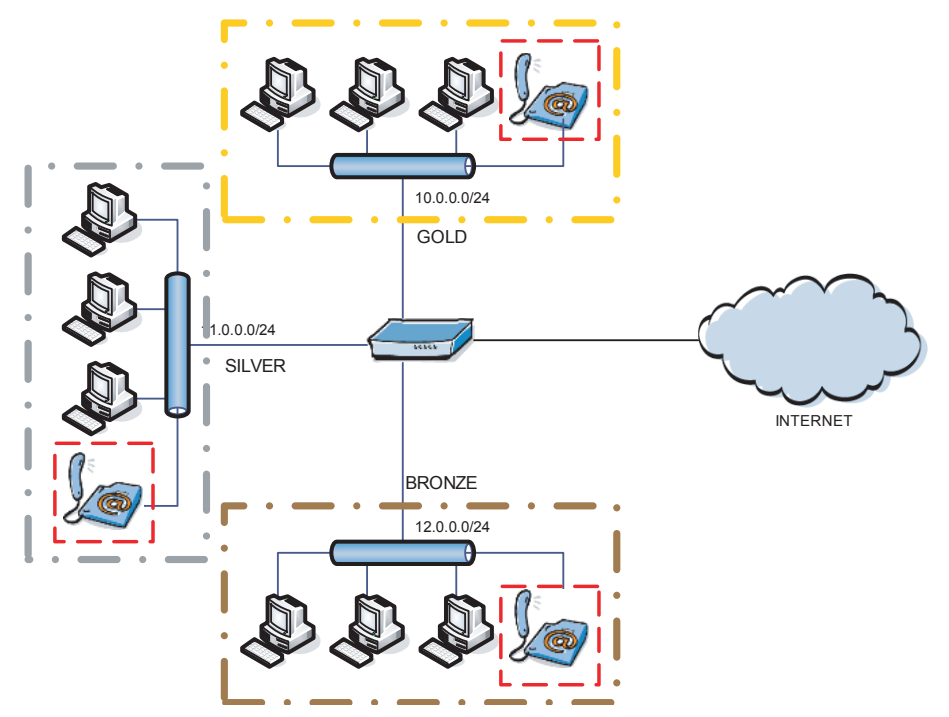

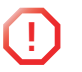

**1** All three groups have voice services.

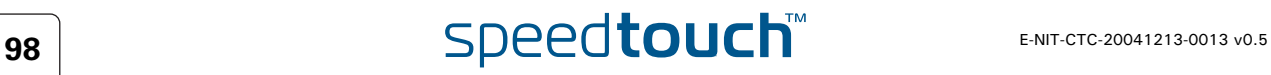

# 8.1 Labels

Label configuration We will now have a look at the labels that we will need.

We have five different classes of traffic, which means that we will need 5 labels:

- **1** A VoIP label for voice traffic.
- **2** A Management label for management traffic.
- **3** A Gold label for traffic comming from the Gold Group.
- **4** A Silver label for traffic comming from the Silver Group.
- **5** A Bronze label for traffic comming from the Bronze Group.

Go to the classification page and select the **Labels tab**.

Expert mode -> IP Router -> Classification

You will now see a list of labels which have been created, if a default configuration is used.

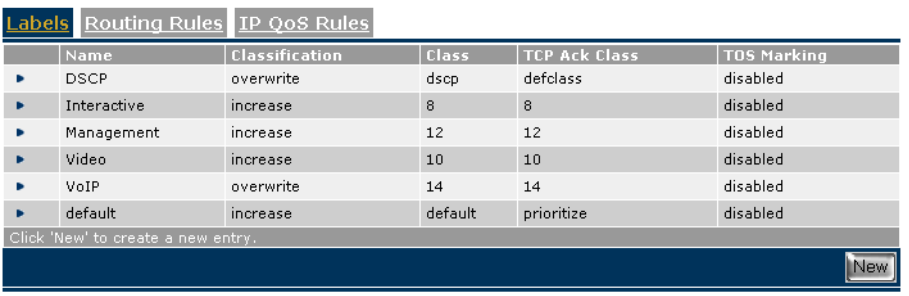

VoIP label In this list we can see a label named **VoIP**.

Packets who get this label assigned will have their internal class set to 14. This means that these packets will be placed in the Real Time queue. The TCP ack packets will be treathed with the same priority. TOS Marking for these packets has been disabled.

We will have to enable tos marking to meet the requirements.

Proceed as followed:

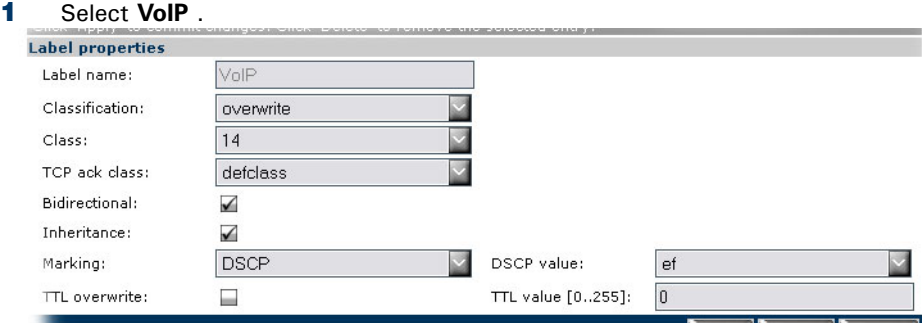

### **2** Set **Marking** to *DSCP* and set the **DSCP value** to *ef*.

This will enable TOS marking by DSCP, and set the DSCP value to *ef* for packets which get this label assigned. By doing so packets with the VoIP label assigned will be placed in the Real Time queue and will get priority over all other traffic.

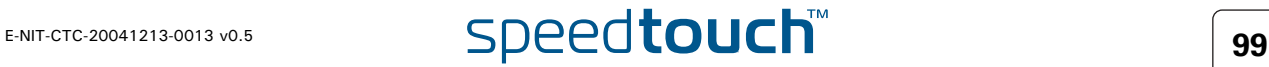

Management label Now we will need to do the same for the Management label.

Proceed as followed:

- **1** Select **Management** .
- **2** Set **Marking** to *DSCP.*
- **3** Set the **DSCP value** to *af42*.

This will enable TOS marking by DSCP, and set the DSCP value to *af42* for packets which get this label assigned.

Now we will have to create three more labels:

- **1** A Gold label.
- **2** A Silver label.
- **3** A Bronze label

GOLD label To create a label called Gold proceed as followed:

**1** On the Label page click **new** . You will now get a configuration screen at the bottom of the page.

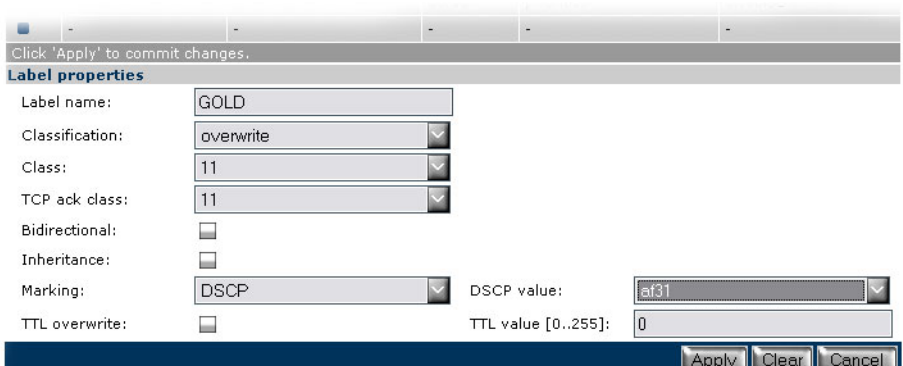

- **2** Set the **label name** to *GOLD.*
- **3** Set **classification** to *overwrite.*
- **4** Set **class** to *11.*
- **5** Set **TCP ack class** to *11.*
- **6** Set **Marking** to *DSCP.*
- **7** Set the **DSCP value** to *af31.*
- **8** Click **Apply** to add the label to the list.

The label name can be any chosen name. Classification is set to overwrite as we want to specify the internal class our selves. The internal class is set to 11 so packets who get this label assigned will be placed in WFQ4.

DSCP will be used for TOS marking and will be set to af31.

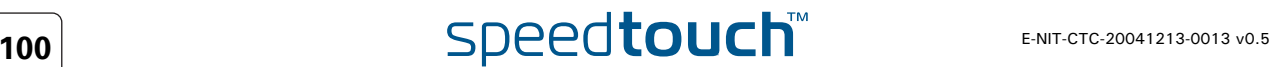

**OMSON** 

- Silver label To create a label called Silver proceed as followed:
	- **1** On the Label page click **new** at the bottom. You will now get a configuration screen at the bottom of the page.

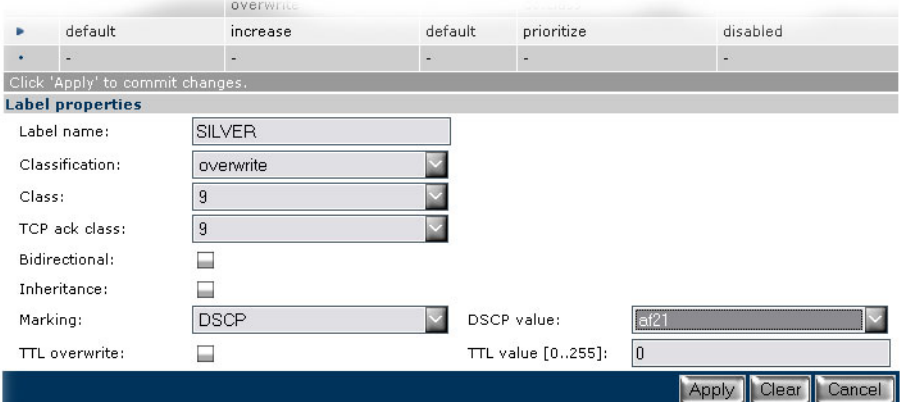

- **2** Set the **label name** to *SILVER.*
- **3** Set **classification** to *overwrite.*
- **4** Set **class** to *9.*
- **5** Set **TCP ack class** to *9.*
- **6** Set **Marking** to *DSCP.*
- **7** Set the **DSCP value** to *af21.*
- **8** Click **Apply** to add the label to the list.

The label name can be any chosen name. Classification is set to overwrite as we want to specify the internal class our selves. The internal class is set to 9 so packets who get this label assigned will be placed in WFQ3.

DSCP will be used for TOS marking and will be set to af21.

- Bronze label To create a label called Silver proceed as followed:
	- **1** On the Label page click **new** at the bottom. You will now get a configuration screen at the bottom of the page.

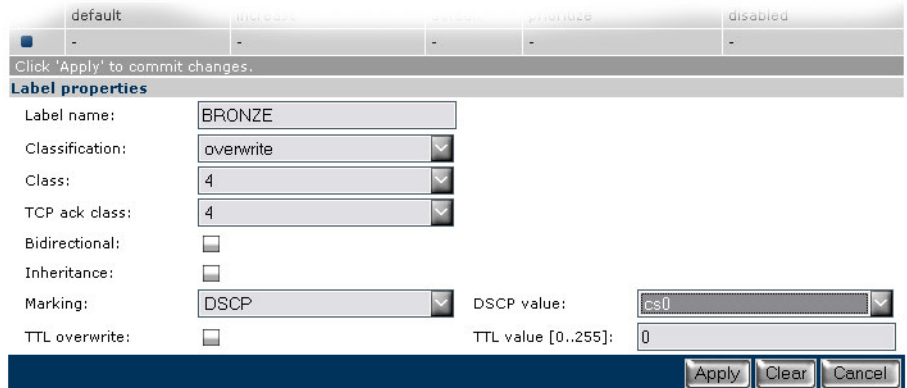

- **2** Set **Label name** to *BRONZE.*
- **3** Set **classification** to *overwrite.*
- **4** Set **class** to *4.*
- **5** Set **TCP ack class** to *4.*
- **6** Set **Marking** to *DSCP.*
- **7** Set the **DSCP value** to *cs0.*
- **8** Click **Apply** to add the label to the list.
- **9** Click **Save All** to save the newly added labels.

The label name can be any chosen name. Classification is set to overwrite as we want to specify the internal class our selves. The internal class is set to 4 so packets who get this label assigned will be placed in the Best Effort (BE) queue.

DSCP will be used for TOS marking and will be set to cs0.

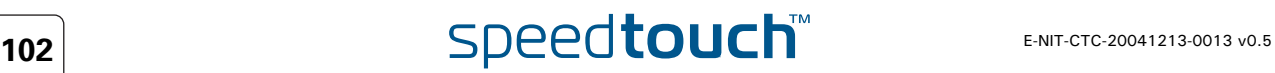

# 8.2 Rules.

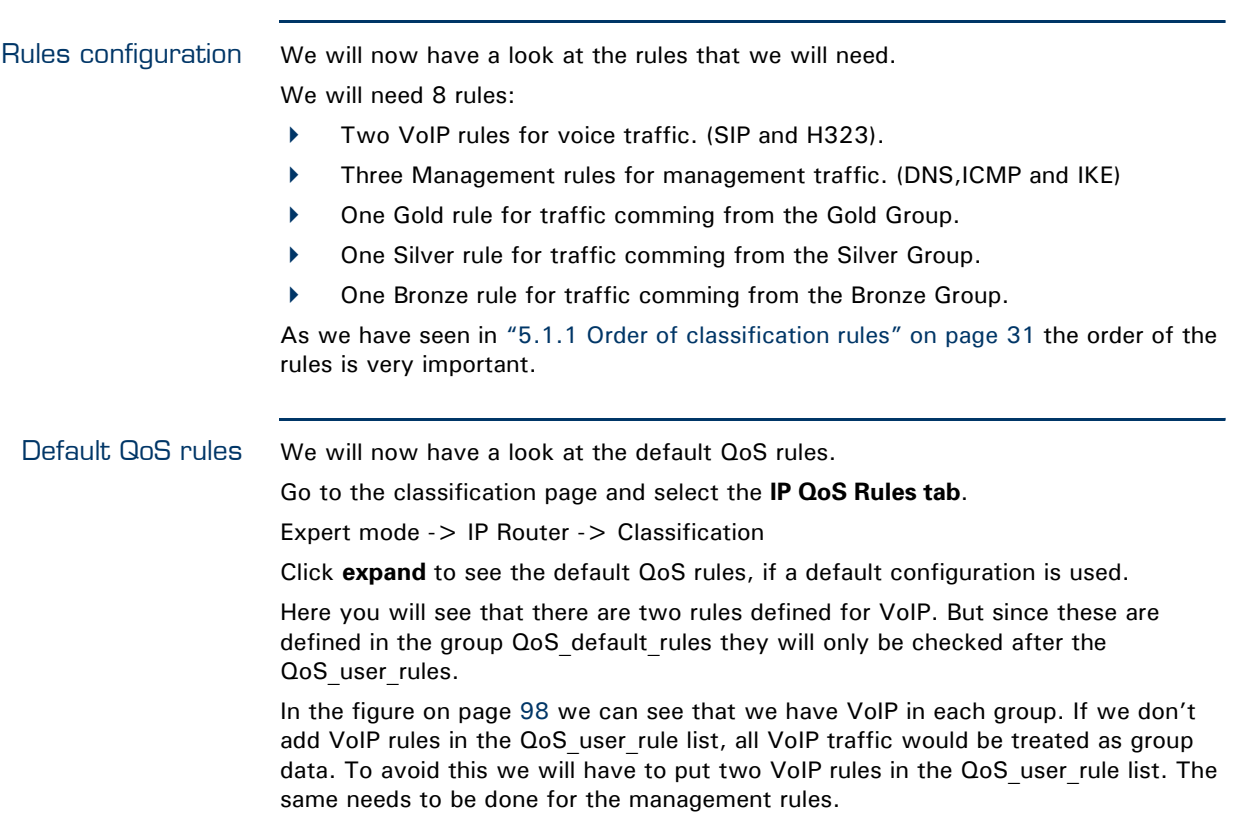

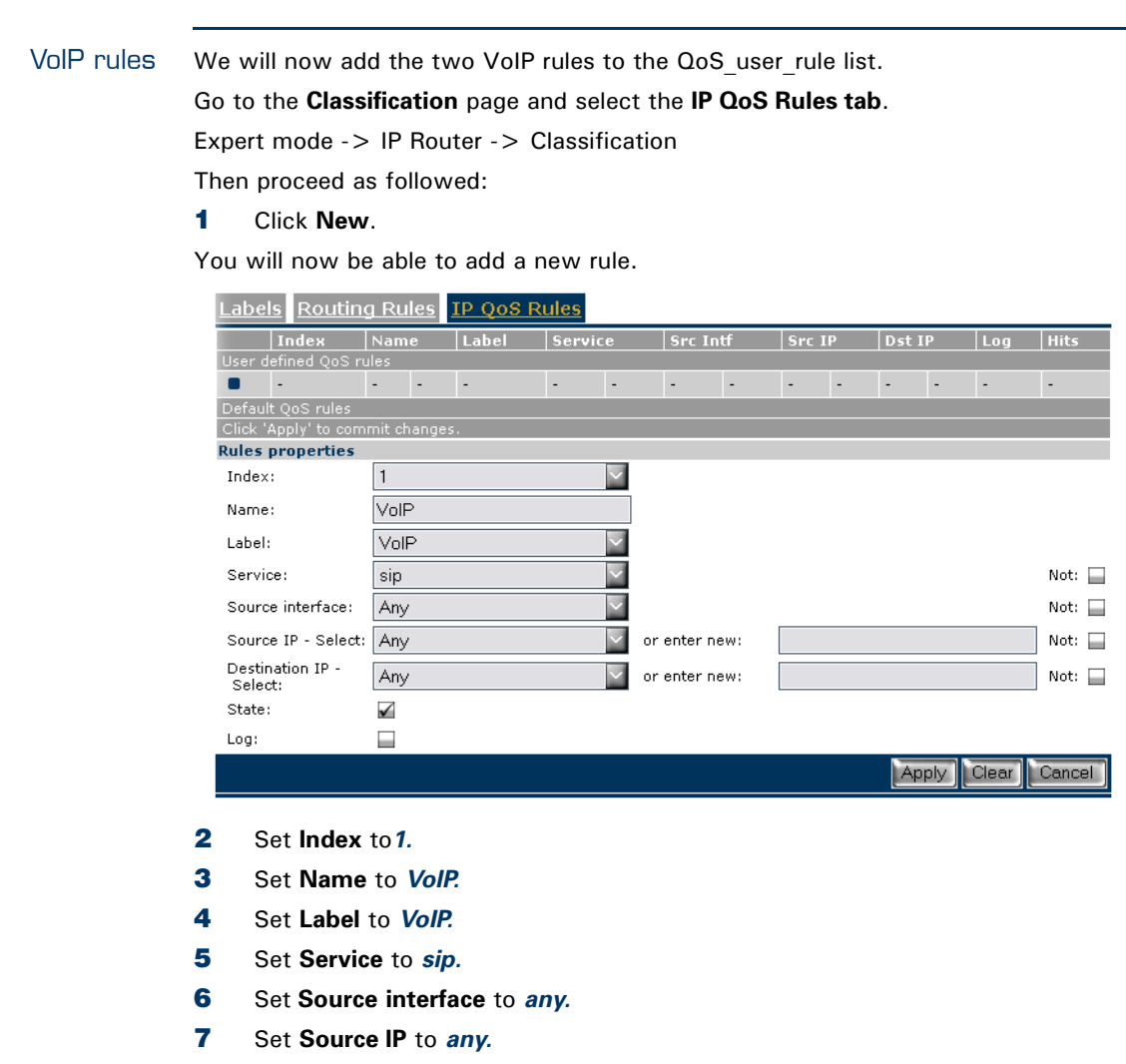

- **8** Set **Destination IP** to *any.*
- **9** Set **State** to *selected*.
- **10** Click **Apply** to add the rule to the QoS\_user\_rules list.

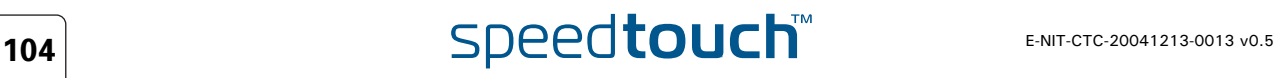

A second rule needs to be defined for VoIP.

This rule will be used for voice packets using the H323 protocol.

To do so proceed as followed:

**1** Click the **New**.

You will now be able to add a new rule.

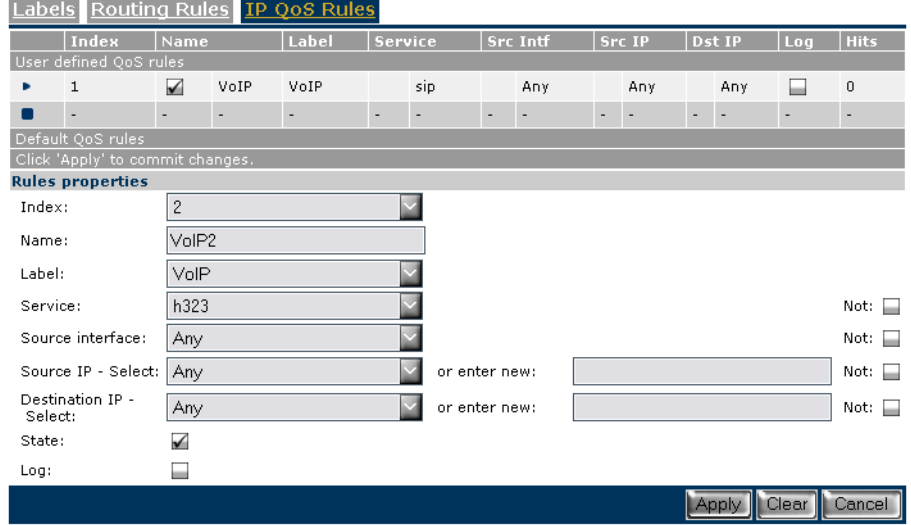

- **2** Set **Index** to *2.*
- **3** Set **Name** to *VoIP2.*
- **4** Set **Label** to *VoIP.*
- **5** Set **Service** to *h323.*
- **6** Set **Source interface** to *any.*
- **7** Set **Source IP** to *any.*
- **8** Set **Destination IP** to *any.*
- **9** Set **State** to *selected*.
- **10** Click Apply to add the rule to the QoS\_user\_rules list.
- **11** click **Save All** to save the newly added rules.

Management rules Now we will add the three Management rules to the QoS user rule list. To do so proceed as followed:

# Click **New** .

You will now be able to add a new rule.

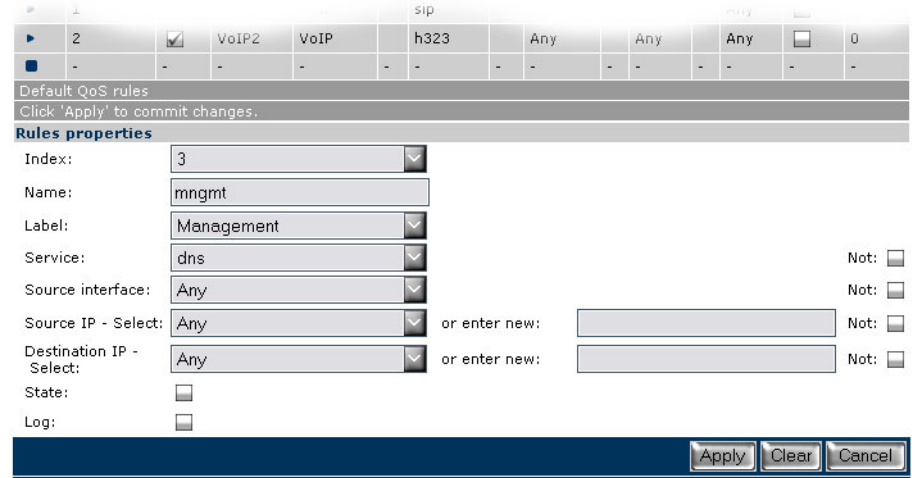

- Set **Index** to *3.*
- Set **Name** to *mngmt1.*
- Set **Label** to *Management.*
- Set **Service** to *dns.*
- Set **Source interface** to *any.*
- Set **Source IP** to *any.*
- Set **Destination IP** to *any.*
- Set **State** to *selected.*
- Click **Apply** to add the rule to the QoS user rules list.

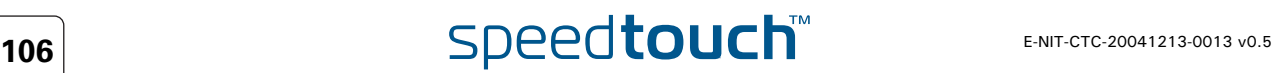
A second rule needs to be defined for Management. This rule will be used for management packets using the ICMP protocol.

## **1** Click **New**.

You will now be able to add a new rule.

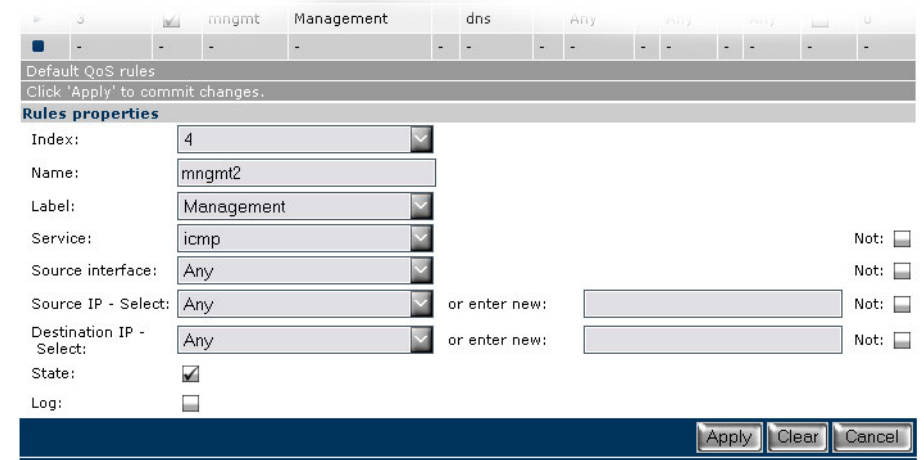

- **2** Set **Index** to *4.*
- **3** Set **Name** to *mngmt2.*
- **4** Set **Label** to *Management.*
- **5** Set **Service** to *icmp.*
- **6** Set **Source interface** to *any.*
- **7** Set **Source IP** to *any.*
- **8** Set **Destination IP** to *any.*
- **9** Set **State** to *selected*.
- **10** Click Apply to add the rule to the QoS\_user\_rules list.

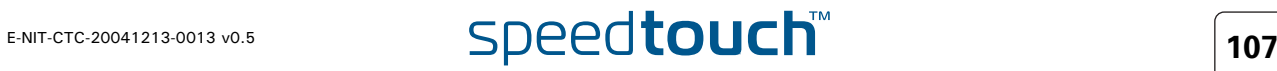

A third rule needs to be defined for Management. This rule will be used for management packets using the IKE protocol.

### Click **New**.

You will now be able to add a new rule.

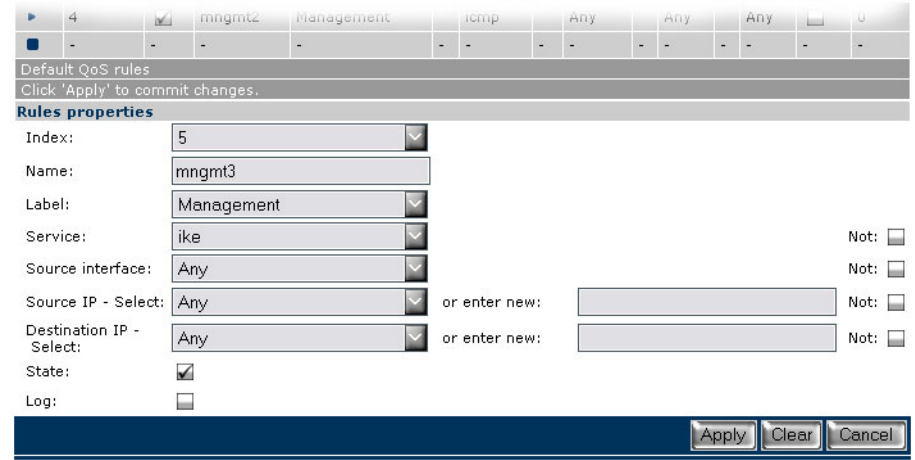

The following values need to be configured:

- Set **Index** to *5***.**
- Set **Name** to *mngmt3***.**
- Set **Label** to *Management***.**
- Set **Service** to *ike***.**
- Set **Source** interface to *any***.**
- Set **Source** IP to *any***.**
- Set **Destination** IP to *any***.**
- Set **State** to *selected*.
- Click the **Apply** to add the rule to the QoS\_user\_rules list.
- Click the **Save All** to save the newly added rules.

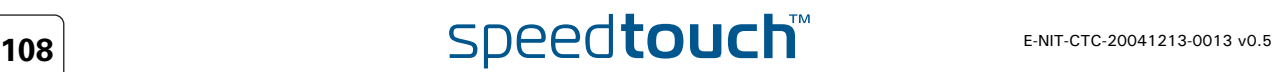

Gold rule We will now continue by adding the Gold rule to the QoS\_user\_rule list.

- Proceed as followed:
- **1** Click **New**.

You will now be able to add a new rule.

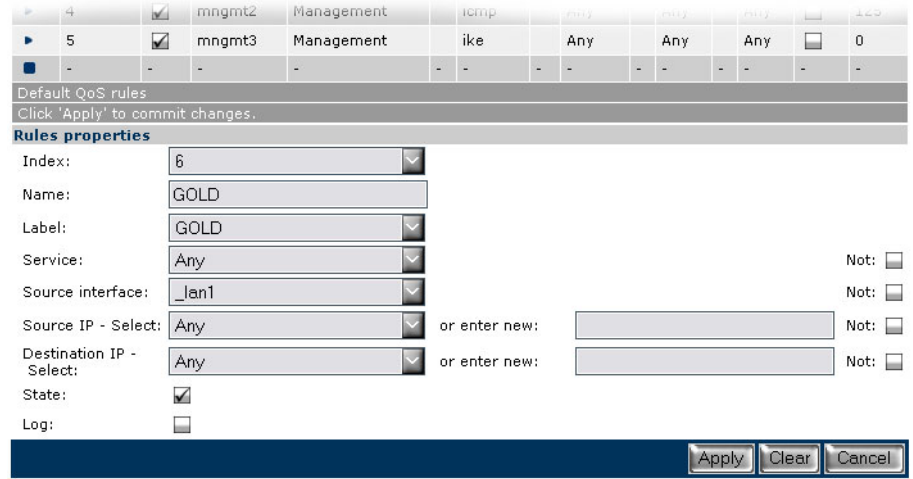

- **2** Set **Index** to *6.*
- **3** Set **Name** to *GOLD.*
- **4** Set **Label** to *GOLD.*
- **5** Set **Service** to *any.*
- **6** Set **Source interface** to *\_lan1.*
- **7** Set **Source IP** to *any.*
- **8** Set D**estination IP** to *any.*
- **9** Set **State** to *selected*.

Click the **Apply** to add the rule to the QoS user rules list.

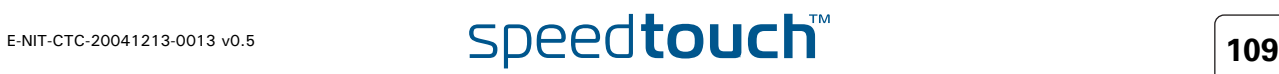

Silver rule We will now continue by adding the Silver rule to the QoS\_user\_rule list.

## Proceed as followed:

## Click **New**.

You will now be able to add a new rule.

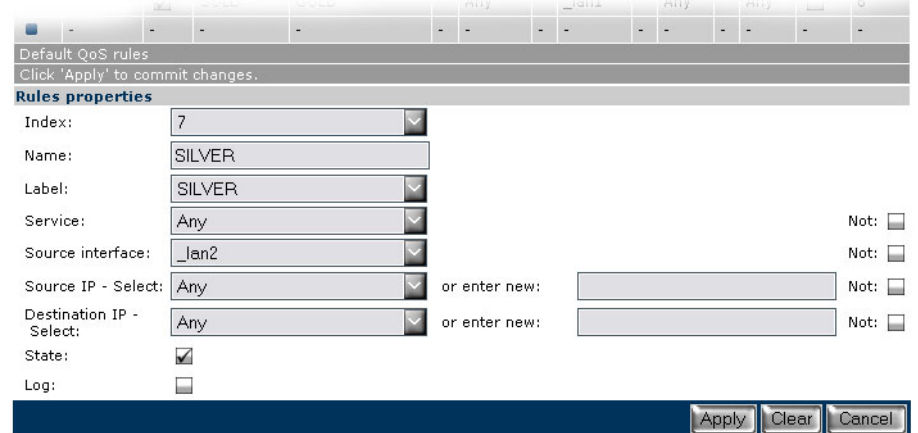

- Set **Index** to *7***.**
- Set **Name** to *SILVER***.**
- Set **Label** to *SILVER***.**
- Set **Service** to *any***.**
- Set **Source interface** to *\_lan2***.**
- Set **Source IP** to *any***.**
- Set **Destination IP** to *any***.**
- Set **State** to *selected*.
- Click Apply to add the rule to the QoS\_user\_rules list.

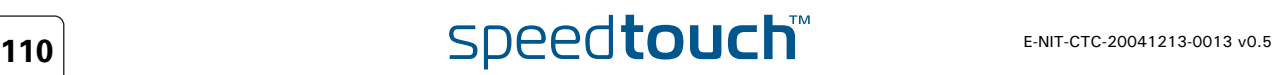

Bronze rule We will now continue by adding the Bronze rule to the QoS user rule list.

## Proceed as followed: Click **New**.

You will now be able to add a new rule.

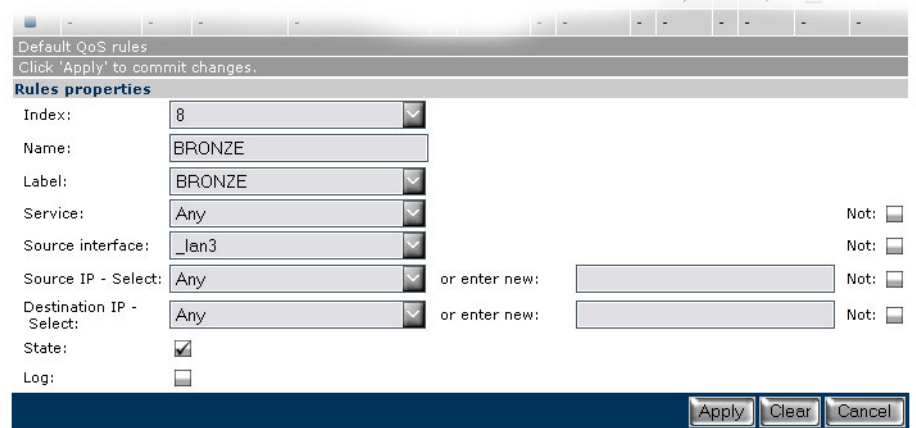

- Set **Index** to *8***.**
- Set **Name** to **BRONZE**.
- Set **Label** to *BRONZE***.**
- Set **Service** to *any***.**
- Set **Source interface** to *\_lan3***.**
- Set **Source IP** to *any***.**
- Set **Destination IP** to *any***.**
- Set **State** to *selected*.
- Click Apply to add the rule to the QoS user\_rules list.
- Click **Save All** to save the newly added rules.

# 8.3 IPQoS per PVC

Introduction Now we need to enable IPQoS on the PVC used to access the internet. In our scenario we will use *atm\_pvc\_0\_35* to access the internet.

#### Procedure Proceed as followed:

Go to the IP QoS page and select the **Configuration tab**.

Expert mode -> IP Router -> IP QoS.

This will show you a list of all PVC's configured on the SpeedTouch™

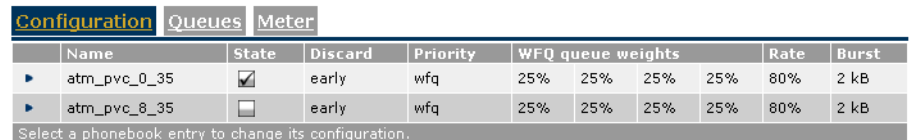

Now we need to change the maximum bandwidth that can be used for EF traffic when congestion is experianced.

Proceed as followed:

### **1** Select **atm\_pvc\_0\_35**

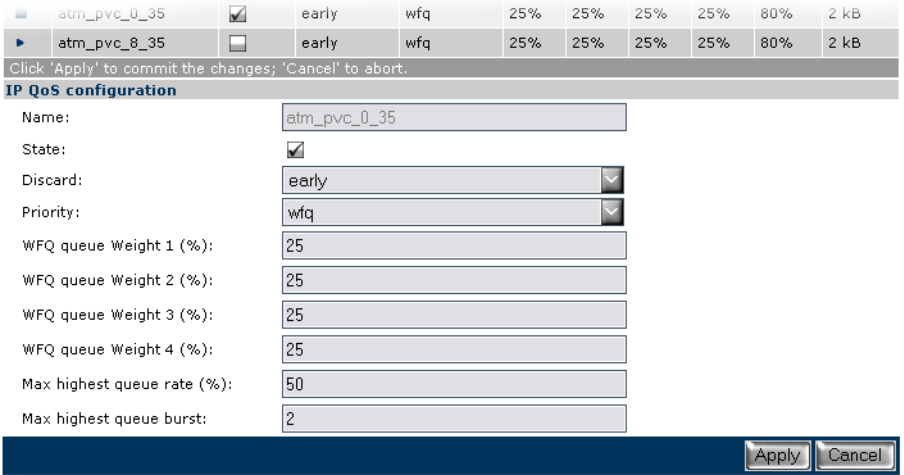

- **2** Check the **State** box to enable IPQoS for this PVC.
- **3** Change the **Max highest queue rate (%)** from *80%* to *50%*.
- **4** Click **apply**.
- **5** Click **Save All** to save the modifications to the modem/router.

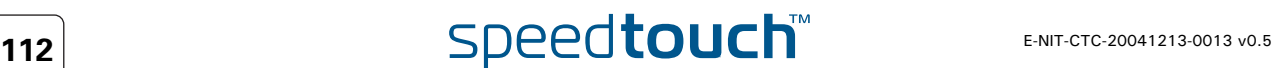

Queues As seen in the introduction we will need an overflow of packets in the real time queue to a lower priority queue (WFQ4)when the EF traffic is exceeding 50% of the bandwidth.

To do so proceed as followed:

**1** Go to the IP QoS page and select the **Queues tab**

Expert mode -> IP Router -> IP QoS

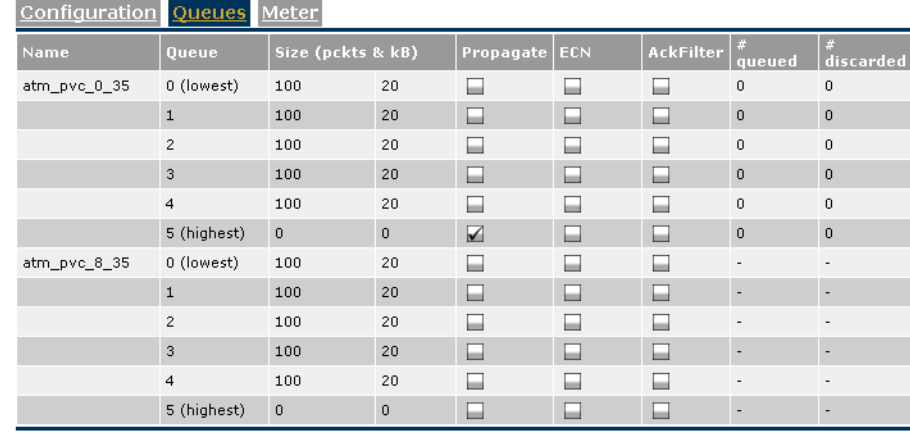

You will now see a list of all queues per PVC.

Since we are using PVC atm\_pvc\_0\_35 to connect to the internet we will have to enable Propagation for the highest queue of this PVC.

- **2** Check the **Propagate** checkbox next to **queue 5** of **atm\_pvc\_0\_35**.
- **3** Click **Save All** to make the changes permanent.
- **4** The last thing that we need to do is bring down the ATM interface in order for the new parameters to become active. This can be done in two way's:
	- By switching the modem off and on again.
	- By opening the **Speedtouch menu** on the GUI and selecting **RESTART** This will restart the modem without losing the configuration.

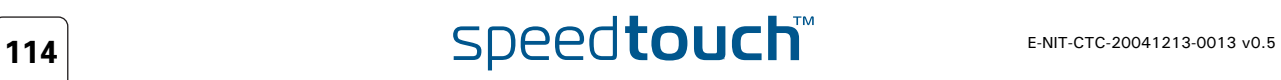

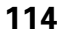

## 9 Scenario 3: Metering

Introduction To explain interface base metering we will take the setup from the previous scenario. The total upload bandwidth availlable for this scenario is 512Kbps.

We reserved 50% of this bandwidth for EF traffic, meaning 256Kbps.

Now we would like to limit the bandwidth availlable for the Bronze group to 64Kbps.

#### Configuration To configure this meter proceed as followed:

**1** Go to the IP QoS page and select the **Meter tab**.

Expert mode -> IP Router -> IP QoS

Here you can add meters by clicking on the **New** button.

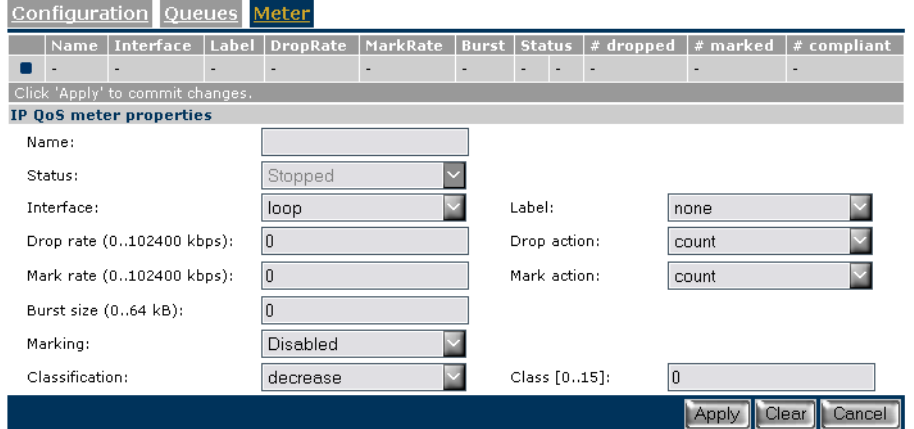

This will show you a configuration screen like shown in the figure above.

Now proceed as followed:

- **2** Set **Name** to *Bronze meter***.**
- **3** Set **Interface** to *lan3***.**
- **4** Set **Label** to *none* (we use interface based metering).
- **5** Set **Drop rate** to *64***.**
- **6** Set **Drop action** to *drop***.**
- **7** Set **Mark rate** to *60***.**
- **8** Set **Mark action** to *mark***.**
- **9** Set **Burst size** to *2*.
- **10** Set **Marking** to *disabled***.**
- **11** Set **Classification** to *ignore***.**
- **12** Set **Class** to *0***.**
- **13** Click **Apply** to add the meter to the list.

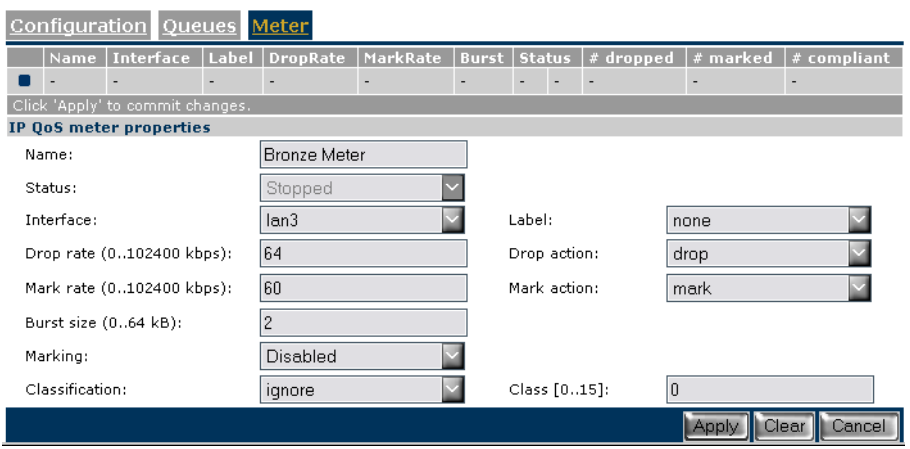

We now have a meter configured which will limit the upload bandwidth for the Bronze group to 64Kbps.

We still need to start the meter. To do so proceed as followed:

**1** Check the **status** check box.

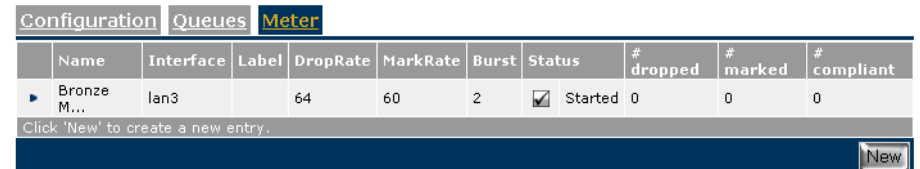

**2** Click **Save All** to save the changes made.

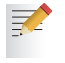

As you can see in the configuration screen of the meter, metering can also be done label based.

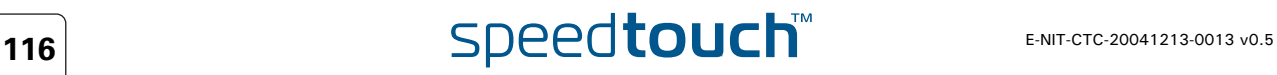

# Reference List

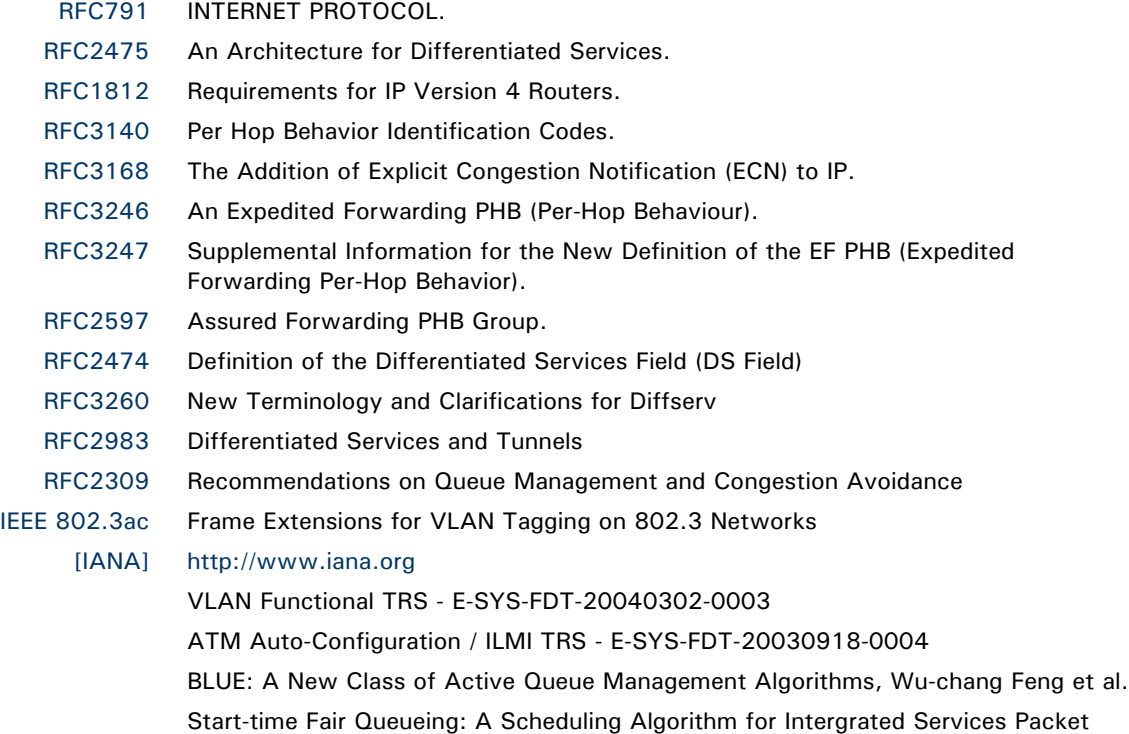

SwitchingNetworks, Pawan Goyal et al.

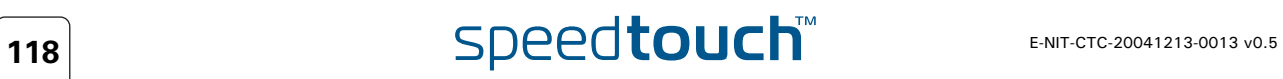

**Abreviation List**

# Abreviation List

- ABR Available Bit Rate
- AF Assured Forwarding
- ATM Asynchronous Transfer Mode
- BA Behavior Agregate
- CBR Constant Bit Rate
- CE Congestion Experienced
- CDVT Cell Delay Variation Tolerance
	- CLI Command Line Interface
	- CS Class Selector
- DoS Denial of Service
- DSCP Differentiated Services Code Point
- ECN Explicit Congestion Notification
- ECT ECN-Capable Transport
- EF Expedited Forwarding
- GFR Generalized Frame Rate
- GUI Graphical User Interface
- IETF Internet Engineering Task Force
- LAN Local Area Network
- MTU Maximum Transmision Unit
- PHB Per Hop Behavior
- QoS Quality of Service
- RM Resource Management
- SIP Session Initiation Protocol
- SLS Service Level Specification
- TCP Transmission Control Protocol
- TCS Traffic Conditioning Specification
- UBR BCS Unspecified Bit Rate Bearer Service Classes
	- UDP User Datagram Protocol
	- VBR Variable Bit Rate
- VBR-nrt Variable Bit Rate non real time
- VBR-rt Variable Bit Rate real time
- VC Virtual Channel
- VLAN Virtual Local Area Network
- VP Virtual Path
- WAN Wide Area Network

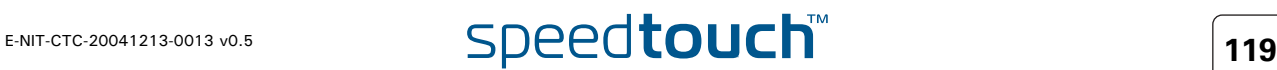

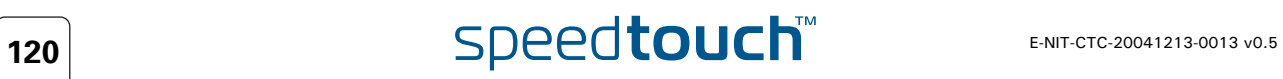

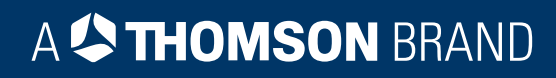

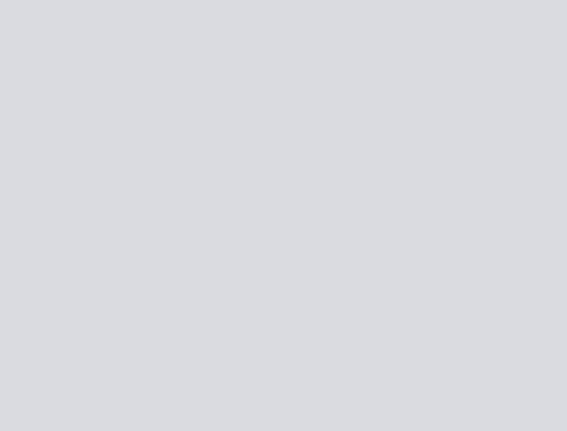

# Need more help?

Additional help is available online at [www.speedtouch.com](http://www.speedtouch.com)

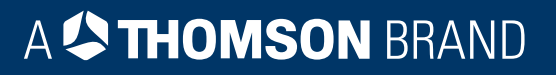